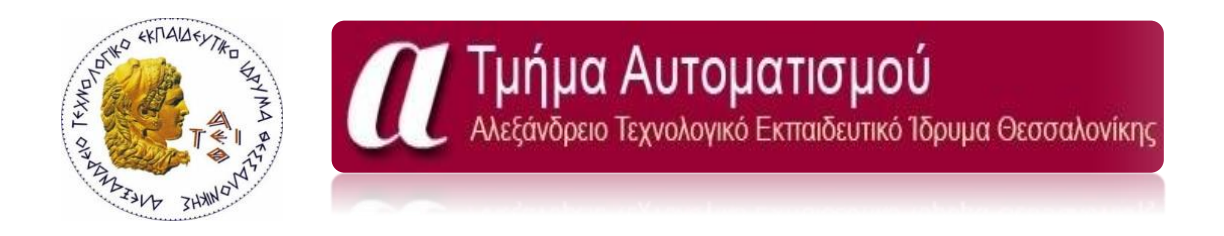

# Υλοποίηση Συστήματος Έξυπνου Σπιτιού σε Κλίμακα και Απομακρυσμένος Έλεγχος μέσω GSM

### Smart Home System in Scale and Remote Control with GSM

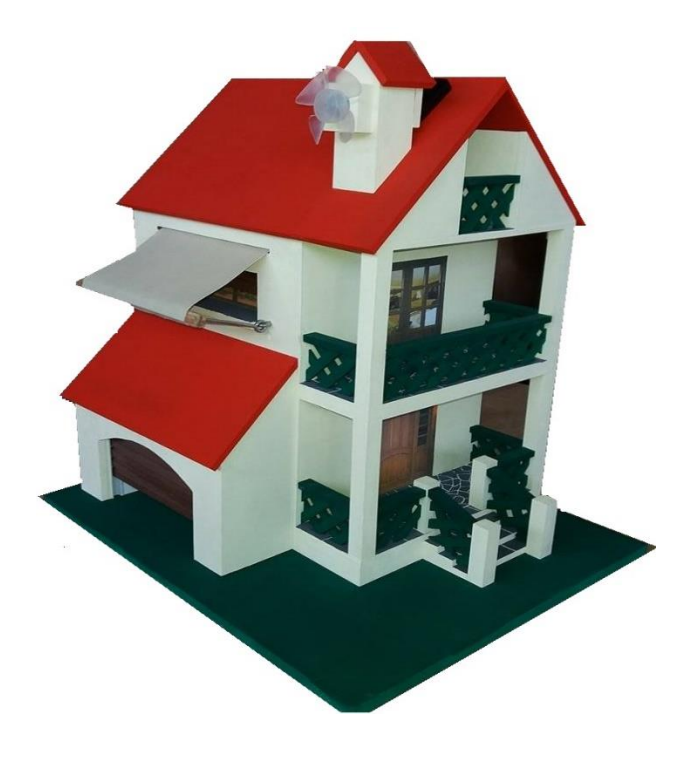

**Παλτσόγλου Συμεών Σταμπουλίδης Δημήτριος Α.Μ. 082420 Α.Μ. 082438**

> **Επιβλέπουσα Καθηγήτρια : κ. Δρακάκη Μαρία ΘΕΣΣΑΛΟΝΙΚΗ ΜΑΪΟΣ 2017**

# **Ευχαριστίες :**

Γνωρίζοντας πως με την παρουσίαση της πτυχιακής μας εργασίας, ολοκληρώνουμε τον κύκλο σπουδών μας, στο Τμήμα Μηχανικών Αυτοματισμού του Α.Τ.Ε.Ι.Θ. ( Αλεξάνδρειο Τεχνολογικό Εκπαιδευτικό Ίδρυμα Θεσσαλονίκης ), θα θέλαμε να εκφράσουμε τις ευχαριστίες μας σε ορισμένους ανθρώπους που μας στήριξαν με τον τρόπο τους, καθ' όλη τη διάρκεια των σπουδών μας .

Για αρχή θα θέλαμε να ευχαριστήσουμε τους γονείς μας, για την αμέριστη συμπαράσταση που μας έδειξαν, για την ουσιαστική υποστήριξη σε όλους τους τομείς και τις θυσίες που υπέβαλαν όλα αυτά τα χρόνια.

Εν συνεχεία την επιβλέπουσα καθηγήτρια κ. Δρακάκη Μαρία, για την άριστη συνεργασία την οποία είχαμε, καθώς επίσης και σε όλους τους καθηγητές του τμήματος, που φρόντισαν να μας μεταλαμπαδεύσουν τις γνώσεις τους, ώστε να έχουμε γερές βάσεις και να μπορέσουμε να ανταπεξέλθουμε πιο εύκολα και γρήγορα στον εργασιακό μας βίο.

# **Περίληψη :**

### **Τίτλος:**

Υλοποίηση Συστήματος Έξυπνου Σπιτιού σε Κλίμακα και Απομακρυσμένος Έλεγχος μέσω GSM.

### **Συνοπτική περιγραφή:**

Κατασκευή έξυπνου σπιτιού σε κλίμακα, όπου έχουμε έλεγχο αυτόματων συστημάτων από απόσταση μέσω κινητού τηλεφώνου και πρωτόκολλου επικοινωνίας GSM. Οι λειτουργίες θα ελέγχονται από κινητό τηλέφωνο.

### **Σκοπός:**

Απόκτηση ευρύτερης γνώσης και εμπειρίας στο σχεδιασμό και υλοποίηση αυτόματων συστημάτων έξυπνου σπιτιού και απομακρυσμένου ελέγχου χρησιμοποιώντας το πρωτόκολλο επικοινωνίας GSM.

# **Abstract:**

### **Title:**

Smart Home System in Scale and Remote Control with GSM.

### **Brief Description:**

Automatic remote control of automated systems via mobile phone and GSM communication protocol. The functions will be controlled by a mobile phone.

### **Purpose:**

Acquire wider knowledge and experience in designing and implementing automated smart home and remote control systems using the GSM communication protocol.

# Περιεχόμενα

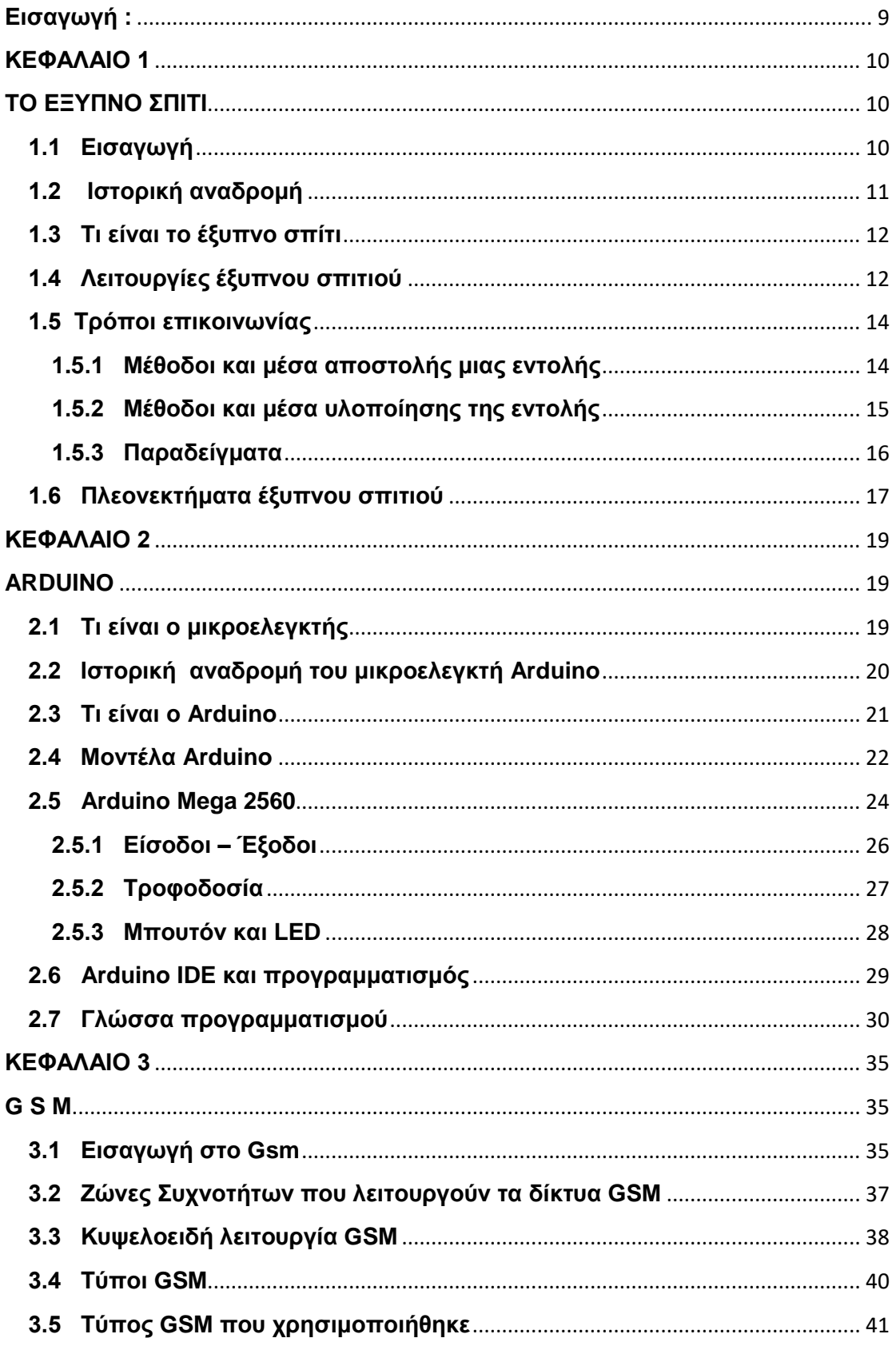

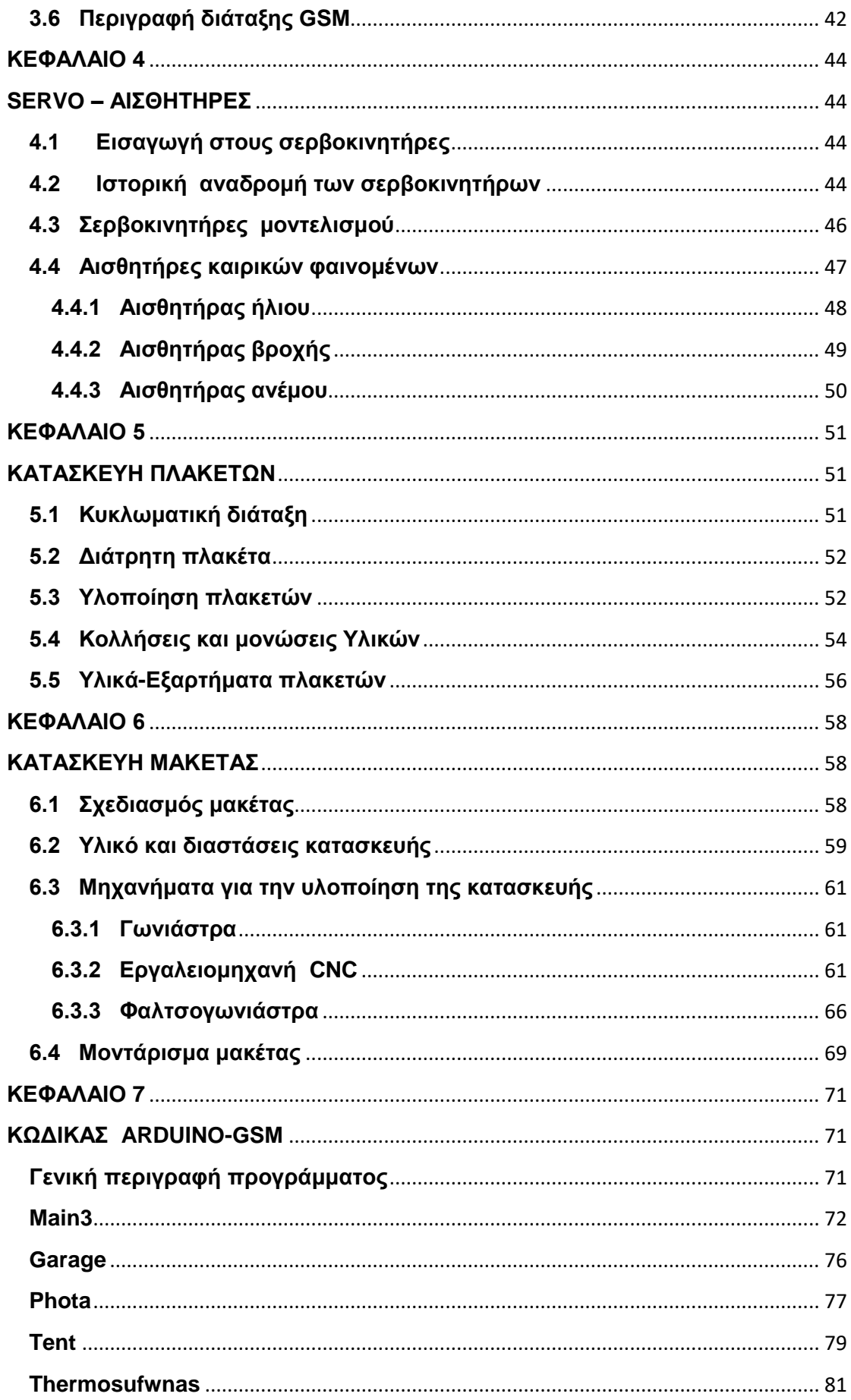

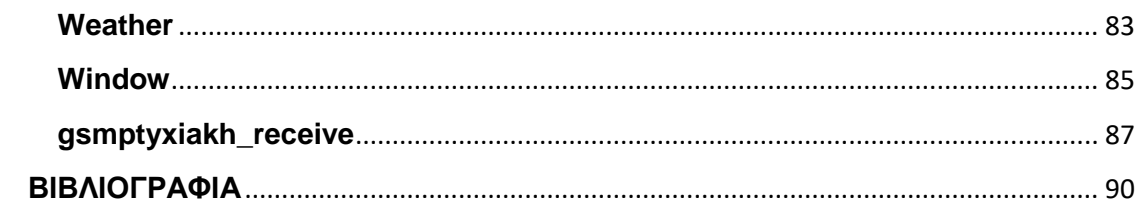

### <span id="page-8-0"></span>**Εισαγωγή :**

Στη σημερινή εποχή, η διαμονή των ανθρώπων σε σπίτια θεωρείτε αυτονόητη για πολλούς, όπως αυτονόητες θεωρούνται και οι ανέσεις που μπορεί να μας παρέχει.

Για να θεωρούνται όμως αυτονόητα, πέρασαν χιλιάδες χρόνια, στα οποία ο άνθρωπος εξελίχθηκε και έκανε φοβερές ανακαλύψεις και έφτασε μπροστά σε εφευρέσεις που του άλλαξαν τη ζωή. Βέβαια με το πέρασμα των χρόνων φτάσαμε στην εποχή που η ανθρωπότητα άρχισε να εκδηλώνει όλο και πιο πολύ τη μανία της αντικατάστασης. Μια μανία που ήθελε και θέλει να αντικαταστήσει τον ίδιο τον άνθρωπο με ρομπότ, ώστε πράγματα που μέχρι τότε τα έκανε ο ίδιος, να γίνονται τώρα με τη βοήθεια της τεχνολογίας πιο εύκολα και πιο γρήγορα.

Κάπως έτσι φτάσαμε στην εποχή που όλα τριγύρω είναι έξυπνα, και το σπίτι που είναι ένας ιδιωτικός χώρος που περνάμε προσωπικές στιγμές για αρκετές ώρες μέσα στην ημέρα δε θα μπορούσε να ξεφύγει από αυτή τη μανία των ανθρώπων να το κάνουν έξυπνο.

9

# **ΚΕΦΑΛΑΙΟ 1**

# **ΤΟ ΕΞΥΠΝΟ ΣΠΙΤΙ**

#### <span id="page-9-2"></span><span id="page-9-1"></span><span id="page-9-0"></span>**1.1 Εισαγωγή**

Ζούμε σε μια κοινωνία, στην οποία η λέξη έξυπνο χρησιμοποιείτε όλο και πιο πολύ. Υπάρχουν έξυπνα κινητά τηλέφωνα, έξυπνα ρολόγια, έξυπνες τηλεοράσεις κ.ο.κ. Σαφώς και δεν θα μπορούσε να λείπει από τη λίστα το έξυπνο σπίτι. Ένας χώρος αρκετά προσωπικός για τον κάθε άνθρωπο, στον οποίο όταν θα γυρίσει, μετά από τη δουλεία για να ξεκουραστεί και να χαλαρώσει, θα πρέπει να δημιουργούνται ευνοϊκές συνθήκες ώστε να απολαμβάνει κάποιες ευκολίες που μπορεί να του προσφέρει.

Στο κεφαλαίου αυτό, θα μελετήσουμε τι εννοούμε όταν λέμε έξυπνο σπίτι, ποιες είναι οι παροχές που μπορεί να μας προσφέρει ανάλογα με τις λειτουργίες του, τις οποίες ορίζει ο καθένας με βάση τις ανάγκες του.

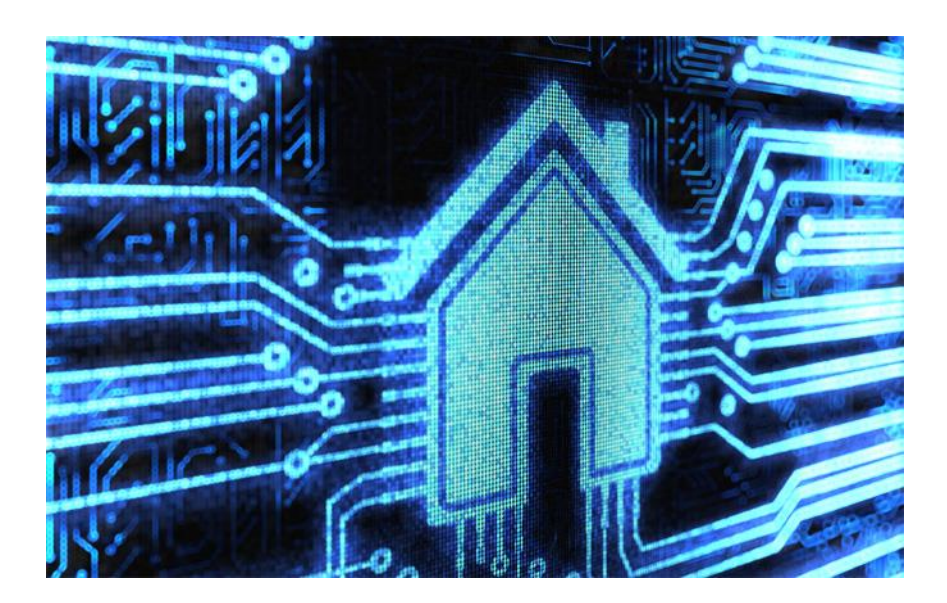

Εικόνα 1.1 Έξυπνο σπίτι

#### <span id="page-10-0"></span>**1.2 Ιστορική αναδρομή**

 Από τότε που δημιουργήθηκε ο άνθρωπος, ξεκίνησε να αναζητά ένα μέρος για να μείνει. Το μέρος αυτό θα του πρόσφερε προστασία από διάφορους εξωτερικούς κινδύνους ( άγρια ζώα ) και φυσικά φαινόμενα ( τη βροχή, τον άνεμο, τη ζέστη και το κρύο ).

Κάνοντας μια ιστορική αναδρομή, θα δούμε πως η πρώτη κατοικία του ανθρώπου ήταν οι σπηλιές. Όσο όμως άρχισε να εξελίσσετε, ξεκίνησε να χρησιμοποιεί υλικά από το περιβάλλον, με αποτέλεσμα να καταφέρει να δημιουργήσει καλύβες από τα κλαδιά των δέντρων, και πολλά χρόνια αργότερα χρησιμοποιώντας όλο και περισσότερα υλικά να κατασκευάσει το πρώτο σπίτι. Καθώς τα χρόνια περνούσαν, τα σπίτια αρχίσαν να γίνονται πιο όμορφα και πιο ανθεκτικά, με αποτέλεσμα οι άνθρωποι να νιώθουν πιο ασφαλείς από τους κινδύνους που παραμόνευαν.

Εκείνη την χρονική περίοδο ήταν που ξεκίνησε να μην είναι η μόνη ανάγκη του ανθρώπου η ασφάλεια, αλλά να δημιουργείτε και η ανάγκη της άνεσης. Αποτέλεσμα αυτού ήταν να μπει στο σπίτι το ηλεκτρικό ρεύμα και ενώ τα χρόνια περνούσαν και η τεχνολογία άκμαζε με ολοένα και μεγαλύτερους ρυθμούς, φτάσαμε στα έξυπνα σπίτια. Τα οποία ικανοποιούν πλήθος αναγκών του ανθρώπου, κυρίως της άνεσης και της επικοινωνίας με τη βοήθεια των έξυπνων ηλεκτρικών συσκευών.

Η τεχνολογία έχει εισβάλλει στο οικιακό περιβάλλον αλλά και σε κάθε άλλη πτυχή της καθημερινότητας μας. Κάτι που με την πάροδο των χρόνων, θα γίνεται όλο και πιο έντονο με τη συνεχώς αυξανόμενη διείσδυση του ανθρώπου στις νέες τεχνολογίες, στους ηλεκτρονικούς υπολογιστές και τα κινητά τηλεφώνα.

Ο όρος έξυπνο σπίτι ( smart home ) καθιερώθηκε το 1984 στις Η.Π.Α. από την Αμερικάνικη ομοσπονδία κατασκευής σπιτιών.

#### <span id="page-11-0"></span>**1.3 Τι είναι το έξυπνο σπίτι**

Έξυπνο σπίτι μπορεί να χαρακτηριστεί το σπίτι που μπορεί να αποφασίσει τη λειτουργεία που θα πραγματοποιήσει μόνο του, και όταν λέμε μόνο του, εννοούμε με τη βοήθεια κάποιων αισθητήρων που δίνουν εντολές στο κυρίως σύστημα που είναι προγραμματισμένο να κάνει κάποιες συγκεκριμένες λειτουργίες.

Επίσης μπορεί να πραγματοποιήσει μια λειτουργία που θα του υποδείξει ο ιδιοκτήτης του σπιτιού, με ή χωρίς τη φυσική του παρουσία.

Για να γίνουν όλα αυτά που προαναφέραμε θα πρέπει να ενσωματώσουμε ένα αξιόπιστο δίκτυο επικοινωνίας το οποίο συνδέει ηλεκτρικές συσκευές και επιτρέπει απομακρυσμένο έλεγχο, παρακολούθηση και πρόσβαση σε αυτές τις ηλεκτρικές συσκευές. Όλα αυτά γίνονται με σκοπό την αυτοματοποίηση και την αύξηση του βαθμού προστασίας, άνεσης, και επικοινωνίας για τον άνθρωπο.

Η τεχνολογία και η δομή του έξυπνου σπιτιού είναι αποτέλεσμα μακροχρόνιας και εντατικής προσπάθειας, ώστε να αξιοποιήσει την επιστημονική γνώση και την πιο σύγχρονη και εξελιγμένη τεχνολογία για να προσφέρει στον σύγχρονο άνθρωπο, ένα υψηλό επίπεδο ποιοτικής ζωής στο σπίτι ή ακόμη και στον χώρο εργασίας.

Βέβαια να αναφερθεί πως το έξυπνο σπίτι είναι ακόμη πιο σημαντικό και χρήσιμο για τους ανθρώπους με ειδικές ανάγκες ( ΑΜΕΑ ). Διότι τους βοηθάει να εξυπηρετούν τις ανάγκες τους πιο εύκολα και χωρίς την απαραίτητη ύπαρξη δεύτερου ατόμου για την βοήθεια τους. Το ίδιο ακριβώς ισχύει και για τους υπερήλικες.

Έξυπνο σπίτι χαρακτηρίζεται από το γεγονός ότι μπορεί να ελεγχθεί από απόσταση. Ο χρήστης έχει την δυνατότητα να βρίσκεται, είτε εντός είτε εκτός του σπιτιού, και να έχει τον πλήρη έλεγχό του.

#### <span id="page-11-1"></span>**1.4 Λειτουργίες έξυπνου σπιτιού**

Το πόσο σύνθετο ή απλό θα είναι ένα σπίτι θα το ορίσουμε εμείς με βάση τις ανάγκες και τις απαιτήσεις που έχουμε. Το βασικό μας μέλημα πίσω από τον οικιακό αυτοματισμό ( έξυπνο σπίτι ) είναι να κατανοήσουμε τις ανάγκες που έχει ο κάθε ιδιοκτήτης σπιτιού ώστε να το εξοπλίσουμε με τους κατάλληλους αισθητήρες, και με τη βοήθεια τους να ελέγχουμε τις λειτουργίες που θέλουμε.

Κάποιες βασικές λειτουργίες του έξυπνου σπιτιού που μπορούμε να ελέγχουμε είναι οι εξής:

- Έναρξη και παύση του θερμοσίφωνα.
- Άναμμα και σβήσιμο λαμπτήρων εσωτερικού ή εξωτερικού φωτισμού.
- Άναμμα και σβήσιμο του καλοριφέρ.
- Άναμμα και σβήσιμο του air condition.
- Έναρξη και παύση της ηλεκτρικής κουζίνας.
- Έλεγχος ηλεκτροβάνας κεντρικής παροχής νερού.
- Έλεγχος ποτίσματος κήπου.
- Έλεγχος καιρικών φαινομένων.
- Έλεγχος ασφάλειας οικίας από διαρρήξεις. ( μέσω αισθητήρων κίνησης, αισθητήρων μέτρησης όγκου ή συνδυασμού τεχνολογίας αυτών ).
- Έλεγχος ασφάλειας οικίας από πλημμύρα.
- Έλεγχος ασφάλειας οικίας από πυρκαγια.
- Ανέβασμα και κατέβασμα ρολών παραθύρου.
- Ανέβασμα και κατέβασμα τεντών.
- Ανέβασμα και κατέβασμα πόρτας γκαράζ.

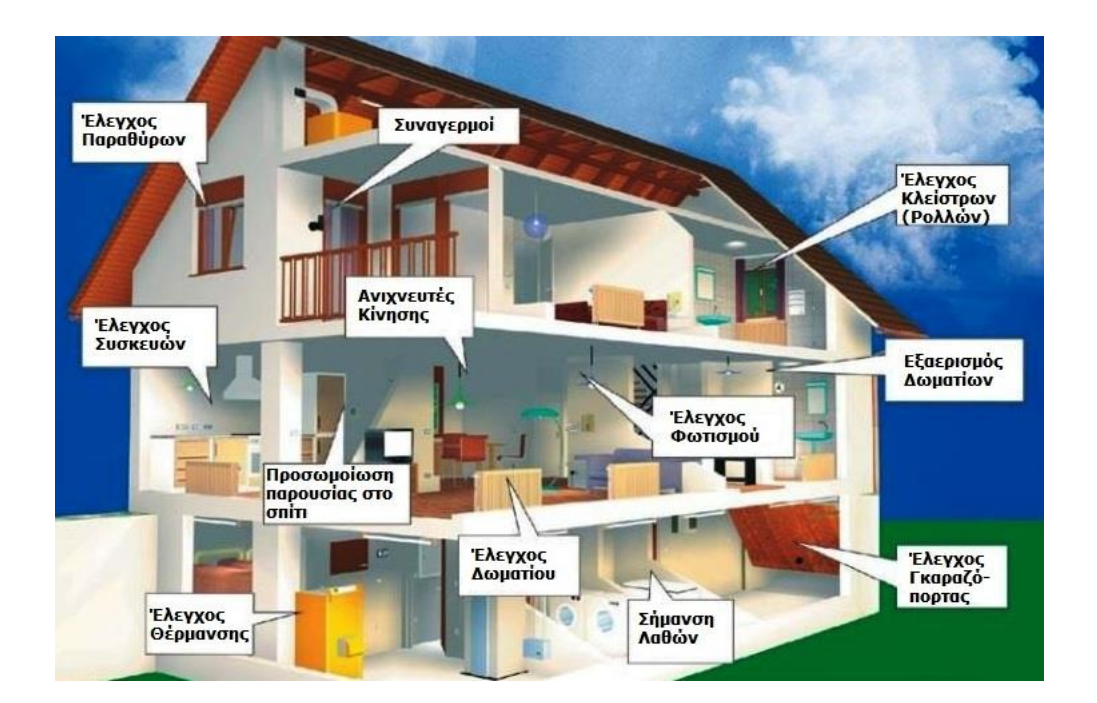

Εικόνα 1.2 Εφαρμογές έξυπνου σπιτιού

#### <span id="page-13-0"></span>**1.5 Τρόποι επικοινωνίας**

Για να γίνει μια λειτουργία που επιθυμεί ο άνθρωπος στο έξυπνο σπίτι θα πρέπει πρώτα να έχουμε επικοινωνία του ανθρώπου με τον " εγκέφαλο " του έξυπνου σπιτιού και μετά να επικοινωνήσει ο " εγκέφαλος " με τη συγκεκριμένη συσκευή που θα εκτελέσει την εντολή του ανθρώπου.

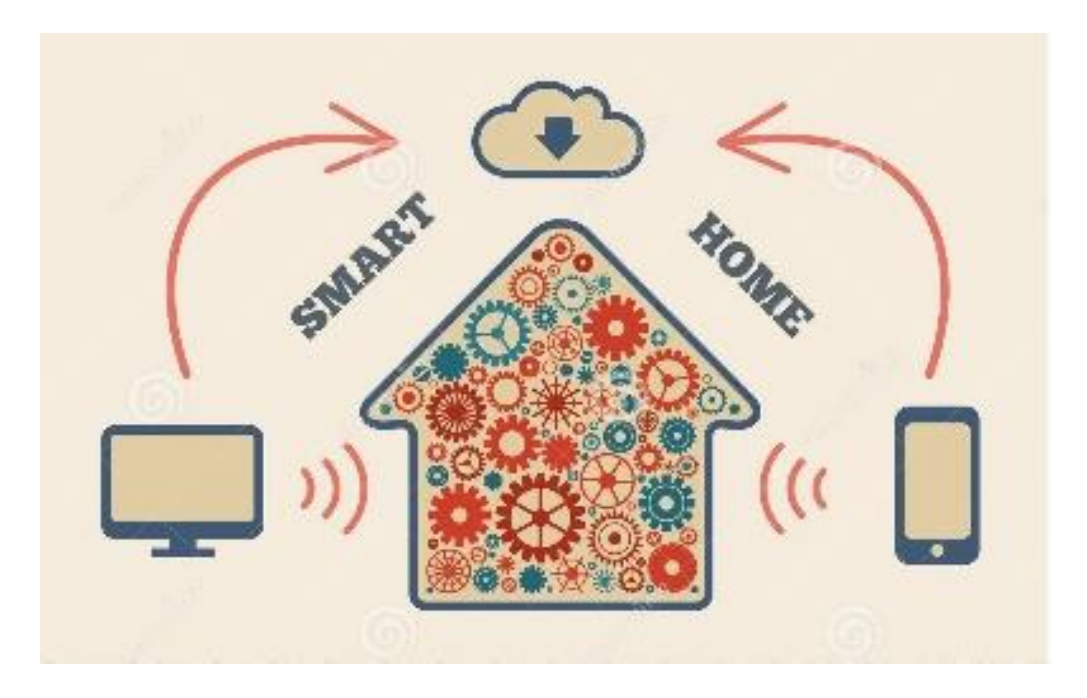

Εικόνα 1.3 Τρόποι και μέθοδοι επικοινωνίας έξυπνου σπιτιού

#### <span id="page-13-1"></span>**1.5.1 Μέθοδοι και μέσα αποστολής μιας εντολής**

Οι τρόποι με τους οποίους μπορεί να γίνει η επικοινωνία μεταξύ του ανθρώπου και του " εγκεφάλου " του έξυπνου σπιτιού, ώστε να ελέγχουμε τις λειτουργίες των συσκευών, μπορούν να ποικίλουν και περιλαμβάνουν τους εξής:

- Από την τηλεφωνική μας συσκευή. Ο χρήστης του έξυπνου σπιτιού μπορεί να διαχειρίζεται τις κύριες ηλεκτρικές συσκευές της κατοικίας του από οποιοδήποτε σταθερό ή κινητό τηλέφωνο, όταν βρίσκεται μακριά.
- Από το διαδίκτυο ( internet ), δηλαδή από οποιοδήποτε σημείο του πλανήτη και οποιοδήποτε υπολογιστή, θα μπορεί να έχει πρόσβαση στην εγκατάσταση.
- Με τηλεχειρισμό.
- Μέσω ομιλίας, όπου υπάρχουν συστοιχίες μικροφώνων μέσα στο σπίτι, δηλαδή μιλάμε και ουσιαστικά δίνουμε εντολή για να εκτελεστεί κάποια λειτουργία.

Όπως προαναφέραμε ο έλεγχος μπορεί να γίνει με διάφορους τρόπους. Αυτοί που χρησιμοποιούνται κυρίως είναι από σταθερό ή κινητό τηλέφωνο αλλά και μέσω του διαδικτύου χρησιμοποιώντας έναν ηλεκτρονικό υπολογιστή. Είναι τα μέσα που σχεδόν κάθε άνθρωπος έχει και χρησιμοποιεί στην καθημερινότητα του. Ο έλεγχος μπορεί να γίνει μέσω μνημάτων SMS με το κινητό τηλέφωνο, γράφοντας μια εντολή σε κατάλληλη μορφή για το σύστημα και αυτό θα μπορεί να απαντήσει, στέλνοντας την απάντηση μέσω μηνύματος. Για παράδειγμα μπορούμε να στείλουμε ένα μήνυμα και να ρωτήσουμε αν η πόρτα του γκαράζ είναι ανοιχτή. Επίσης ο έλεγχος μπορεί να γίνει μέσω κάποιας εφαρμογής για τα τελευταίας τεχνολογίας κινητά τηλέφωνα και τους ηλεκτρονικούς υπολογιστές και μέσω τηλέφωνου από κινητό ή σταθερό τηλέφωνο. Το χειριστήριο είναι ένα επιπλέον εξάρτημα που θα πρέπει να έχει κάποιος πάνω του, οπότε όσοι έχουν κινητά τηλέφωνα ή ηλεκτρονικό υπολογιστή δεν το προτιμούν. Για την φωνή έχουμε δύο μειονεκτήματα. Το πρώτο είναι πως δεν μπορούμε να δώσουμε εντολή όταν βρισκόμαστε εκτός σπιτιού και το δεύτερο ότι θα κοστίσει πολύ περισσότερο η εγκατάσταση, επειδή θα πρέπει να τοποθετηθούν μικρόφωνα σε ολόκληρο το σπίτι.

#### <span id="page-14-0"></span>**1.5.2 Μέθοδοι και μέσα υλοποίησης της εντολής**

Μεταφορά δεδομένων ασύρματα.

Ο συγκεκριμένος τρόπος επικοινωνίας χρησιμοποιείται κυρίως σε σπίτια που έχουν κλασική ηλεκτρική υποδομή και το κόστος είναι αρκετά υψηλό ώστε να περαστούν καλώδια. Με την χρήση της ασύρματης επικοινωνίας το κύκλωμα ελέγχου της εφαρμογής αποκτά μεγάλη ευελιξία και μπορεί να τοποθετηθεί σε οποιοδήποτε σημείο. Επίσης αυτά τα δίκτυα προσφέρουν δυνατότητα σύνδεσης δεδομένων μαζί με δυνατότητα κίνησης των συσκευών. Τα ασύρματα δίκτυα χρησιμοποιούν κανάλια ραδιοσυχνοτήτων ως φυσικό μέσο για την επικοινωνία τους. Κάθε κόμβος του δικτύου μεταδίδει πληροφορία η οποία μπορεί να ληφθεί από όλους τους κόμβους οι οποίοι βρίσκονται εντός του άμεσου εύρους μετάδοσης.

Μεταφορά σημάτων μέσω χαλκού (ενσύρματα).

Ο συγκεκριμένος τρόπος επικοινωνίας χρησιμοποιείται κυρίως σε σπίτια που είναι καινούργιες κατασκευές και υπάρχει δυνατότητα επιλογής τεχνολογίας μεταφοράς σημάτων μέσω χαλκού. Σε αυτές τις εγκαταστάσεις από τη στιγμή που είναι υπο κατασκευή, μπορεί ο ιδιοκτήτης να εκφράσει τις δεδομένες ανάγκες που μπορεί και θέλει να έχει, ώστε να γίνει η κατάλληλη μελέτη για την υλοποίηση όλων των λειτουργιών. Βέβαια εδώ, από τη στιγμή που το έργο φτάσει στο τέλος και το σπίτι είναι κατοικήσιμο, για οποιαδήποτε λειτουργία που θα θελήσει να προσθέσει ο ιδιοκτήτης, διότι όσο περνούν τα χρόνια όλο και πιο πολλές ανάγκες δημιουργούνται και όλο πιο μεγάλη πληθώρα αυτοματισμών κατασκευάζεται, θα πρέπει να απευθυνθεί στον ασύρματο τρόπο επικοινωνίας.

#### <span id="page-15-0"></span>**1.5.3 Παραδείγματα**

 Τα παραδείγματα που ακολουθούν είναι κάποιες λειτουργίες που προαναφέραμε στο προηγούμενο κεφάλαιο ( 1.4 ) και αφορούν και στον τρόπο που δίνει ο άνθρωπος εντολές, αλλά και στις τεχνολογίες μεταφοράς δεδομένων μέσω χαλκού ( ενσύρματη επικοινωνία ) και μέσω ραδιοσυχνοτήτων ( ασύρματης επικοινωνίας ).

- Μπορούμε να ρυθμίζουμε τηλεφωνικώς την επιθυμητή θερμοκρασία του σπιτιού και να ενημερωνόμαστε τηλεφωνικώς ανά πάσα στιγμή σε ποια θερμοκρασία βρίσκεται το σπίτι μας, με ηχητικό μήνυμα.
- Μπορούμε να ενημερωνόμαστε με μηνύματα (SMS) στο κινητό τηλέφωνό μας για γεγονότα που συμβαίνουν στο σπίτι μας όταν εμείς λείπουμε, π.χ. για τα καιρικά φαινόμενα που επικρατούν έξω από το σπίτι, εάν το καλοριφέρ έφερε τη θερμοκρασία στο επιθυμητό σημείο, εάν κάποιος παραβίασε το σπίτι μας κλπ.
- Μπορούμε να ελέγξουμε το σπίτι μας μέσω ηλεκτρονικού υπολογιστή. Αυτός μπορεί να βρίσκεται είτε μέσα στο σπίτι είτε οπουδήποτε αλλού, συνδεόμενος είτε με απ' ευθείας τηλεφωνική κλήση προς το τηλέφωνο του σπιτιού είτε μέσω του διαδικτύου (Internet). Μέσω υπολογιστή έχουμε οπτική επαφή των λειτουργιών του σπιτιού (εάν ένα φως είναι αναμμένο, εάν ο γενικός διακόπτης του νερού είναι ανοιχτός).
- Εάν έχει ήλιο, το σύστημα θα κατεβάσει την ηλεκτρική τέντα χωρίς ο ένοικος να ασχοληθεί με αυτό. Εάν ο άνεμος απειλεί να σχίσει την τέντα, τότε θα την μαζέψει για να την προστατέψει.
- Στην περίοδο των διακοπών μπορούμε να ρυθμίσουμε τις ώρες ποτίσματος των φυτών. Επίσης, εκτός από τη ρύθμιση των ωρών ποτίσματος, μπορούμε να λάβουμε υπόψη μας και άλλους παράγοντες όπως είναι τα καιρικά φαινόμενα, για παράδειγμα τη βροχή ώστε να μην εκτελέσει το πότισμα και την υψηλή θερμοκρασία ώστε να παραταθεί ο χρόνος ποτίσματος.
- Δυνατότητα μεταφοράς εικόνας ( βίντεο ) σε οποιαδήποτε τηλεοπτική συσκευή.
- Με τηλεχειριστήριο να ελέγχουμε την πόρτα του γκαράζ ή τα ρολά στα παράθυρα του σπιτιού ή ακόμη και την τέντα.
- Να πηγαίνουμε το βράδυ για ύπνο και μιλώντας να κλείνουμε το φως μέσα στο δωμάτιο.

#### <span id="page-16-0"></span>**1.6 Πλεονεκτήματα έξυπνου σπιτιού**

Με την χρήση του έξυπνου σπιτιού υπάρχουν αρκετά πλεονεκτήματα σε σχέση με ένα συνηθισμένο σπίτι. Κάποια από αυτά είναι τα εξής :

Οικονομία.

Παίζει σημαντικό ρόλο στην μείωση των δαπανών, αφού μπορεί να διακόψει λειτουργίες οι οποίες είναι περιττές.

Έλεγχος ηλεκτρικών συσκευών.

Μπορούμε να ελέγχουμε οποιαδήποτε ηλεκτρική συσκευή όσο κοντά ή μακριά και αν βρισκόμαστε. Για παράδειγμα να ανάψουμε το θερμοσίφωνα την ώρα που επιστρέφουμε σπίτι. Με αποτέλεσμα να γλιτώνουμε χρόνο.

Έλεγχος φωτισμού.

Μπορούμε να ελέγχουμε το φωτισμό κάθε δωματίου σε ολόκληρο το σπίτι. Για παράδειγμα να ανάψουμε τα φώτα όταν είναι να μπούμε στο σπίτι, ενώ είμαστε φορτωμένοι με σακούλες από ψώνια. Με αποτέλεσμα να διευκολύνουμε τη ζωή μας.

Λήψη και μεταφορά video σημάτων.

Οποιαδήποτε στιγμή μπορούμε να έχουμε εικόνα από το εσωτερικό χώρο του σπιτιού μας.

Ασφάλεια.

Παρέχει στον ιδιοκτήτη, υψηλής ποιότητας ασφάλεια τόσο κατά τις ώρες στις οποίες βρίσκεται σε αυτό, όσο και τις ώρες που αυτός απουσιάζει.

Έλεγχος και προστασία από πλημύρα ή φωτιά.

Σε αυτές τις περιπτώσεις μπορούμε να έχουμε άμεση ειδοποίηση ότι κινδυνεύει το σπίτι να καταστραφεί. Οπότε με την βοήθεια ενός αισθητήρα υγρασίας ή καπνού μπορούμε να επέμβουμε άμεσα.

- Εξυπηρέτηση ατόμων με ειδικές ανάγκες και υπερήλικων.
	- Σε αυτές τις ομάδες ανθρώπων είναι ακόμη πιο λειτουργικό διότι έχουν περιορισμένες δυνατότητες κίνησης, είτε λόγο ηλικίας είτε λόγο κάποια αναπηρίας.

# **ΚΕΦΑΛΑΙΟ 2**

### **ARDUINO**

#### <span id="page-18-2"></span><span id="page-18-1"></span><span id="page-18-0"></span>**2.1 Τι είναι ο μικροελεγκτής**

Με την πάροδο του χρόνου η τεχνολογία εισχωρούσε όλο και πιο πολύ στην καθημερινότητα των ανθρώπων, παρέχοντας του όλο και πιο πολλές ανέσεις, δημιουργήθηκε η ανάγκη να υλοποιηθούν συστήματα με περισσότερες δυνατότητες κάτι που δημιουργούσε πρόβλημα με τον χώρο που θα έπρεπε να καλύψει κάθε σύστημα. Κάπου εκεί δημιουργήθηκαν οι μικροεπεξεργαστές και κατ' επέκταση οι μικροελεγκτές.

Με τον όρο μικροελεγκτή αναφερόμαστε σε ένα τύπο επεξεργαστή ο οποίος διαθέτει πολλά ενσωματωμένα υποσυστήματα με αποτέλεσμα να μπορεί να λειτουργήσει σε εφαρμογές όπου το συνοδεύουν ελάχιστα εξωτερικά εξαρτήματα.

Ο μικροελεγκτής αποτελείτε από **:**

- ένα ενσωματωμένο ολοκληρωμένο κύκλωμα
- CPU
- RAM
- ROM
- Mνήμη flash
- Θύρες εισόδου
- Θύρες εξόδου
- Μετατροπέα από αναλογικό σε ψηφιακό σήμα
- Μετατροπέα από ψηφιακό σε αναλογικό σήμα
- **Timers**

Οι μικροελεγκτές είναι σχεδιασμένοι να εκτελούν μόνο μια συγκεκριμένη εργασία για τον έλεγχο ενός απλού συστήματος. Το μέγεθος τους είναι σχετικά μικρό, αλλά είναι έτσι σχεδιασμένοι ώστε να μπορούν να περιλαμβάνει όλες τις λειτουργίες που απαιτούνται σε ένα μόνο ολοκληρωμένο κύκλωμα.

Μικροελεγκτές συναντάμε σχεδόν παντού γύρω μας, σε ηλεκτρικές και ηλεκτρονικές συσκευές καθώς και σε κάθε αυτοματισμό. Αυτό γίνετε αντιληπτό όταν με τη χρήση ενός προϊόντος από τον άνθρωπο, αυτό μπορεί να αλληλοεπιδρά στη χρήση.

#### <span id="page-19-0"></span>**2.2 Ιστορική αναδρομή του μικροελεγκτή Arduino**

Το 2005 κάνει την εμφάνιση του ο μικροελεγκτής Arduino, όταν ο καθηγητής Massimo Banzi στο ινστιτούτο σχεδιασμού αλληλεπίδρασης στην πόλη της Ivrea, στην Ιταλία, θέλησε να καταστήσει ευκολότερη την μάθηση των ηλεκτρονικών στους μαθητές του. Όλο αυτό έγινε γιατί ήθελε να δώσει την ευκαιρία στους μαθητές του να μην μείνουν μόνο στην θεωρεία αλλά να περάσουν στην πράξη με την υλοποίηση συστημάτων.

Για τον σκοπό αυτό ζήτησε βοήθεια από τον David Cuatrielles, έναν μηχανικό από το Πανεπιστήμιο Malmö και μαζί αποφάσισαν να κάνουν ένα μικροελεγκτή που θα ήταν πιο προσιτός ως προς τη χρήση του. Τότε επέλεξαν δύο φοιτητές οι οποίοι έγραψαν το λογισμικό για την συσκευή και έναν ηλεκτρολόγο μηχανικό, τον Gianluca Martino, ο οποίος κλήθηκε να παράγει την αρχική παρτίδα των 200 μικροελεγκτών Arduino. Το όνομα Arduino δόθηκε από έναν ιστορικό χαρακτήρα, τον Arduino της πόλης της Ivrea.

Τον πρώτο μικροελεγκτή Arduino τον ονόμασαν «Serial Arduino» και περιλάμβανε ένα μικροτσίπ ATmega8 με θύρα για άμεση σύνδεση RS-232. Στη συνέχεια βγήκαν αρκετές εκδόσεις όπου η μια διαδεχόταν την άλλη με τον ίδιο πάντα σκοπό. Να έχει εύκολη χρήση ώστε να βοηθάει τους μαθητές στην κατανόηση των ηλεκτρονικών μέχρι και στις μέρες μας.

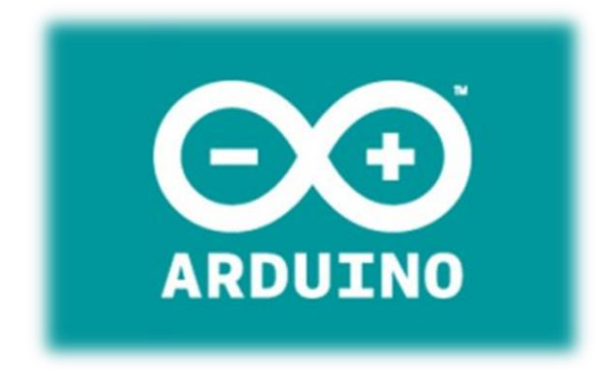

Εικόνα 2.1 Λογότυπο Arduino

#### <span id="page-20-0"></span>**2.3 Τι είναι ο Arduino**

Ο μικροελεγκτής Arduino είναι μία πλακέτα που έχει ενσωματωμένο μικροελεγκτή ( microcontroller ) τύπου AVR της ATMEL. Η πλακέτα αποτελείται από μία απλή μητρική που έχει ενσωματωμένο τον μικροελεγκτή και διάφορες εισόδους και εξόδους ( inputs and outputs ). Είναι πλατφόρμα « ανοικτού κώδικα » ( open source code ) με ευέλικτη και εύκολη χρήση του λογισμικού ( software ) και υλικό ( hardware ).

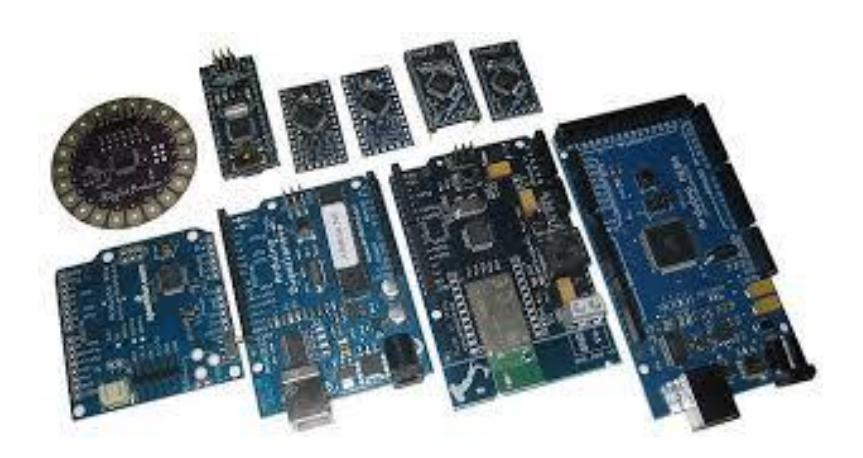

Εικόνα 2.2 Πλακέτες Arduino

 Ουσιαστικά, πρόκειται για ένα ηλεκτρονικό κύκλωμα που βασίζεται στον μικροελεγκτή ATmega της Atmel και του οποίου όλα τα σχέδια, καθώς και το software που χρειάζεται για την λειτουργία του, διανέμονται ελεύθερα και δωρεάν ώστε να μπορεί να κατασκευαστεί από τον καθένα. Αφού κατασκευαστεί, μπορεί να συμπεριφερθεί σαν ένας μικροσκοπικός υπολογιστής, αφού ο χρήστης μπορεί να συνδέσει επάνω του πολλαπλές μονάδες εισόδου/εξόδου και να προγραμματίσει τον μικροελεγκτή να δέχεται δεδομένα από τις μονάδες εισόδου, να τα επεξεργάζεται και να στέλνει κατάλληλες εντολές στις μονάδες εξόδου.

#### <span id="page-21-0"></span>**2.4 Μοντέλα Arduino**

Τον μικροελεγκτή Arduino θα τον συναντήσουμε σε πολλές και διάφορες εκδόσεις. Το περίεργο είναι ότι εκτός από τις επίσημες εκδόσεις υπάρχουν και οι ανεπίσημες. Ας δούμε κάποιες από αυτές.

Επίσημες εκδόσεις **:**

- Mega
- Duemilanove
- Diecimila
- Nano
- Uno
- Bluetooth
- Lily Pad
- Micro
- Pro Micro
- Pro Mini
- Ethernet
- Leonardo

Από τις επίσημες εκδόσεις αυτές που χρησιμοποιούνται κυρίως, είναι αυτές που διαθέτουν υποδοχή USB. Κάποιες από αυτές είναι η Uno η Mega κ.α.

Ανεπίσημες εκδόσεις **:**

- Freeduino
- Boarduino
- Sanguino
- Seeeduino
- $\bullet$  BBB
- RBBB

Για τον ίδιο λόγο και στις ανεπίσημες εκδόσεις συνιστάται η Freeduino στη version 1.16 και η Seeeduino.

Κάποιες από τις εκδόσεις σε εικόνες είναι **:**

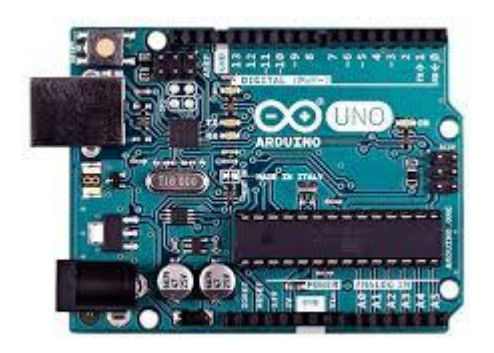

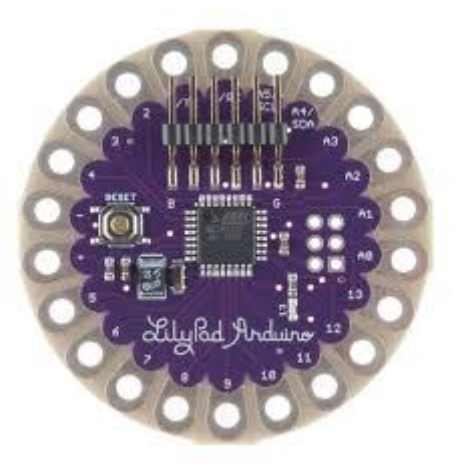

Εικόνα 2.3 Arduino UNO Εικόνα 2.4 Arduino Lily Pad

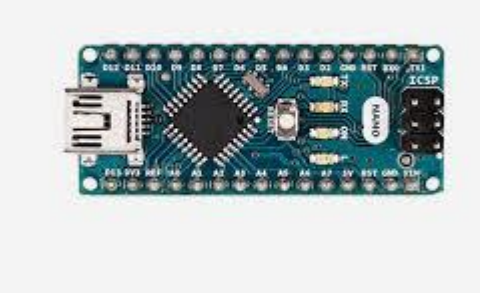

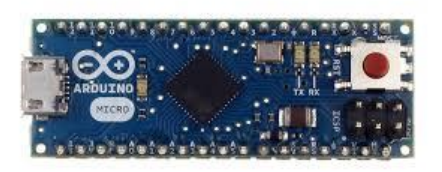

Εικόνα 2.5 Arduino nano Εικόνα 2.6 Arduino micro

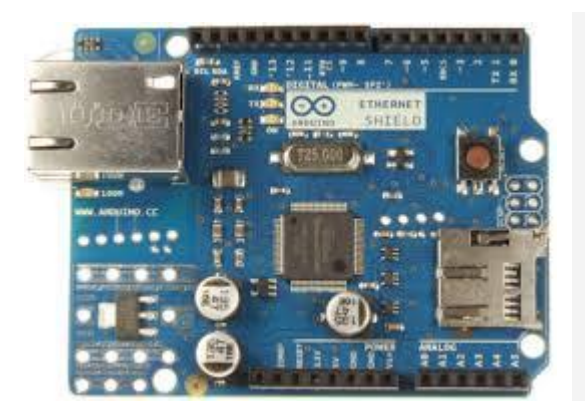

Εικόνα 2.7 Arduino Ethernet Εικόνα 2.8 Arduino Leonard

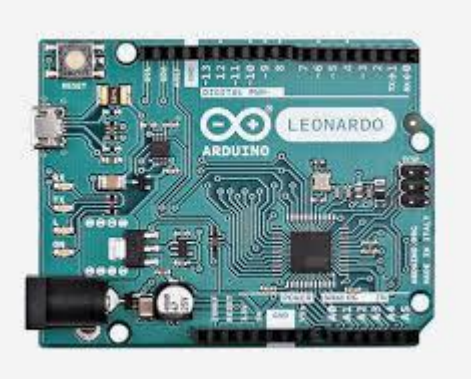

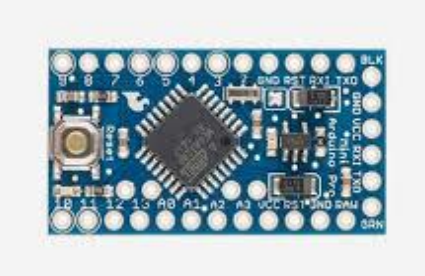

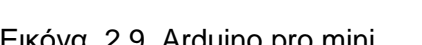

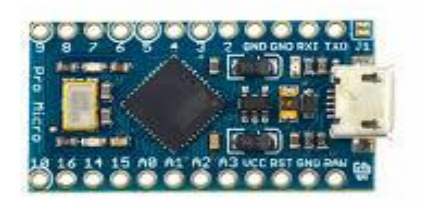

Εικόνα 2.9 Arduino pro mini Εικόνα 2.10 Arduino pro micro

#### <span id="page-23-0"></span>**2.5 Arduino Mega 2560**

Ο μικροελεγκτής Arduino Mega 2560 είναι μία πλακέτα με βάση τον μικροελεγκτή ATmega 2560. Έχει 54 pins ψηφιακών εισόδων/εξόδων ( digital input / output pins ), 15 αναλογικών εισόδων, μία θύρα USB, μία υποδοχή τροφοδοσίας, κεφαλίδα ICSP ( ICSP header ) και ένα μπουτόν επαναφοράς του κωδικα ( reset button ).

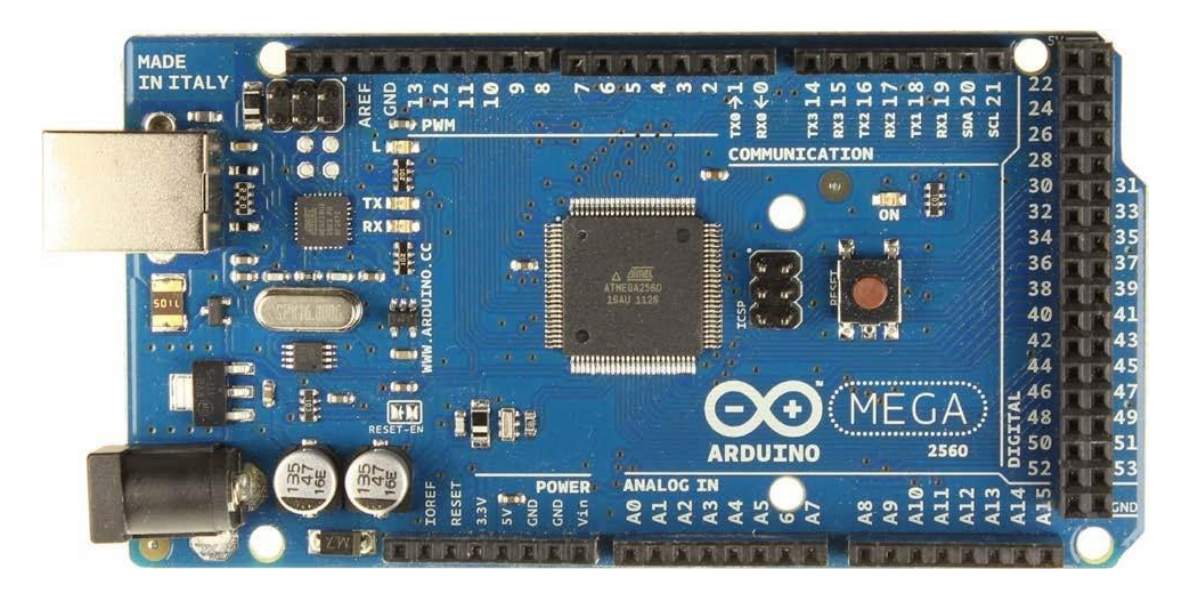

Εικόνα 2.11 Arduino Μικροελεγκτής ATmega2560

Αναλυτικότερα τα χαρακτηριστικά του μικροελεγκτή Arduino Mega 2560 βρίσκονται στον παρακάτω πίνακα.

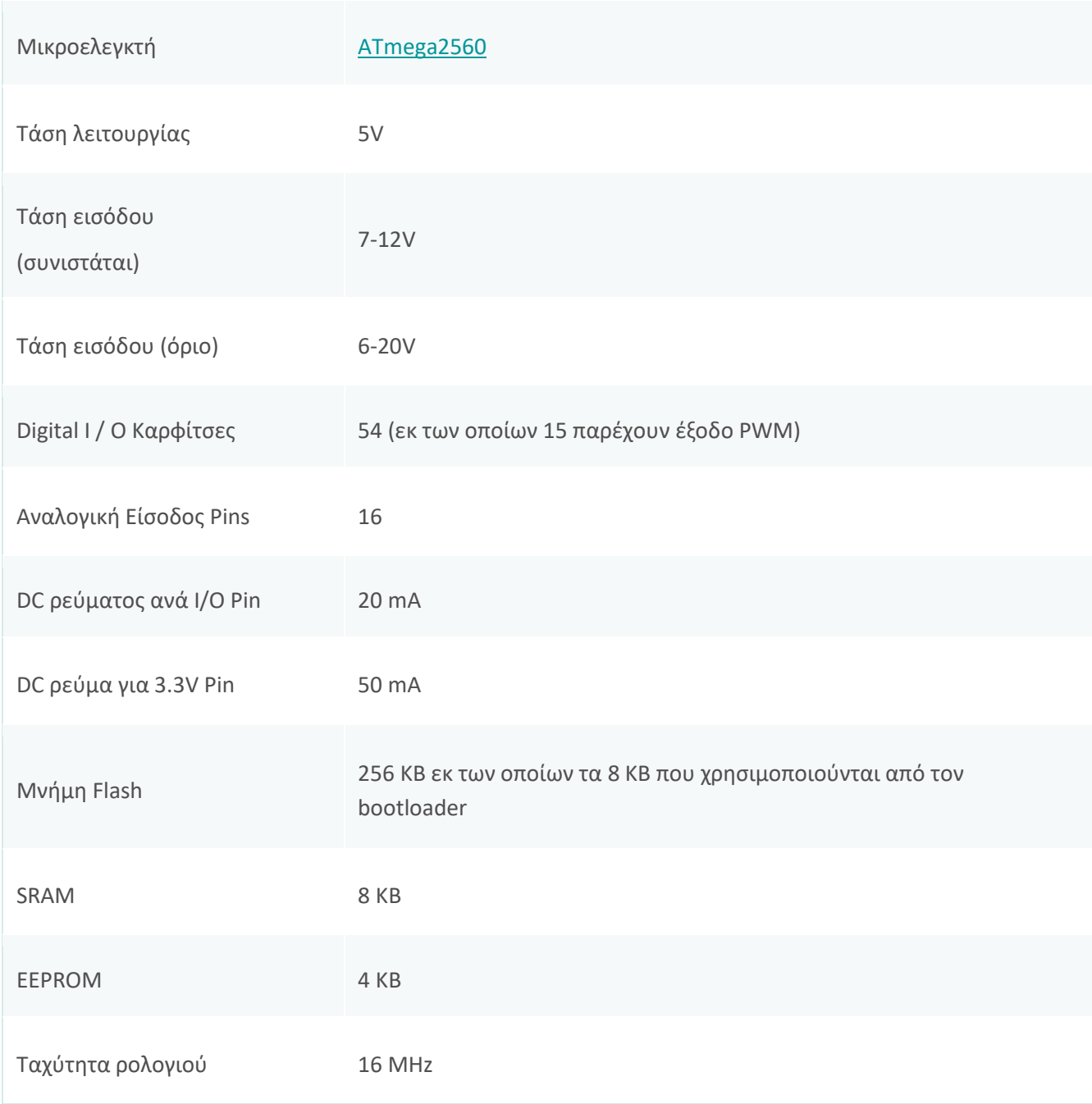

Πίνακας 2.1 Χαρακτηριστικά του Arduino Mega2560

#### <span id="page-25-0"></span>**2.5.1 Είσοδοι – Έξοδοι**

Ο μικροελεγκτής Arduino Mega 2560 όπως προαναφέραμε έχει 54 pins ψηφιακών εισόδων/εξόδων ( digital input / output pins ), 15 αναλογικών εισόδων. Επίσης διαθέτει μια σειριακή θύρα για την επικοινωνία με διάφορες συσκευές.

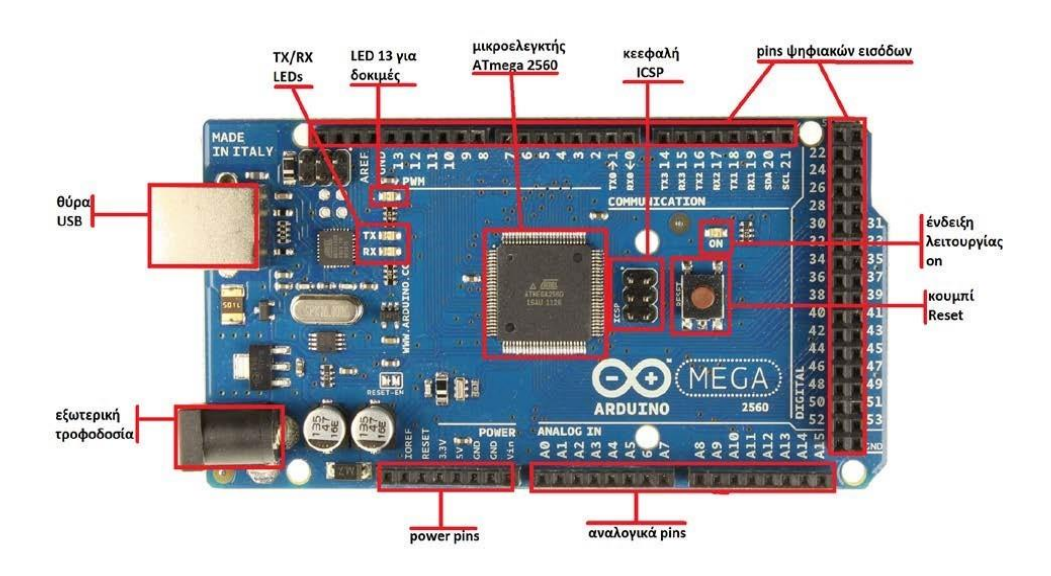

Εικόνα 2.12 Είσοδοι και έξοδοι του Arduino

Σειριακή Θύρα :

Η σειριακή θύρα χρησιμοποιείται για επικοινωνία του Arduino με τον υπολογιστή ή άλλες συσκευές. Όλες οι πλακέτες έχουν τουλάχιστον μία σειριακή θύρα. Με τον υπολογιστή επικοινωνεί μέσω USB θύρας, με τις ψηφιακές ακίδες ( digital pins ) όπως και με τους ακροδέκτες 0 (RX) και 1 (TX) οι οποίοι χρησιμοποιούνται για να δέχονται και να εκπέμπουν αντίστοιχα σειριακά δεδομένα TTL. Κατά συνέπεια δεν μπορεί να χρησιμοποιήσει ταυτόχρονα και τη USB λειτουργία και τις ακίδες.

Ψηφιακές Ακίδες ( Digital pins ) :

Οι ψηφιακές ακίδες μπορούν να χρησιμοποιηθούν και ως είσοδοι και ως έξοδοι, βέβαια σαν προεπιλογή λειτουργούν ως είσοδοι. Το τι θα είναι όμως το επιλέγει ο προγραμματιστής κατά την διάρκεια του προγραμματισμού του Arduino θέτοντας τα σε κατάσταση HIGH ή LOW ( ανάλογα με το τι θέλει να είναι ), ώστε να επιτραπεί ή όχι το ρεύμα στις ψηφιακές ακίδες. Οι ακίδες λειτουργούν στα 5V και η κάθε μια μπορεί να παρέχει ή να δεχτεί το πολύ 40mA.

Αναλογικές Ακίδες ( Analog pins ) :

Οι μικροελεγκτές Atmega που χρησιμοποιούνται για την πλατφόρμα Arduino περιέχουν έναν ενσωματωμένο << αναλογικό σε ψηφιακό >> μετατροπέα 6 καναλιών. Ο μετατροπέας διαθέτει ανάλυση 10 bit, επιστρέφοντας ακέραιους από 0 έως 1023. Ενώ η κύρια λειτουργία της αναλογικής ακίδας είναι να διαβάζει αναλογικούς αισθητήρες. Οι αναλογικές ακίδες έχουν επίσης όλες τις λειτουργίες των γενικών ακίδων εισόδου/εξόδου.

#### <span id="page-26-0"></span>**2.5.2 Τροφοδοσία**

Ο μικροελεγκτής Arduino μπορεί να τροφοδοτείται με ρεύμα, με τρεις διαφορετικούς τρόπους και η επιλογή της πηγής εξαρτάτε από τον χρήστη. Οι τρεις διαφορετικοί τρόποι είναι οι εξής **:**

- 1. Από εξωτερική τροφοδοσία που παρέχεται. Ως εξωτερική τροφοδοσία ορίζεται είτε μια μπαταρία, είτε μετασχηματιστής από 220V σε 6 εώς 20 Volt που είναι τα όρια της τάσης εισόδου του μικροελεγκτή. Η μπαταρία μπορεί να συνδεθεί στις υποδοχές του Arduino Vin και GND όπου τοποθετούνται ο θετικός πόλος και ο αρνητικός αντίστοιχα.
- 2. Μέσω μιας υποδοχής των 2.1mm , που βρίσκεται στην κάτω αριστερή γωνία του Arduino.
- 3. Μέσω της θύρα USB του υπολογιστή.

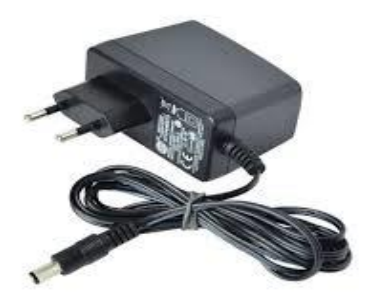

Εικόνα 2.13 Τροφοδοσία με μετασχηματιστή

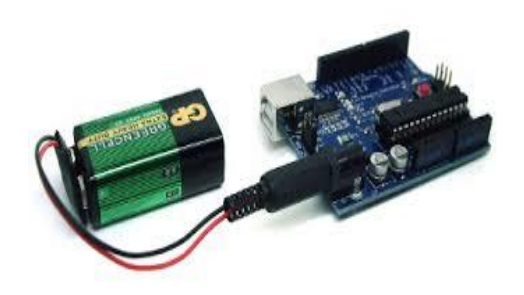

Εικόνα 2.14 Τροφοδοσία με μπαταρία

Η πλακέτα μπορεί να λειτουργήσει με εξωτερική πηγή από 6 έως 20 Volts. Αν ωστόσο τροφοδοτηθεί με λιγότερα από 7 Volt τα pin εξόδου 5Volt δεν θα καταφέρουν να εξάγουν τάση 5 Volts. Αντίθετα, αν δώσουμε πάνω από 12 Volts θα υπερθερμανθεί ο σταθεροποιητής τάσης στην πλακέτα και ενδεχομένως να καταστραφεί. Συνεπώς, μια ιδανική τάση είναι τα 9 Volts.

#### <span id="page-27-0"></span>**2.5.3 Μπουτόν και LED**

Ο μικροελεγκτής Arduino διαθέτει πάνω στην πλακέτα του, ενσωματωμένα μπουτόν και ενδείξεις LED.

Διακόπτη micro-switch ( RESET )

Χρησιμοποιείται για την επανεκκίνηση του κώδικα ( reset button ).

- Ενδείξεις LED ( 4 LED )
	- o Ένα LED POWER για ένδειξη λειτουργίας
	- o Ένα LED RX και ένα LED ΤΧ ως ένδειξη λειτουργίας της σειριακού interface, καθώς ανάβουν όταν υπάρχει αποστολή ή λήψη δεδομένων μέσω USB.
	- o Ένα LED L το οποίο είναι συνδεδεμένο με το pin 13 εργοστασιακά, έτσι που και αν δεν του έχουμε φορτώσει κάποιο πρόγραμμα στο Arduino αυτό θα ανάψει θέτοντας την τιμή 1 στο πρόγραμμα.

#### <span id="page-28-0"></span>**2.6 Arduino IDE και προγραμματισμός**

Το Arduino IDE είναι η εφαρμογή με την οποία μπορούμε να δημιουργήσουμε ή να τροποποιήσουμε ένα πρόγραμμα για το Arduino.

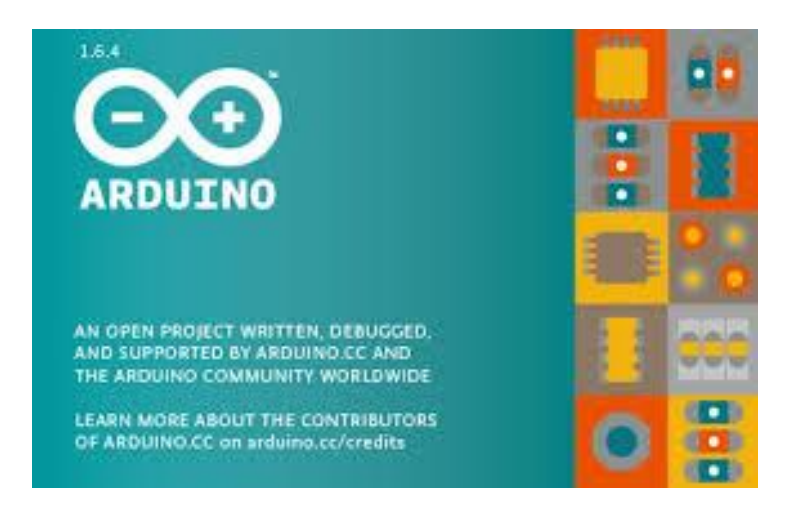

Εικόνα 2.15 Σύμβολο Arduino IDE

Η εφαρμογή Arduino IDE είναι βασισμένη σε γλώσσα προγραμματισμού Java και συγκεκριμένα περιέχει:

- Ένα πρακτικό περιβάλλον για την συγγραφή των προγραμμάτων.
- Μεγάλο αριθμό με έτοιμα παραδείγματα.
- Αρκετές έτοιμες βιβλιοθήκες για προέκταση της γλώσσας.
- Τον compiler για την μεταγλώττιση των προγραμμάτων ( sketch ).
- Μία σειριακή οθόνη ( serial monitor ) που παρακολουθεί τις επικοινωνίες της σειριακής θύρα ( USB ), αναλαμβάνει να στείλει αλφαριθμητικά της επιλογής σας στο Arduino μέσω αυτής και είναι ιδιαίτερα χρήσιμο για την εκσφαλμάτωση ( debugging ) των sketch.
- Τη δυνατότητα να κατεβάσουμε το μεταγλωττισμένο sketch στο Arduino.

Όπως προαναφέραμε το περιβάλλον της εφαρμογής Arduino IDE είναι αρκετά πρακτικό με αποτέλεσμα ο χρήστης ( ακόμη και όταν είναι αρχάριος ) να μπορεί να το μάθει και να το χειριστεί αρκετά γρήγορα. Το περιβάλλον της εφαρμογής είναι το παρακάτω.

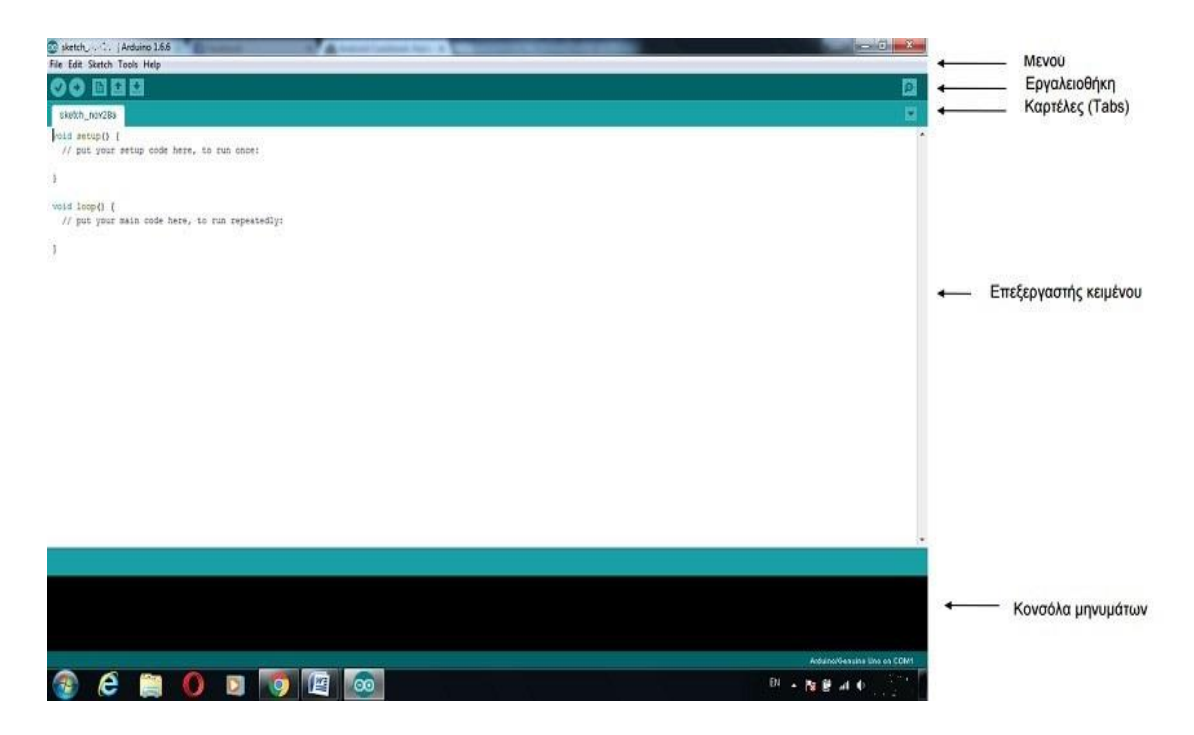

Εικόνα 2.16 Περιβάλλον Εφαρμογής Arduino IDE

#### <span id="page-29-0"></span>**2.7 Γλώσσα προγραμματισμού**

Η πλακέτα του Arduino μπορεί να προγραμματιστεί με τη γλώσσα Wiring ( ουσιαστικά πρόκειται για τη C++ με κάποιες μετατροπές ). Λόγω του ότι η Wiring βασίζεται στην C και C++. Βέβαια ισχύουν οι ίδιες συναρτήσεις και βρόγχοι ( functions and loops ) που έχει και η C και η C++.

Παρακάτω θα δούμε κάποιες από τις πιο σημαντικές εντολές μαζί με την επεξήγηση της καθεμιάς.

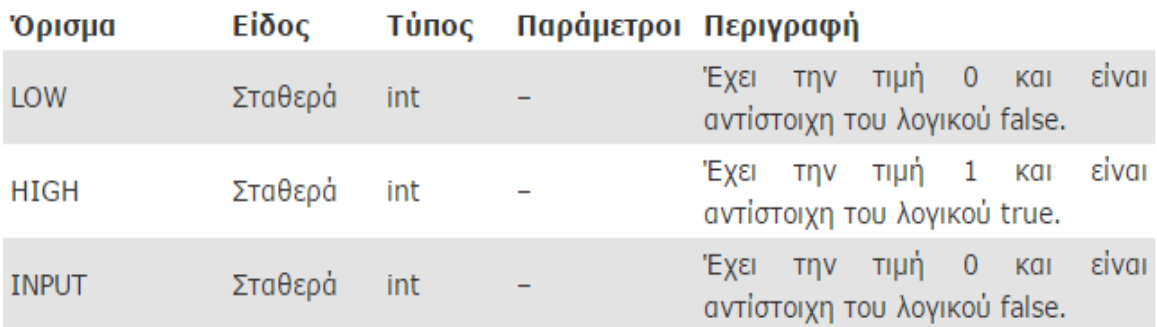

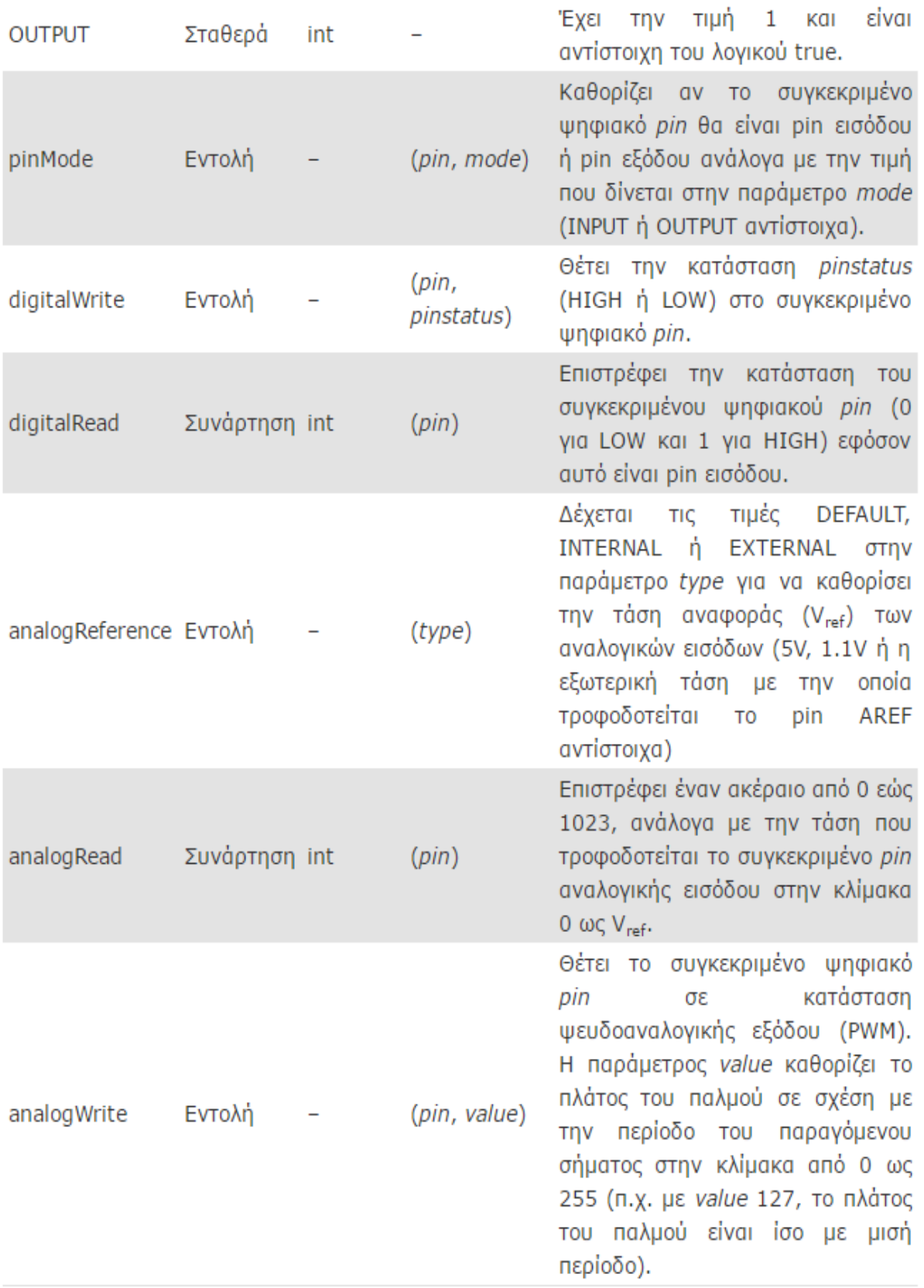

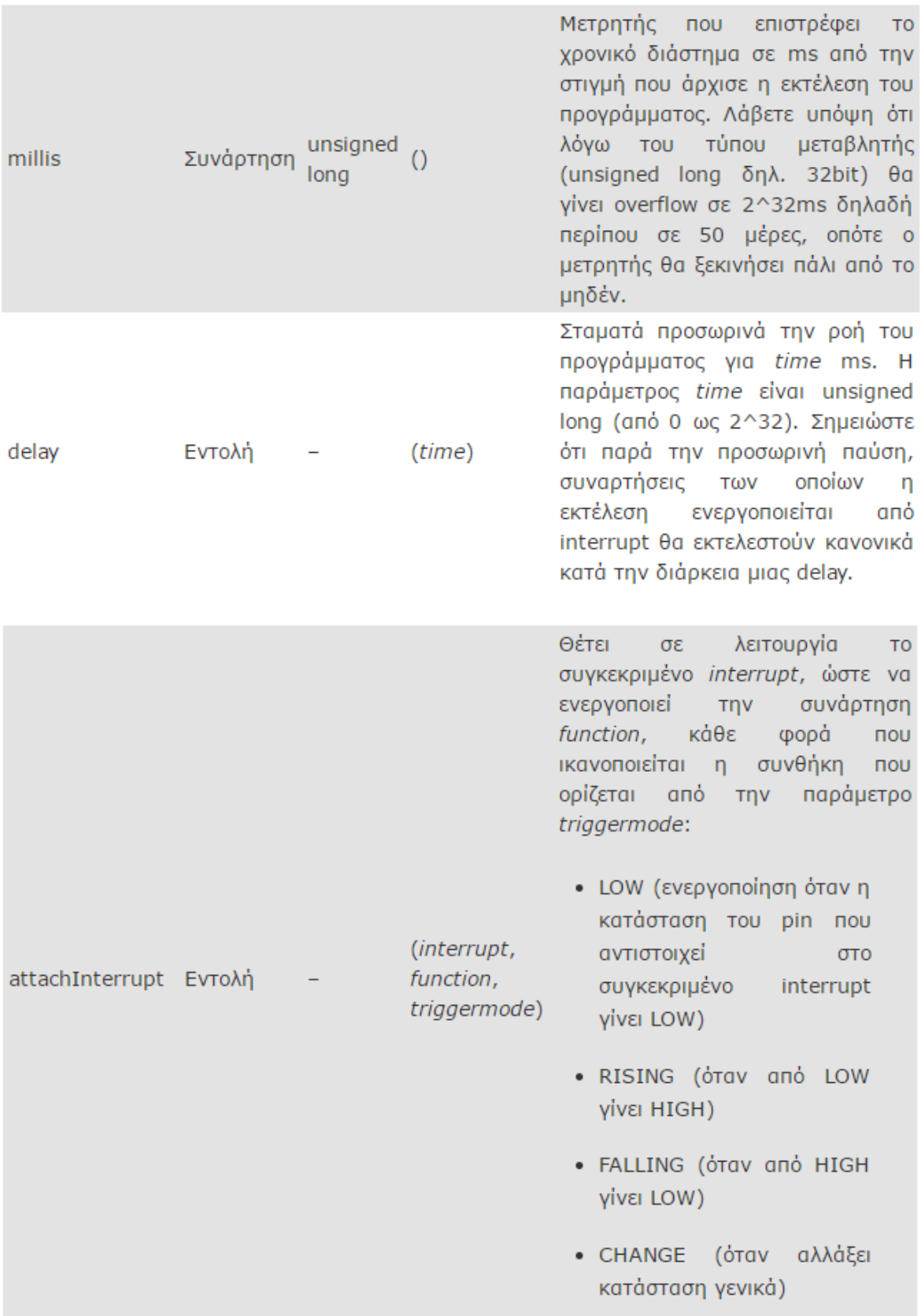

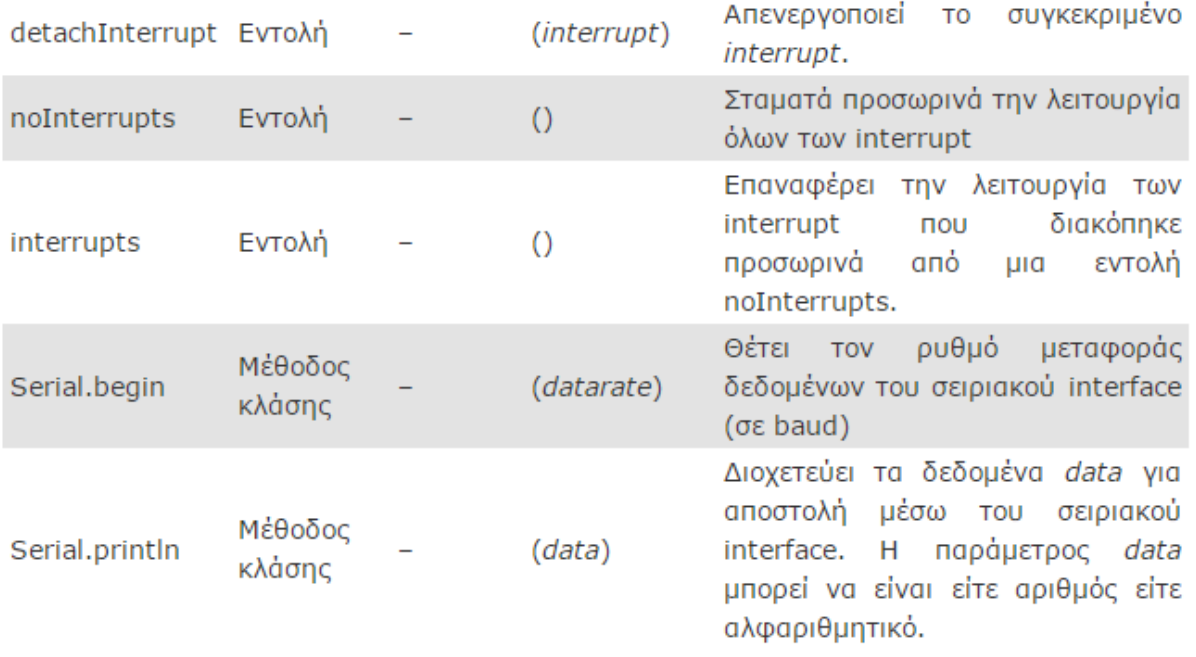

Αφού είδαμε κάποιες από τις βασικές εντολές, ας δούμε και την δομή που θα έχει ο κώδικας προγραμματισμού.

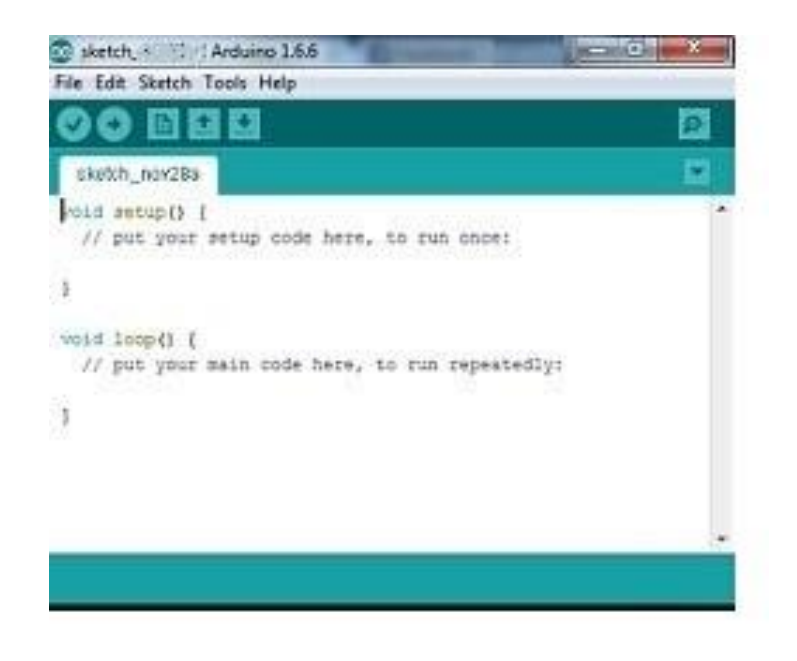

Εικόνα 2.17 Περιβάλλον Εφαρμογής Arduino

Όπου η βασική ρουτίνα setup() εκτελείται μια φορά μόνο κατά την εκκίνηση του προγράμματος ενώ η βασική ρουτίνα loop() περιέχει τον βασικό κορμό του προγράμματος και η εκτέλεσή της επαναλαμβάνεται συνέχεια σαν ένας βρόγχος.

## **ΚΕΦΑΛΑΙΟ 3**

### **G S M**

#### <span id="page-34-2"></span><span id="page-34-1"></span><span id="page-34-0"></span>**3.1 Εισαγωγή στο Gsm**

Το Παγκόσμιο Σύστημα Κινητών Επικοινωνιών GSM (Global System for Mobile communications) είναι μια τυποποιημένη διάταξη που αναπτύχθηκε για την απλοποίηση στο κομμάτι τον τεχνολογικών εφαρμογών και αποτέλεσε την μετάβαση από τα αναλογικά δίκτυα κινητών επικοινωνιών 1ης γενιάς (1G) σε ένα ψηφιακό δίκτυο 2ης γενιάς (2G), το οποίο θα παρείχε τηλεπικοινωνιακές υπηρεσίες ανάλογες των ISDN/PSTN δικτύων. Στη πραγματικότητα το δίκτυο GSM έγινε το παγκόσμιο πρότυπο της κινητής επικοινωνίας με μερίδιο στην αγορά περισσότερο από 80%.

Η Ευρωπαϊκή Επιτροπή Τηλεπικοινωνιών και Ταχυδρομείων CEPT ( European Telecommunications and Post Commission) ίδρυσε μια ομάδα εμπειρογνωμόνων επιφορτισμένη με την έκδοση των προδιαγραφών ενός κοινού συστήματος κινητών επικοινωνιών για όλη τη Δυτική Ευρώπη. Η ομάδα αυτή ονομάστηκε Groupe Speciale Mobile, από τα αρχικά γράμματα της οποίας προέκυψε για πρώτη φορά το όνομα GSM. Η συντομογραφία αυτή έγινε όμως γνωστή με τον όρο GSM ( Global System for Mobile Communications). Από το σημείο αυτό ξεκινά η εξέλιξη του πλέον διαδεδομένου και επιτυχημένου συστήματος κινητών επικοινωνιών, του γνωστού σε όλους GSM.

Το 1982 η Ευρωπαϊκή Επιτροπή Τηλεπικοινωνιών και Ταχυδρομείων CEPT αρχικοποίησε το νέο σύστημα GSM. Οι πρώτες δοκιμές του συστήματος έγιναν στο Παρίσι το 1986. Το 1987 καθορίσθηκαν οι συχνότητες λειτουργίας του συστήματος στην περιοχή των 900 ΜHz. Έπειτα το 1988 δημιουργήθηκε το Ευρωπαϊκό Τηλεπικοινωνιακό Ινστιτούτο Προτύπων ETSI (European Telecommunications Standards Institute), το οποίο επωμίστηκε την ευθύνη της έκδοσης προδιαγραφών και συστάσεων για το GSM, που εξεδώθησαν για πρώτη φορά το 1989.

Το 1990 ανακοινώθηκε επίσημα για πρώτη φορά το πρότυπο και τα χαρακτηριστικά του GSM. Το 1991 άρχισε η εμπορική του διάθεση στην Ευρώπη, ενώ στην Ελλάδα το σύστημα χρησιμοποιήθηκε το 1993 από την WIND Hellas (πρώην TIM ή πρώην TELESTET). Το πρότυπο GSM δεν είναι μόνο Ευρωπαϊκό πρότυπο, αφού υιοθετήθηκε από πολλές άλλες χώρες των άλλων Ηπείρων, εκμεταλλευόμενο διάφορες ζώνες συχνοτήτων.

Συνεπώς, το GSM σύστημα αποσκοπεί στο να προσφέρει υπηρεσίες φωνής και χαμηλού ρυθμού μετάδοσης δεδομένων. Η υπηρεσία μεταφοράς δεδομένων µε υψηλούς ρυθμούς μετάδοσης έχει σαν προϋπόθεση μία προσέγγιση μεταγωγής πακέτου (packet switching), η οποία δεν υιοθετήθηκε από το GSM και αυτό αποτέλεσε την αφετηρία των αλλαγών που αργότερα οδήγησαν στα δίκτυα 3ης γενιάς, όπως το UMTS.

Το GSM αποτελεί το πλέον δημοφιλές δίκτυο κινητών επικοινωνιών και η εισαγωγή των μεταγενέστερων δικτύων κινητών επικοινωνιών 2.5G-GPRS/3GUMTS στηρίζεται κατά πολύ στην υποδομή και τη φιλοσοφία του. Η κατανόηση των αρχών λειτουργίας των GSM έχει μία ιδιαίτερη αξία διότι αφενός θα συνεχίζουν να είναι λειτουργικά δίκτυα για ένα σημαντικό χρονικό διάστημα και αφετέρου διότι η εισαγωγή των 3G δικτύων αναβαθμίζει αλλά δεν αναιρεί σημαντικές πτυχές του τρόπου λειτουργίας των GSM δικτύων.

Περαιτέρω βελτιώσεις έγιναν όταν η 3GPP ανέπτυξε το δίκτυο τρίτης γενιάς 3G και κατόπιν το δίκτυο 4G.

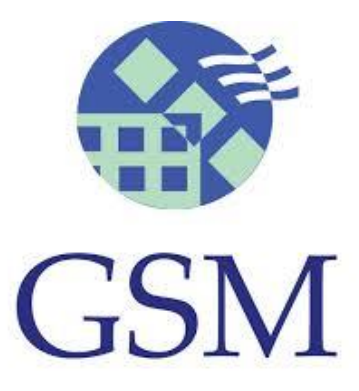

Εικόνα 3.1 Λογότυπο GSM
## **3.2 Ζώνες Συχνοτήτων που λειτουργούν τα δίκτυα GSM**

#### GSM 900

Τα πρώτα δίκτυα GSM άρχισαν να λειτουργούν το 1990 στη ζώνη συχνοτήτων των 900 MHz. Η Διεθνής Ένωση Τηλεπικοινωνιών (ITU) παραχώρησε ένα ζεύγος συχνοτήτων, από τα 890 έως τα 915 MHz και από τα 935 έως τα 960 MHz. Η πρώτη περιοχή από την ζώνη συχνοτήτων χρησιμοποιείται για την επικοινωνία του κινητού με τον σταθμό βάσης (Up link), ενώ η δεύτερη για την επικοινωνία του σταθμού βάσης με το κινητό (down link). Οι περιοχές (ζώνες) των 25ΜΗz υποδιαιρούνται η καθεμία σε 124 + (1 ελεύθερο) κανάλια συχνότητας και κάθε κανάλι έχει εύρος ζώνης 200 KHz. Όλο αυτό το σύστημα ονομάστηκε GSM 900 ή Standard GSM.

#### GSM 1800

Έπειτα, το 1991, αναπτύχθηκε το σύστημα DCS 1800, στο οποίο διατηρείται η δομή ενός GSM 900 δικτύου αλλά χρησιμοποιούνται διαφορετικά ζεύγη συχνοτήτων, από τα 1710 έως τα 1785 MHz Up link και από τα 1805 έως τα 1880 MHz Down link. Οι περιοχές των 75MHz υποδιαιρούνται η καθεμία σε 374 (+ 1 ελεύθερο) κανάλια και κάθε κανάλι έχει εύρος ζώνης 200 KHz. Επειδή οι ζώνες του GSM 900 στην Ευρώπη ήταν πιασμένες από άλλους παρόχους κινητής τηλεφωνίας, έγινε αυτή η αλλαγή στην ζώνη συχνοτήτων. Σήμερα, όλες οι εταιρίες κινητής τηλεφωνίας χρησιμοποιούν και τα δύο συστήματα(GSM 900/GSM 1800) στα δίκτυα τους αυξάνοντας αισθητά τη χωρητικότητά στα δίκτυα τους. Στα τέλη της δεκαετίας του 1990 η GSM World Association αποφάσισε να μετονομάσει το DCS 1800 σε GSM 1800 για να φανεί η δυναμικότητα και η παγκοσμιότητα του GSM.

#### GSM 1900

Το GSM 1900 χρησιμοποιείται σε αρκετές χώρες της Αμερικής, διατηρείται και πάλι η δομή ενός GSM 900 δικτύου, αλλά και εδώ τα ζεύγη συχνοτήτων που χρησιμοποιούνται είναι διαφορετικά: Από τα 1850 έως τα 1910 MHz για Up link και από τα 1930 έως τα 1990 MHz για Down link. Οι περιοχές των 60MHz υποδιαιρούνται η καθεμία σε 299+ (1 ελεύθερο) κανάλια συχνότητας και κάθε κανάλι έχει εύρος ζώνης 200KHz. Στα τέλη δεκαετίας του 1990 η GSM World Association αποφάσισε να μετονομάσει το PCS 1900 που λεγότανε παλιότερα σε GSM 1900 για να φανεί η δυναμικότητα και η παγκοσμιότητα του GSM.

## E-GSM • Extended-GSM 900 - Εκτεταμένη ζώνη GSM

Το E-GSM καθορίστηκε από την Ευρωπαϊκή Επιτροπή Ράδιο Επικοινωνιών στα τέλη της δεκαετίας του 1990 για να «αντικαταστήσει» το κλασικό GSM 900 διατηρώντας βέβαια την δομή του αυξάνοντας όμως τις περιοχές συχνοτήτων από 880 έως 915 MHz για Up link και 925 έως 960 MHz Down link. Έτσι έγινε επιτρεπτό στα δίκτυα κινητής τηλεφωνίας να αυξήσουν τη χωρητικότητά τους και να καλύψουν τις ανάγκες από την αυξημένη κίνηση των πελατών τους.

## **3.3 Κυψελοειδή λειτουργία GSM**

Σταθμός βάσης κινητής τηλεφωνίας

Ένας σταθμός βάσης αποτελείται από τρία βασικά μέρη:

- 1. Το σύνολο των εγκαταστάσεων μιας εταιρίας κινητής τηλεφωνίας σε μια περιοχή για να μπορεί να υποστηρίξει ασύρματο δίκτυο είναι ο σταθμός βάσης.
- 2. Οι σταθμοί βάσης είναι δομημένοι από κεραιοσυστήματα εκπομπής και λήψης ηλεκτρομαγνητικών σημάτων και ηλεκτρονικό εξοπλισμό για την επεξεργασία των σημάτων αυτών.
- 3. Τα κεραιοσυστήματα είναι τοποθετημένα σε μεταλλικούς πυλώνες ή ιστούς των σταθμών βάσης. Αρκετοί σταθμοί βάσης είναι εγκατεστημένοι εντός πόλεων και έχουν τα κεραιοσυστήματα τοποθετημένα στις οροφές ψηλών κτιρίων.

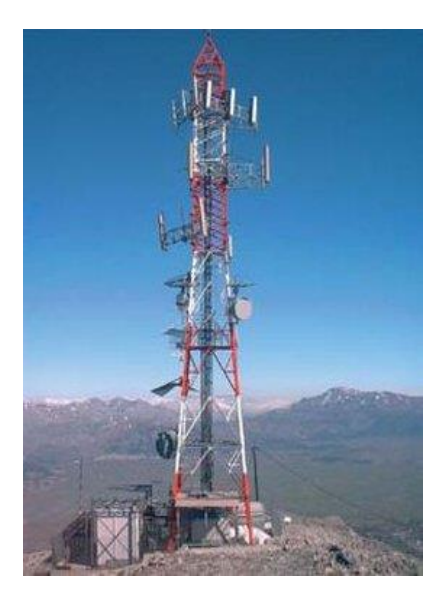

Εικόνα 3.2 Σταθμός βάσης κινητής τηλεφωνίας

### Κυψέλη κινητής τηλεφωνίας

Κάθε σταθμός βάσης μπορεί και καλύπτει μια συγκεκριμένη γεωγραφική περιοχή. Η περιοχή αυτή διαμελίζεται σε μικρότερες περιοχές που ονομάζονται κυψέλες. Ανάλογα την χρήση κινητών τηλεφώνων που συνήθως υπάρχουν στην περιοχή, οι εταιρίες κινητής τηλεφωνίας αποφασίζουν για το μέγεθος της κυψέλης με βάση το μέγεθος της γεωγραφικής περιοχής. Αυτό αλλάζει ανάλογα την περιοχή.

Κάθε σταθμός βάσης μπορεί και εξυπηρετεί ταυτόχρονα ένα περιορισμένο σύνολο κινητών τηλεφώνων(50 έως 100 κινητά τηλέφωνα). Η ακτίνα κάθε κυψέλης σε αραιοκατοικημένες περιοχές είναι έως και 35Km ενώ σε πυκνοκατοικημένες περιοχές δεν ξεπερνά τα 300 μέτρα.

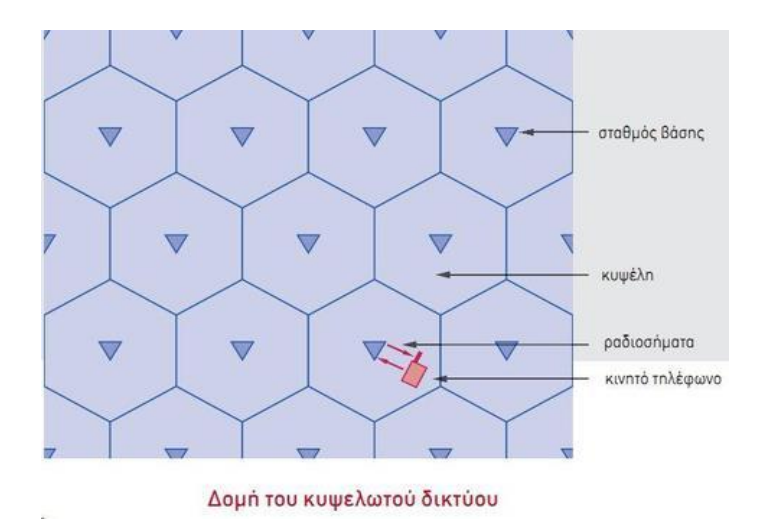

Εικόνα 3.3 Κυψελωτό δίκτυο

#### **3.4 Τύποι GSM**

Τέσσερις είναι οι ζώνες συχνοτήτων λειτουργίας του GSM. Υπάρχουν διάφοροι τύποι GSM που μπορούν να λειτουργήσουν σε διάφορες ζώνες συχνοτήτων που επιτρέπει η εταιρία κατασκευής και που μπορεί να λειτουργήσει το GSM. Αυτό γίνεται ανάλογα για την χρήση που θέλουμε και την εκδοχή που βγάζει ο κατασκευαστής. Παρακάτω θα δούμε κάποιες από τις εκδοχές που κυκλοφορούν από το SIM 300, SIM800 και SIM 900.

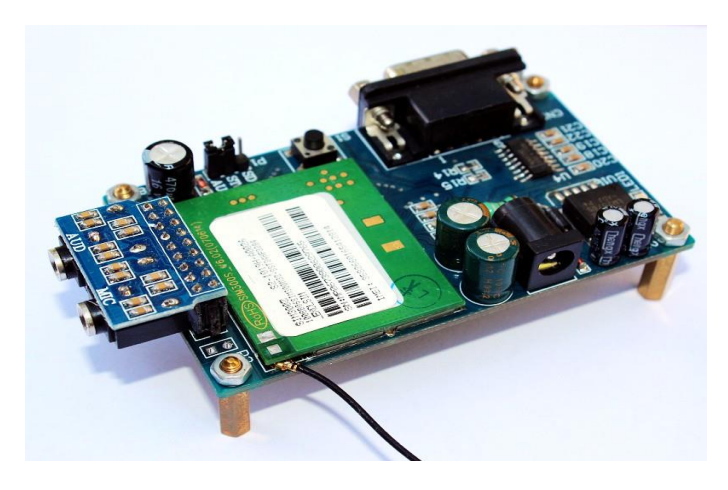

Εικόνα 3.4 SIM 300

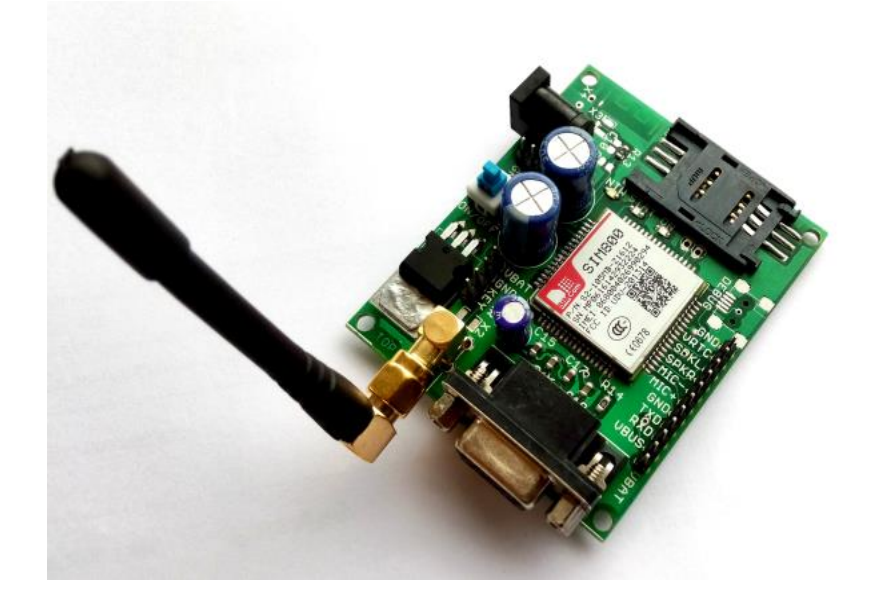

Εικόνα 3.5 SIM 800

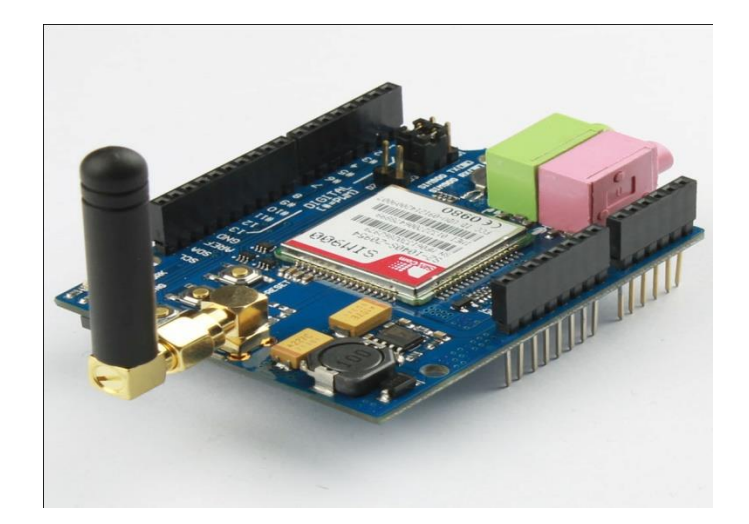

Εικόνα 3.6 SIM 900

## **3.5 Τύπος GSM που χρησιμοποιήθηκε**

Το GSM που χρησιμοποιήθηκε για τις εφαρμογές της πτυχιακής είναι το GSM/GPRS shield SIM900 S2-1040S-Z1K0C της SIMCom.

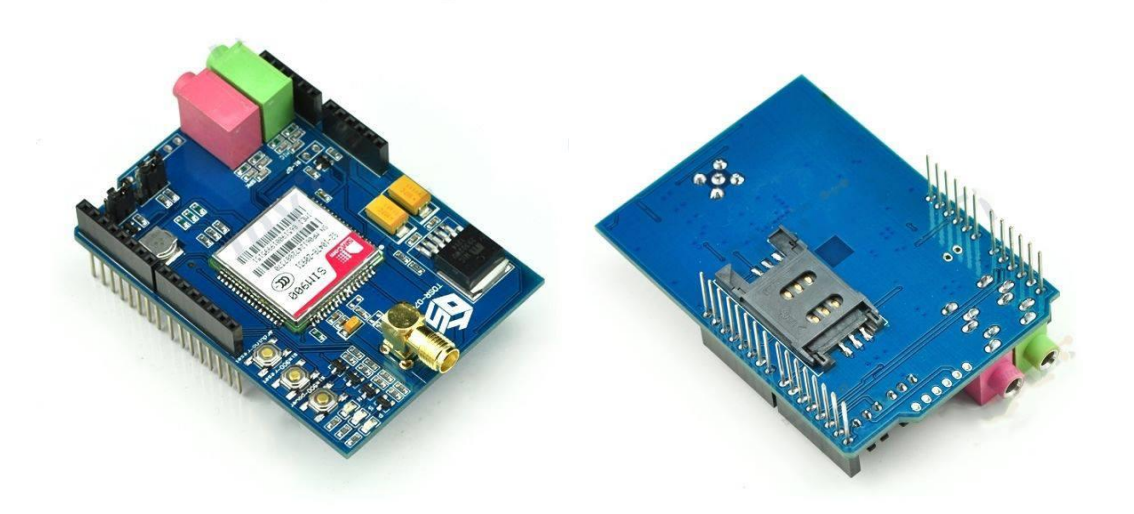

Εικόνα 3.7 GSM/GPRS shield S2-1040S-Z1K0C

## **3.6 Περιγραφή διάταξης GSM**

Για να μπορεί να υπάρξει επικοινωνία από απόσταση για την αποστολή και την λήψη δεδομένων στο δίκτυο GSM χρησιμοποιούμε το GSM modem. Έγινε η επιλογή του GSM/GPRS shield SIM900 S2-1040S-Z1K0C GSM Module της εταιρίας SIMCom. Είναι ένα Quad-Band GSM modem (λειτουργεί στις συχνότητες 850/ 900/ 1800/ 1900 MHz) έχει σχεδιαστεί για εφαρμογές που υποστηρίζουν δεδομένα, SMS, GPS, Φωνή, Fax. Το εσωτερικό του ολοκληρωμένου ελέγχεται από έναν επεξεργαστή. Ο επεξεργαστής αυτός είναι υπεύθυνος:

- 1. Για την τηλεφωνική επικοινωνία.
- 2. Για επικοινωνία μέσω UART και μια σειριακή θύρα TTL.
- 3. Για την επικοινωνία δεδομένων (TCP / IP).
- 4. Για την κάρτα SIM(3 ή 1,8V) η οποία πρέπει να συνδεθεί με το εξωτερικό του ολοκληρωμένου του επεξεργαστή. Η μονάδα δουλεύει με συνεχή τάση (μεταξύ 3,4 και 4,5 V) και απορροφά το πολύ μέχρι 0,8 Α κατά τη διάρκεια της μετάδοσης.

Η σειριακή θύρα TTL είναι υπεύθυνη:

- 1. Για την επικοινωνία των δεδομένων του πρωτοκόλλου TCP/IP μέσω GPRS.
- 2. Για την επικοινωνία των δεδομένων από τα SMS που έχουν ληφθεί.
- 3. Για την παραλαβή των ΑΤ εντολών προς το ολοκληρωμένο.

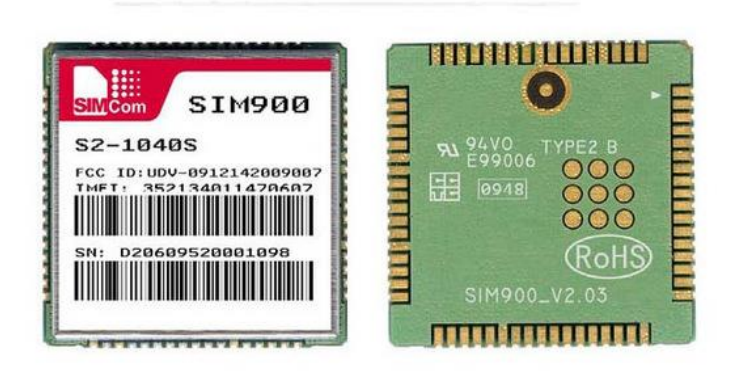

Εικόνα 3.8 Επεξεργαστής SIM900

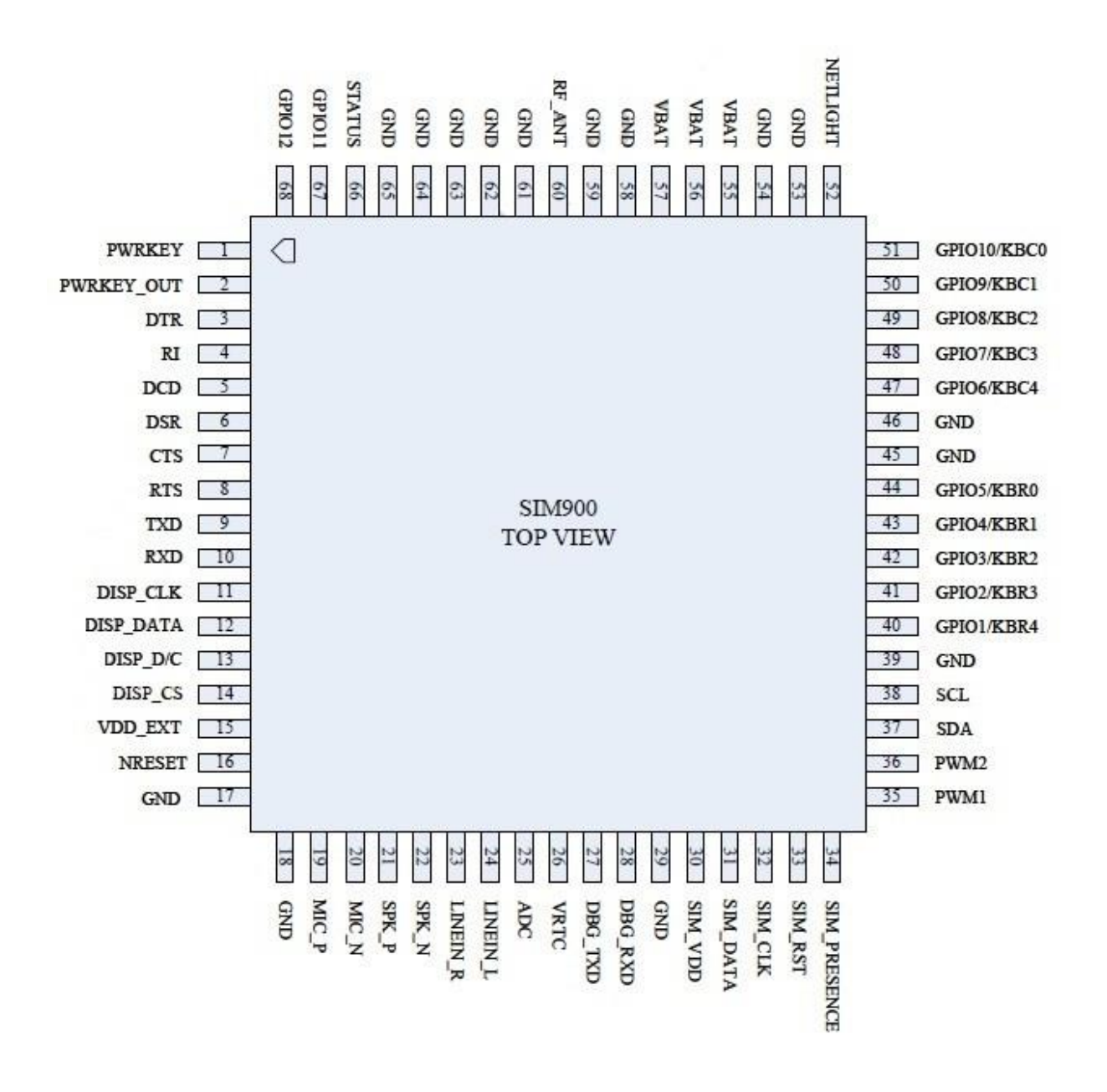

Εικόνα 3.9 Pins λειτουργίας του επεξεργαστή SIM900

## **ΚΕΦΑΛΑΙΟ 4**

## **SERVO – ΑΙΣΘΗΤΗΡΕΣ**

### **4.1 Εισαγωγή στους σερβοκινητήρες**

Στον τομέα του ελέγχου κίνησης και ειδικότερα σε εφαρμογές ελέγχου θέσεως ταχύτητας και ροπής άξονα, χρησιμοποιούνται εδώ και αρκετά χρόνια ειδικοί κινητήρες που λέγονται σερβοκινητήρες.

Οι σερβοκινητήρες είναι κινητήρες με βελτιωμένα λειτουργικά χαρακτηριστικά όπως πυκνότητα ισχύος, ροπή αδράνειας, και βαθμό απόδοσης. Χρησιμοποιούνται σε κινητήρια συστήματα υψηλών απαιτήσεων, όπου υπάρχει ανάγκη για μεγάλη ακρίβεια και γρήγορη ταχύτητα απόκρισης του συστήματος σε έλεγχο ροπής, ταχύτητας και θέσης. Με άλλα λόγια, ένα σερβοκινητήριο σύστημα προϋποθέτει το βέλτιστο συνδυασμό κινητήρα και τεχνικής ελέγχου.

Με την εξέλιξη των σερβοκινητήρων, η τεχνολογία πέρασε από τον κλασσικό έλεγχο ταχύτητας ( speed control ) στο συνολικό έλεγχο κίνησης ( motion control ). Αυτή η εξέλιξη ήταν καθοριστική τόσο για την ανάπτυξη της ρομποτικής όσος και πολλών άλλων νέων τεχνολογιών.

#### **4.2 Ιστορική αναδρομή των σερβοκινητήρων**

Η λέξη " σερβοκινητήρας " ή " σέρβο " έχει τις ρίζες της από τη λατινική λέξη " servus " που σημαίνει υπηρέτης. Ο σερβοκινητήρας είναι ένας κινητήρας που εκτελεί όλες τις εντολές ( ροπή, ταχύτητα, θέση ) που του επιβάλλονται μέσω του συστήματος ελέγχου. Αυτός ήταν και ο λόγος για τον οποίο πήρε αυτό το όνομα, πιο συγκεκριμένα ο όρος σερβοκινητήρας "Le-Servomoteur" χρησιμοποιήθηκε για πρώτη φορά από τον Farcot το 1868 για να περιγράψει ένα σύστημα υδραυλικών ατμοκίνητων μηχανών για την πλοήγηση πλοίων. Τον πρώτο ηλεκτροκίνητο σερβομηχανισμό τον κατασκεύασε ο Άγγλος μηχανικός H. Calendar το Σεπτέμβρη του 1898 για να τον χρησιμοποιήσει σε μηχανοκίνητο καταγραφικό όργανο. Επίσης, ένας ακόμα που χρησιμοποίησε σερβοκινητήρες ώστε να βοηθήσει την ανθρωπότητα να πάει ένα βήμα μπροστά ήταν ο Αμερικάνος E. Sperry στο ηλεκτροχημικό εργαστήριο του, στην Ουάσιγκτον το 1908, εκεί ο E. Sperry χρησιμοποίησε σερβοκινητήρες για την κατασκευή γυροσκοπικής πυξίδας πλοίου, η οποία υιοθετήθηκε από το Πολεμικό Ναυτικό των Η.Π.Α. το 1911 και διαδραμάτισε σημαντικό ρόλο στον Πρώτο Παγκόσμιο Πόλεμο.

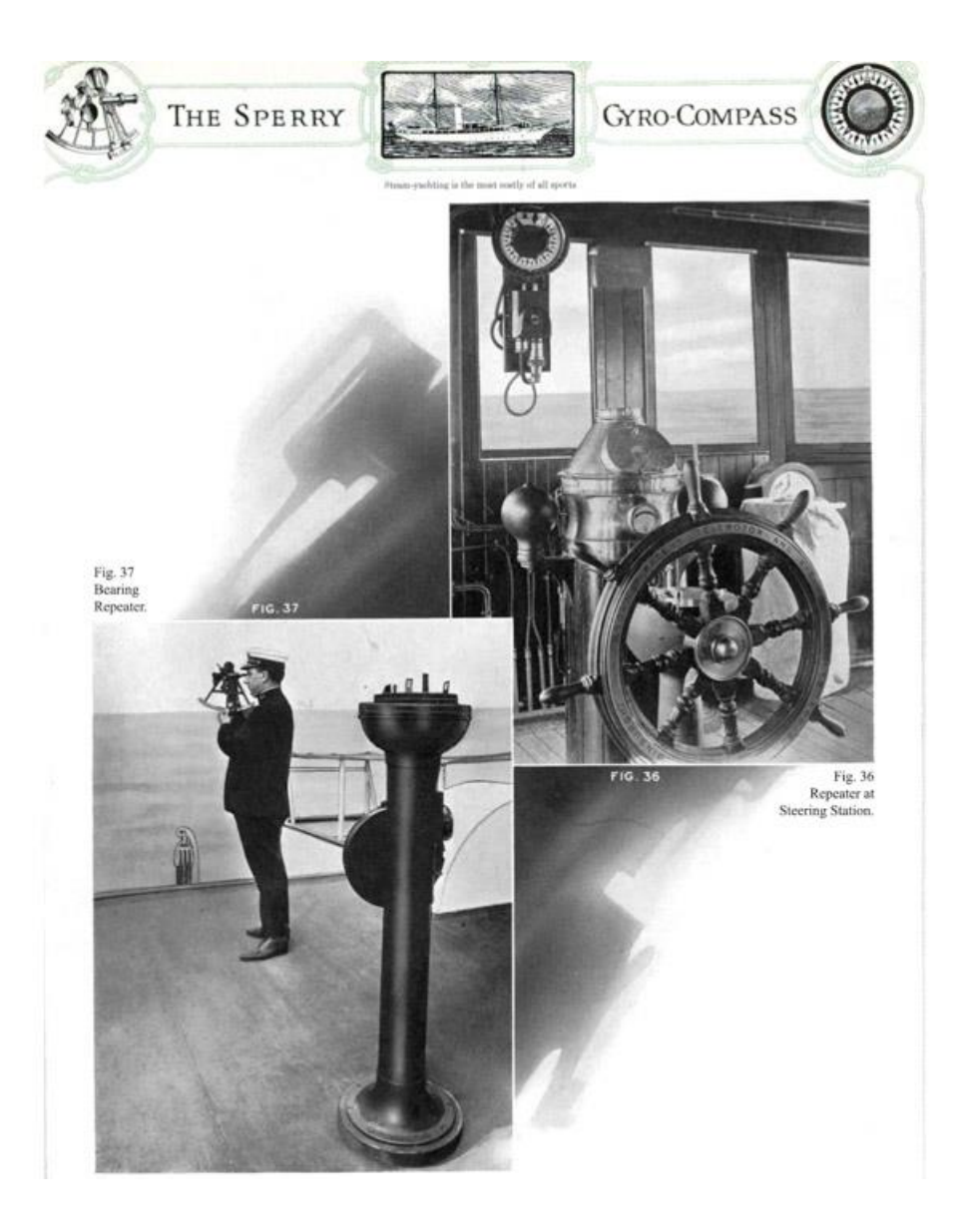

Εικόνα 4.1 Η γυροσκοπική πυξίδα πλοίου του E. Sperry

#### **4.3 Σερβοκινητήρες μοντελισμού**

Οι σερβοκινητήρες μοντελισμού είναι μικρές συσκευές που έχουν έναν εξωτερικό άξονα. Αυτός ο άξονας μπορεί να μετακινηθεί σε διάφορες θέσεις από 0 έως 180 μοίρες, αρκεί να αποσταλεί στον σερβοκινητήρα ένα κωδικοποιημένο σήμα. Όσο υπάρχει αυτό το σήμα στην γραμμή εισόδου του σερβοκινητήρα τόσο αυτός θα διατηρεί τον άξονα του σε μια συγκεκριμένη θέση. Όταν αλλάζει το σήμα τότε ο άξονας του σερβοκινητήρα θα περιστραφεί ανάλογα με το σήμα που έλαβε. Σε πρακτικές εφαρμογές οι σερβοκινητήρες μοντελισμού χρησιμοποιούνται σε τηλεκατευθυνόμενα αυτοκίνητα, πλοία, ελικόπτερα κ.α. . Οι κινητήρες αυτοί έχουν ένα εξαιρετικά μικρό μέγεθος αλλά είναι αρκετά ισχυροί για το μέγεθος τους.

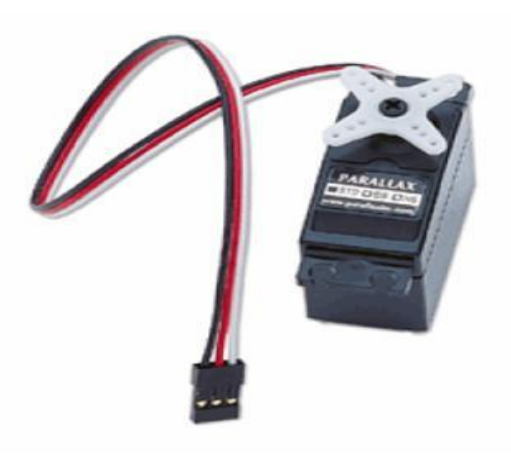

Εικόνα 4.2 Σερβοκινητήρας μοντελισμού

Για τη συνδεσμολογία του σερβοκινητήρα στην εφαρμογή απαιτούνται 1 Pin Εισόδου, όπως επίσης μια γραμμή για την τάση και μια γραμμή για την γείωση. Αυτά φαίνονται στην παρακάτω εικόνα, όπως επίσης και τα χρώματα που αντιστοιχούν σε κάθε γραμμή. Στη γραμμή Vdd παρέχεται τάση 5 Volt ( Red ) και η γραμμή Vss συνδέεται με την γείωση ( Black ). Η γραμμή Ι/Ο συνδέεται με κάποιο Pin του ελεγκτή και ονομάζεται γραμμή ελέγχου ( White ).

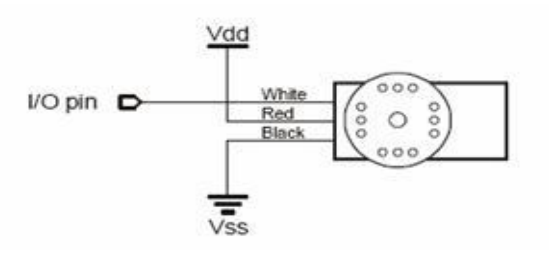

Εικόνα 4.3 Συνδεσμολογία σερβοκινητήρα

#### **4.4 Αισθητήρες καιρικών φαινομένων**

Αισθητήρες καιρικών φαινομένων ονομάζουμε τους αισθητήρες που λαμβάνουν ως δεδομένα τις καιρικές συνθήκες που επικρατούν σε μια περιοχή, και όταν μιλάμε για καιρικές συνθήκες, εννοούμε το σύνολο των μετεωρολογικών φαινομένων που παρατηρούνται στην ατμόσφαιρα της γης, όπως είναι ο ήλιος, ο άνεμος, η βροχή, η υγρασία που υπάρχει στην ατμόσφαιρα, η ατμοσφαιρική πίεση κ.α. Ο καιρός προσδιορίζεται για μια συγκεκριμένη χρονική στιγμή και η πρόγνωση του βασίζεται στα αποτελέσματα των παρατηρήσεων του. Στην πραγματικότητα είναι μια συνάρτηση στην οποία εισάγονται αυτομάτως μετεωρολογικά δεδομένα, ο τόπος, ο χρόνος, τα μετεωρολογικά φαινόμενα και με βάση τις καταγραφές και παρατηρήσεις που έχουν γίνει, εξάγεται το αποτέλεσμα, που αποτελεί την πρόγνωση του καιρού και η ακρίβεια του εξαρτάται από το μετεωρολογικό μοντέλο που θα χρησιμοποιηθεί. Με την εξέλιξη των υπολογιστικών συστημάτων και τους δορυφόρους από τους οποίους μπορούμε να παρατηρούμε τα μετεωρολογικά φαινόμενα με μεγαλύτερη ακρίβεια και για μεγαλύτερο γεωγραφικό εύρος, τα μοντέλα αυτά έχουν εξελιχθεί και εξάγουν ασφαλέστερα και πιο μακροπρόθεσμα αποτελέσματα.

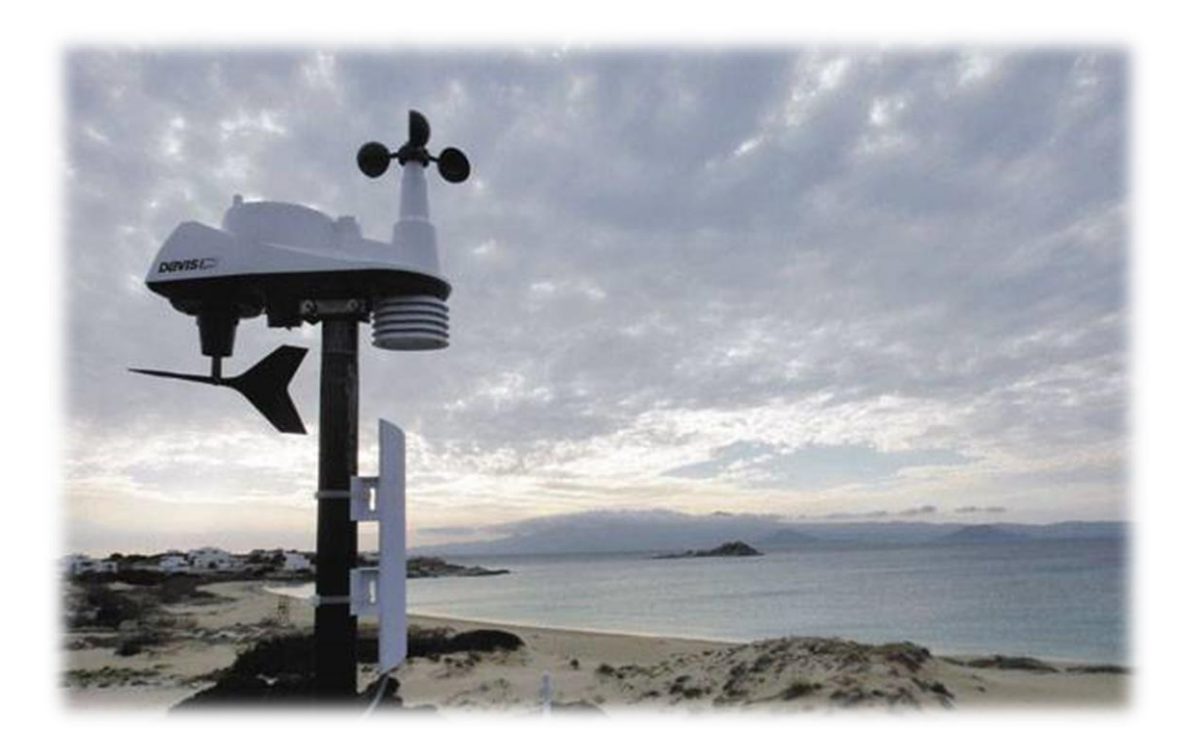

Εικόνα 4.4 Μετεωρολογικός σταθμός

## **4.4.1 Αισθητήρας ήλιου**

Για την κατασκευή αισθητήρα ήλιου, δηλαδή ενός αισθητήρα ο οποίος θα λαμβάνει το φως του ήλιου και θα μας δίνει ένα συγκεκριμένο αποτέλεσμα, χρησιμοποιήθηκε μια φωτοαντίσταση. Με τη βοήθεια της φωτοαντίστασης ουσιαστικά υλοποιήσαμε έναν αισθητήρα φωτός, ο οποίος θα λειτουργήσει πάνω στη μακέτα μας σαν αισθητήρας ήλιου.

Η φωτοαντίσταση είναι μια αντίσταση της οποίας η τιμή μειώνεται κατά την αύξηση του φωτός που προσπίπτει στην επιφάνεια της.

Η λειτουργία της είναι πολύ απλή. Όταν το φως πέσει πάνω στην φωτοαντίσταση, με αρκετά υψηλή συχνότητα, τότε τα φωτόνια απορροφούνται από τον ημιαγωγό και τα δεσμευμένα ηλεκτρόνια αποκτούν αρκετά μεγάλη ενέργεια, ώστε να αποσπαστούν από τα άτομα που τα δεσμεύουν. Με αποτέλεσμα τα ελεύθερα ηλεκτρόνια που δημιουργούνται να άγουν ρεύμα και αυτό να έχει σαν αποτέλεσμα την μείωση της αντίστασης.

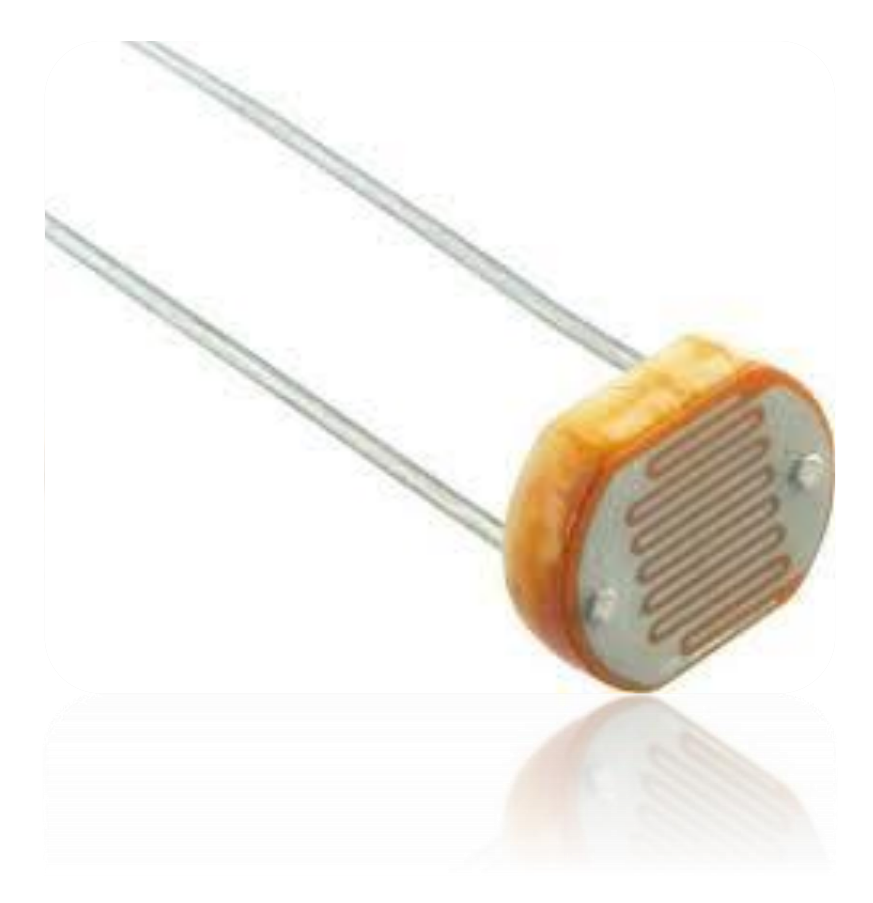

Εικόνα 4.5 Φωτοαντίσταση

## **4.4.2 Αισθητήρας βροχής**

Ο αισθητήρας βροχής είναι ένας αισθητήρας ο οποίος ενεργοποιείται όταν πέσει πάνω του νερό, ποιο συγκεκριμένα ενεργοποιείτε όταν έχουμε βροχοπτώσεις.

Ο αισθητήρας βροχής χρησιμοποιείτε κυρίως για εφαρμογές ποτίσματος, όπου σε περίπτωση βροχής δεν χρειάζεται να εκτελεστεί το αυτόματο πότισμα του κήπου. Και για εφαρμογές στους υαλοκαθαριστήρες των αυτοκινήτων, όπου εκεί σε περίπτωση βροχής θα έχουμε την αυτόματη λειτουργία των υαλοκαθαριστήρων χωρίς να υπάρξει χειροκίνητη εντολή από το ανθρώπινο χέρι.

Για την κατασκευή αισθητήρα βροχής, δηλαδή ενός αισθητήρα ο οποίος όταν θα πέσει νερό πάνω του θα ενεργοποιείτε , χρησιμοποιήθηκε ένα δοχείο στο οποίο θα μένει το νερό της βροχής και δύο αγωγούς ( καλώδια ), ώστε σε περίπτωση που πέσει νερό στο δοχείο θα κλείνουν κύκλωμα οι δυο αγωγοί με τη βοήθεια του νερού ανάμεσα τους, γνωρίζοντας βέβαια πως το νερό είναι καλός αγωγός του ηλεκτρικού ρεύματος.

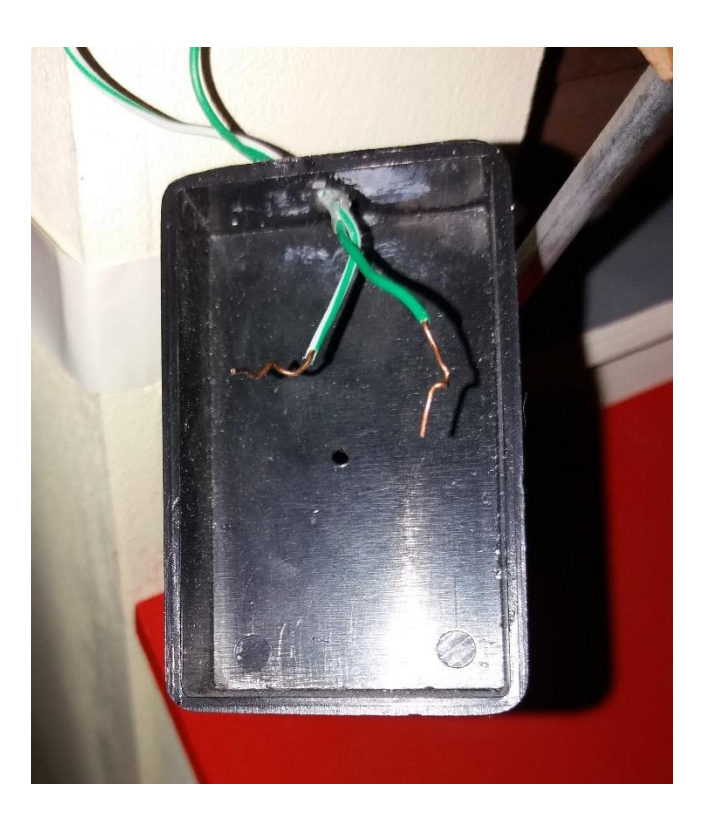

Εικόνα 4.6 Αισθητήρας βροχής

## **4.4.3 Αισθητήρας ανέμου**

Αισθητήρας ανέμου ή αλλιώς ανεμόμετρο ονομάζουμε των αισθητήρα που χρησιμοποιείται για τη μέτρηση της ταχύτητας του ανέμου, είναι ένα από τα βασικότερα όργανα τα οποία έχει ένας μετεωρολογικός σταθμός. Ο όρος προέρχεται από την ελληνική λέξη άνεμος και χρησιμοποιείται για να περιγράψει οποιοδήποτε όργανο μέτρησης της ταχύτητας του ανέμου που χρησιμοποιείται στη μετεωρολογία.

Για την κατασκευή αισθητήρα ανέμου χρησιμοποιήθηκε ένα DC μοτέρ όπου στον άξονα του τοποθετήθηκε μια φτερωτή ώστε να μπορεί να περιστραφεί όταν θα έχει αέρα.

Στο DC μοτέρ συνυπάρχουν τα φαινόμενα του κινητήρα και της [γεννήτριας](https://el.wikipedia.org/wiki/%CE%93%CE%B5%CE%BD%CE%BD%CE%AE%CF%84%CF%81%CE%B9%CE%B1) αφού ουσιαστικά είναι η ίδια μηχανή αλλά με διαφορετική ροή ενέργειας. Δηλαδή μπορεί να μετατρέψει τη μηχανική ενέργεια σε ηλεκτρική και το ανάποδο. Συγκεκριμένα η μόνη διαφορά είναι ότι οι ψήκτρες, στην ηλεκτρογεννήτρια αποτελούν τους ρευματοδότες, και στον ηλεκτροκινητήρα τους ρευματολήπτες.

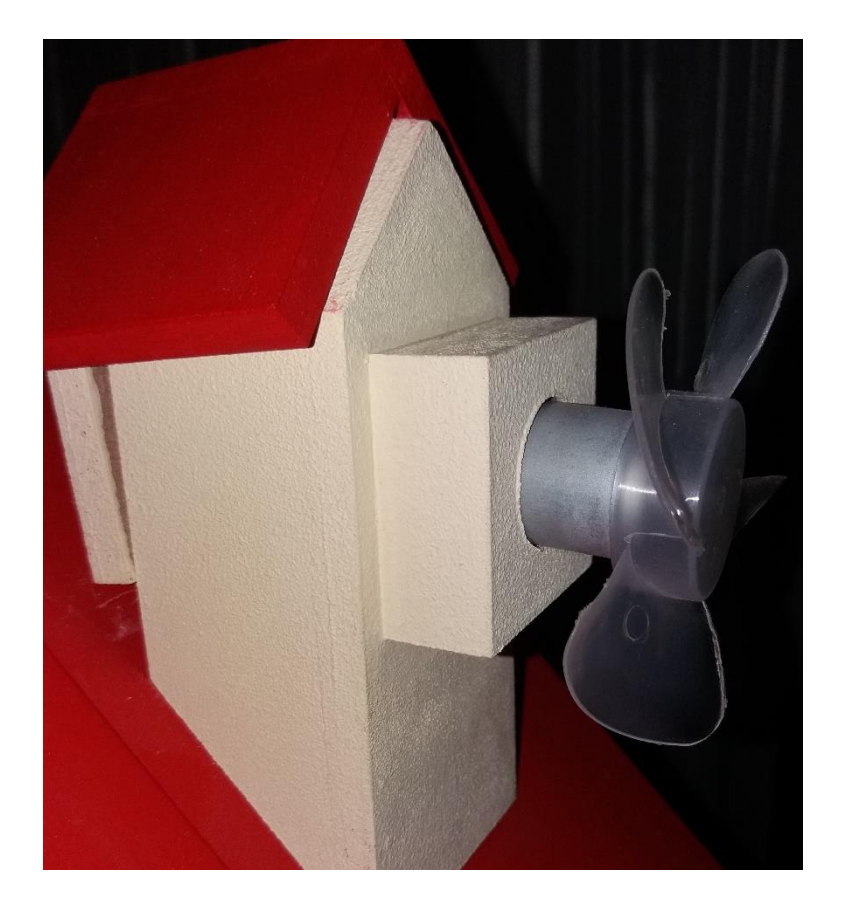

Εικόνα 4.7 Αισθητήρας ανέμου

## **ΚΕΦΑΛΑΙΟ 5**

## **ΚΑΤΑΣΚΕΥΗ ΠΛΑΚΕΤΩΝ**

#### **5.1 Κυκλωματική διάταξη**

Η υλοποίηση των πλακετών έχει ως αποτέλεσμα την σταθεροποίηση της λειτουργίας και την ποιο ευδιάκριτη εικόνα της. Το ράστερ έχει την δυνατότητα μιας αξιόλογης προσομοίωσης όχι όμως της τελικής εικόνας της κατασκευής. Πρώτων διότι μέσω του ράστερ έχουμε απώλειες και παράσιτα που μπορούν να δημιουργήσουν σοβαρά προβλήματα στην ορθή λειτουργία. Σε καμία περίπτωση δεν μπορεί να συγκριθεί η κόλληση με κολλητήρι με την τοποθέτηση καλωδίων στο ράστερ. Δεύτερων η αποσαφήνιση της διάταξης και της δύσκολης παρουσίασης λόγο ράστερ σε σχέση με το κομμάτι των πλακετών.

Έπειτα χωρίστηκε η κυκλωματική διάταξη σε τρείς πλακέτες όπου στην μια πλακέτα έγιναν οι συνδέσεις με τις εφαρμογές, στη δεύτερη πλακέτα τοποθετήθηκαν τα μπουτόν και στη τρίτη ο arduino με το GSM και την τροφοδοσία. Τέλος για να αποφευχθούν απώλειες που μπορεί να υπάρξουν στην τροφοδοσία των σερβοκινητήρων, βάλαμε ένα σταθεροποιητή τάσης MC7805CT. Για να γίνει σωστή συνδεσμολογία έπρεπε να υλοποιήσουμε πρώτα την κυκλωματική διάταξη μέσω του multisim.

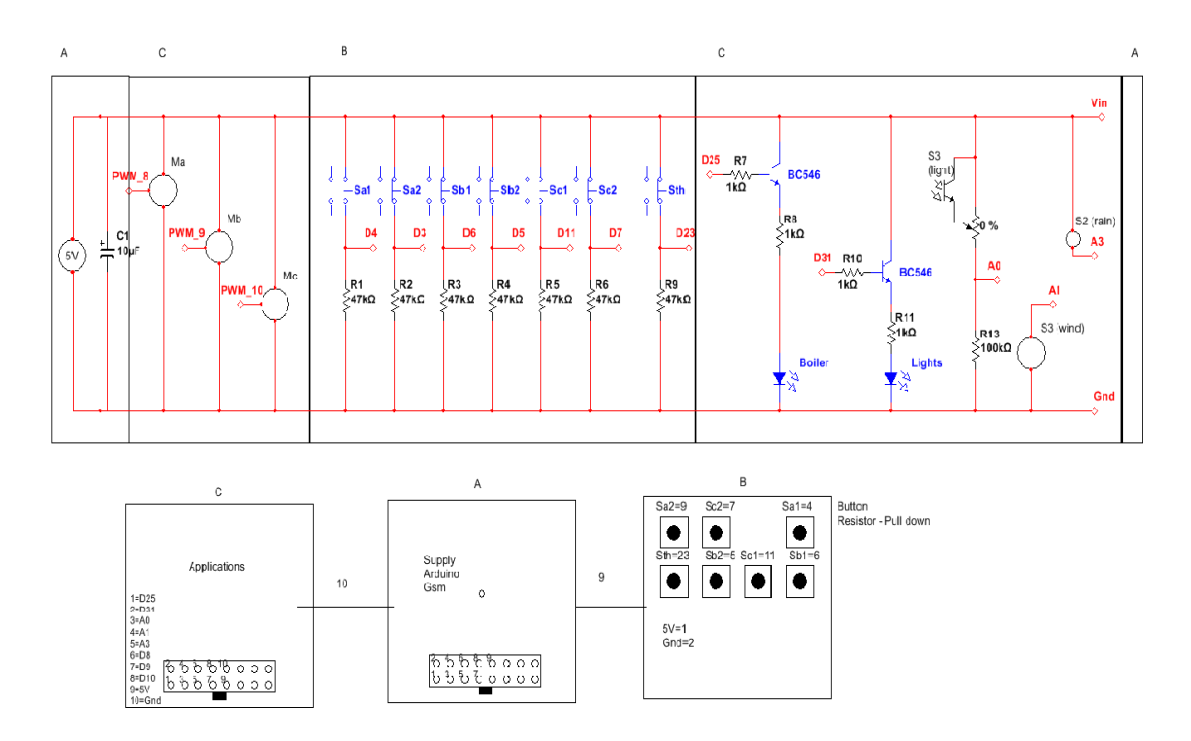

Εικόνα 5.1 Κυκλωματική διάταξη

### **5.2 Διάτρητη πλακέτα**

Οι πλακέτες είναι πολύ σημαντικές και καθοριστικές για ηλεκτρονικές κατασκευές στις όποιες τοποθετούμε το κύκλωμα μας ( το οποίο μπορεί να αποτελείται από αντιστάσεις, πυκνωτές, διόδους, LED, ολοκληρωμένα κ.τ.λ.). Για την κατασκευή μας, χρειαστήκαμε ένα μεγάλο μέρος, γι' αυτό και το διαμορφώσαμε ανάλογα χωρίζοντας το σε τρείς πλακέτες όπως προαναφέραμε παραπάνω.

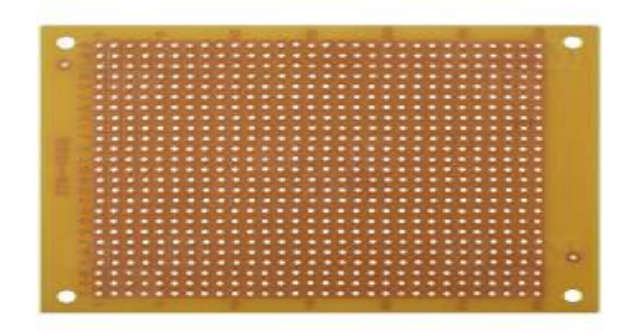

Εικόνα 5.2 Διάτρητη πλακέτα

### **5.3 Υλοποίηση πλακετών**

Αρχικά συνδέσαμε τον arduino χωρίς το GSM στις μακέτες και το ράστερ προσομοίωσης για να δούμε αν δουλεύουν όλα σωστά μέσο των μπουτόν. Μετά άρχισε ο σχεδιασμός των πλακετών αφού διαπιστώθηκε ότι είναι ορθή η λειτουργία του κυκλώματος. Έπειτα προγραμματίστηκε και τοποθετήθηκε το GSM.

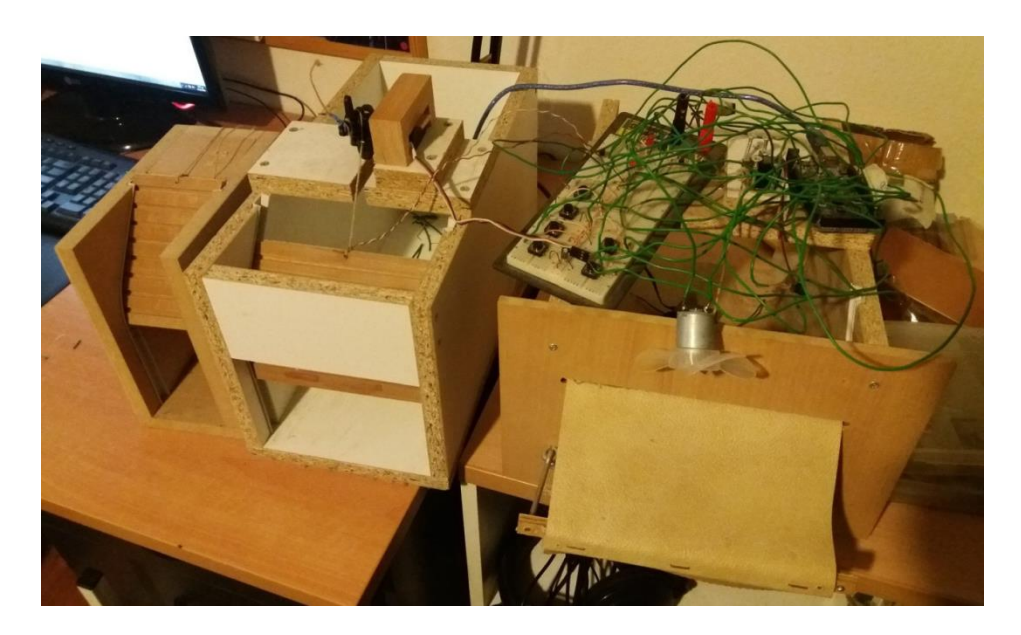

Εικόνα 5.3 Ράστερ και μακέτες προσομοίωσης

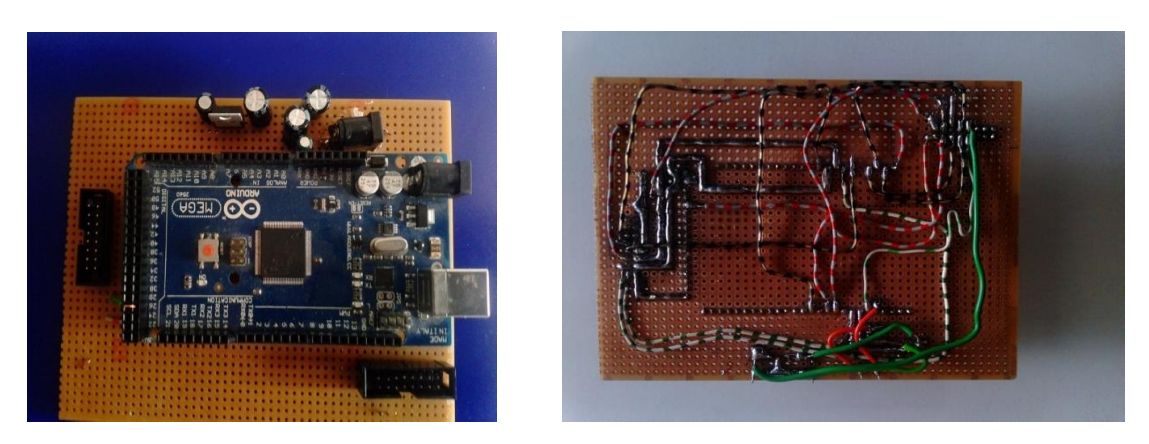

Εικόνα 5.4 Arduino και τροφοδοσία της πτυχιακής

 Στην παραπάνω εικόνα βλέπουμε τον arduino με την τροφοδοσία της πτυχιακής μετά τις κολλήσεις στην πλακέτα. To τροφοδοτικό είναι ρυθμισμένο στα 7,5V και τροφοδοτεί τον arduino και τον σταθεροποιητή τάσης MC7805CT που δίνει ξεχωριστά τάση στην πλακέτα με τις εφαρμογές για την καλύτερη και πιο ομαλή λειτουργία της. Όλα τα υπόλοιπα υλικά και οι άλλες δύο πλακέτες παίρνουν τάση από τον arduino στα 5V. Επομένως η τάση τροφοδοσίας όλης της κατασκευής για τις ανάγκες μας είναι στα 5V.

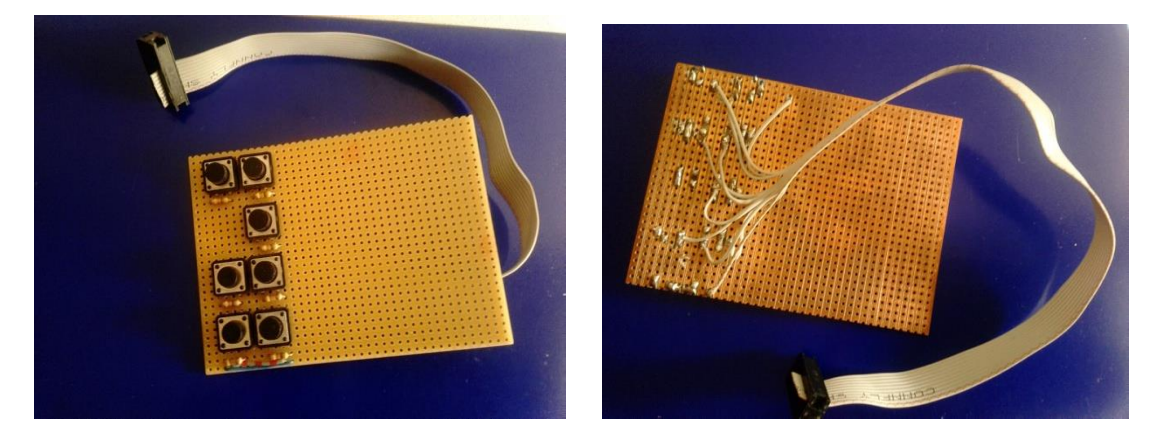

Εικόνα 5.5 Τα μπουτόν με την καλωδιοταινία τους

Σε αυτή την εικόνα απεικονίζονται τα μπουτόν μετά την κόλληση τους. Όπως και η διαμόρφωση της καλωδιοταινίας τους. Τα μπουτόν χρησιμοποιούνται για την ενσύρματη λειτουργιά(χειροκίνητο έλεγχο) των εφαρμογών της κατασκευής. Σε όλα τα μπουτόν χρησιμοποιούνται αντιστάσεις pull-down για τυχών παράσιτα και για την λειτουργία εισόδου στις θύρες του arduino με λογικό 1.

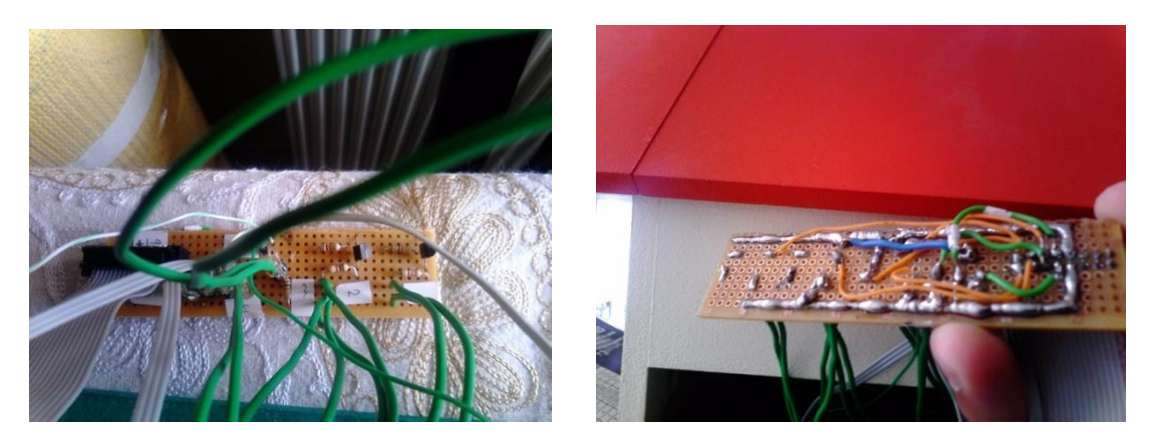

Εικόνα 5.6 Τροφοδοσία των σερβοκινητήρων και όλες οι υπόλοιπες εφαρμογές

Εδώ απεικονίζεται η πλακέτα με τις συνδέσεις των σερβοκινητήρων και των υπόλοιπων εφαρμογών, όπως ο θερμοσίφωνας και τα αισθητήρια ανέμου, νερού και φωτός. Για το κάθε σερβοκινητήρα χρησιμοποιείτε μια αντίσταση pull-up για την ομαλή και σταθερή κίνηση του.

## **5.4 Κολλήσεις και μονώσεις Υλικών**

Οι κολλήσεις πραγματοποιήθηκαν με κολλητήρι ψηφιακού σταθμού κόλλησης στους 330 °C και καλάϊ πάχους 1mm. Χρησιμοποιήθηκε και τρόμπα απορρόφησης για την επιδιόρθωση, λάθος κολλήσεων. Δημιουργήθηκαν καλωδιοταινίες για την επικοινωνία και των τριών πλακετών όπου γανώθηκαν και έγινε μόνωση με χρήση σιλικόνης. Όλες οι μονώσεις και σταθεροποιήσεις κάποιων υλικών όπως το βύσμα της τροφοδοσίας, τα LED, η φωτοαντίσταση κ.λπ. , έγιναν με πιστόλι σιλικόνης.

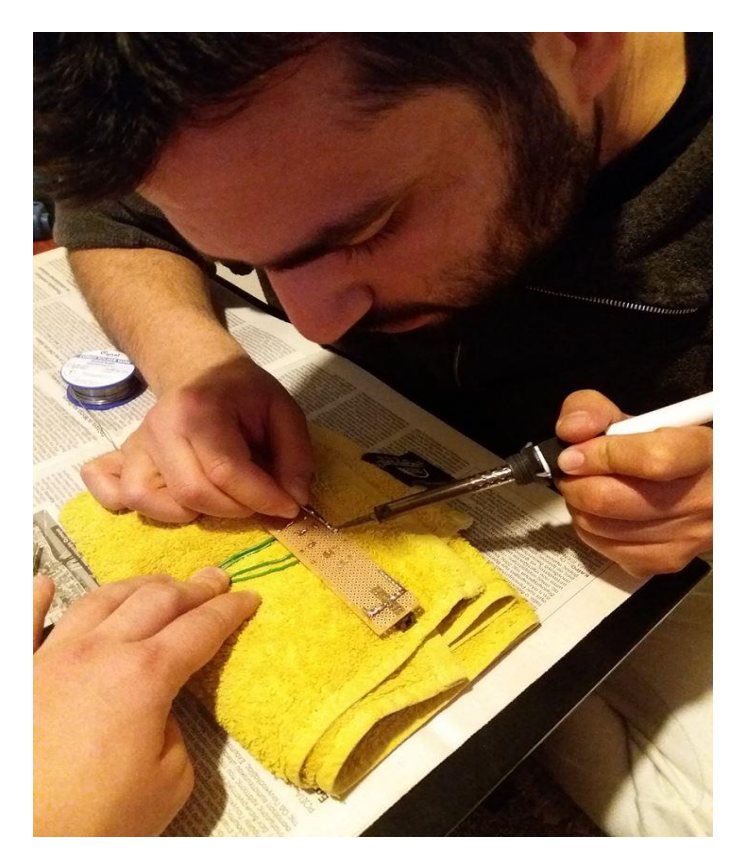

Εικόνα 5.7 Κολλήσεις υλικών με κολλητήρι

Παρακάτω θα δούμε μερικά από τα εργαλεία και τα υλικά που χρησιμοποιήθηκαν για την υλοποίηση των πλακετών.

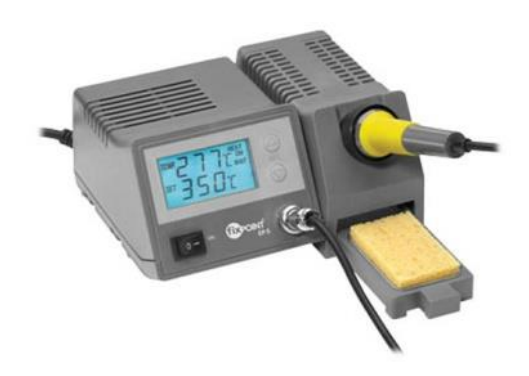

Εικόνα 5.8 Ψηφιακός σταθμός κόλλησης FIXPOINT 51098 48W 24V

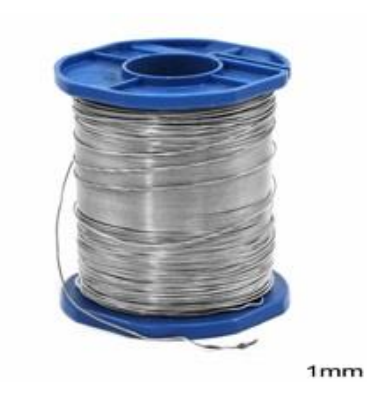

Εικόνα 5.9 Καλάϊ πάχους 1mm

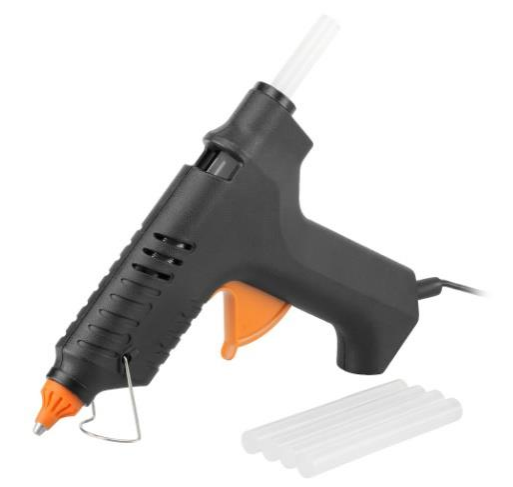

Εικόνα 5.10 Πιστόλι σιλικόνης

## **5.5 Υλικά-Εξαρτήματα πλακετών**

Παρακάτω θα δούμε στον πίνακα 5.1 τα υλικά και τα εξαρτήματα που χρησιμοποιήθηκαν για την λειτουργία των πλακετών.

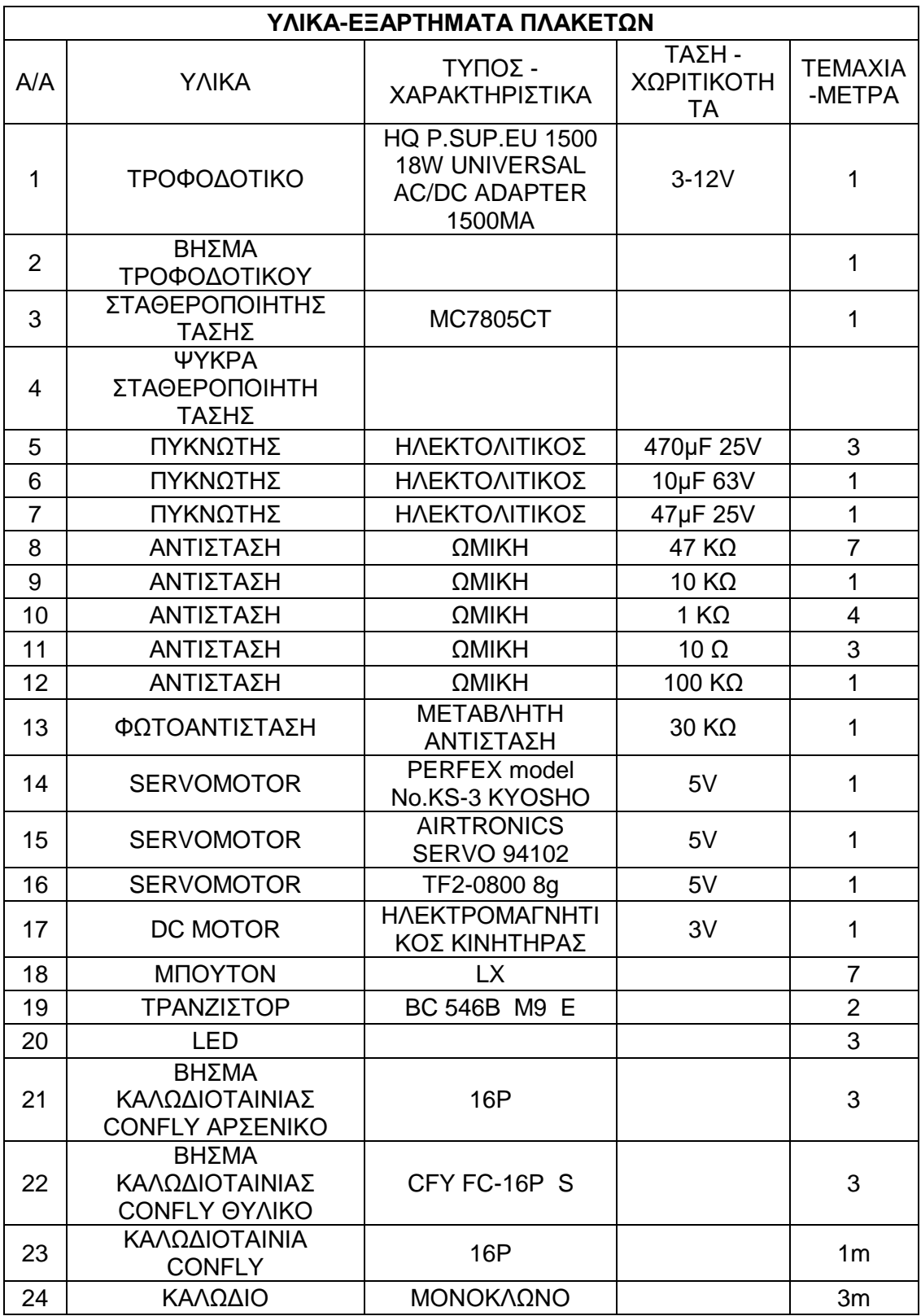

Πίνακας 5.1 Υλικά και Εξαρτήματα πλακετών

# **ΚΕΦΑΛΑΙΟ 6**

## **ΚΑΤΑΣΚΕΥΗ ΜΑΚΕΤΑΣ**

## **6.1 Σχεδιασμός μακέτας**

Για να ξεκινήσει η κατασκευή της μακέτας, πρέπει πρώτα να σχεδιαστεί με τέτοιο τρόπο, που να μπορεί να προσαρμοστούν οι εφαρμογές της πτυχιακής εργασίας, ώστε να είναι κοντά η μια στην άλλη και από τη μια πλευρά της μακέτας, ώστε να είναι ευδιάκριτες όλες οι εφαρμογές κατά την παρουσίαση. Με γνώμονα όλα αυτά που προαναφέραμε πιο πάνω και μετά από αρκετά σχέδια που δημιουργήθηκαν, καταλήξαμε στο εξής σχέδιο:

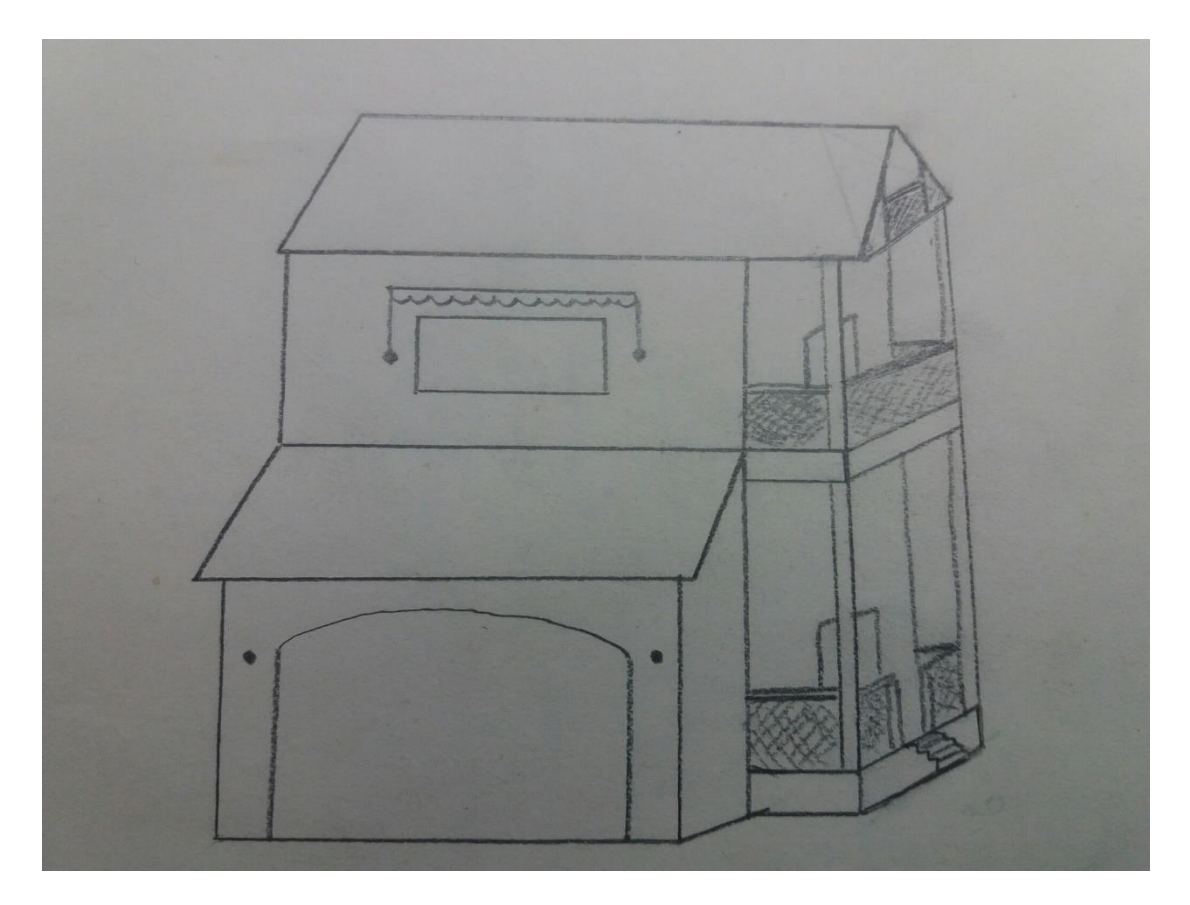

Εικόνα 6.1 Σχέδιο μακέτας

#### **6.2 Υλικό και διαστάσεις κατασκευής**

 Αφού έγινε η επιλογή του σχεδίου που θα φιλοξενήσει την πτυχιακή εργασία, τώρα πρέπει να γίνει η επιλογή του υλικού, με το οποίο θα υλοποιηθεί η κατασκευή. Η επιλογή του υλικού έγινε με βάση την ανθεκτικότητα του και την εύκολη επεξεργασία του. Αυτοί ήταν οι λόγοι που μας οδήγησαν ώστε να την κατασκευάσουμε από ινοσανίδα ( MDF ) πάχους 8mm , 16 mm και 19mm και μοριοσανίδας ( ΝΟΒΟΠΑΝ ) 16mm.

 Το επόμενο βήμα ήταν να αποφασιστεί το μέγεθος της κατασκευής. Και για να βρεθεί αυτό έπρεπε να δούμε με τι κριτήρια θα γίνει η επιλογή του μεγέθους της. Το βασικό κριτήριο ήταν να χωριστεί ολόκληρος ο εξοπλισμός ( πλακέτες, μοτέρ, καλώδια κ.ο.κ. ) από τις εφαρμογές μέσα στη μακέτα ώστε να είναι τακτοποιημένα μέσα και να μη χαλάσουμε εξωτερικά την αισθητική της κατασκευής .

 Οι διαστάσεις των κομματιών που χρειάστηκαν για την υλοποίηση της κατασκευής είναι οι εξής:

#### Ινοσανίδα ( MDF ) πάχους 8mm

- 1. 2 τεμάχια 55 Χ 40 πλαϊνά σπιτιού
- 2. 1 τεμάχιο 6 Χ 28.5 πίσω μέρος σπιτιού
- 3. 1 τεμάχιο 6.5 Χ 28.5 πίσω μέρος σπιτιού
- 4. 1 τεμάχιο 16.2 Χ 28.2 μπροστά μέρος σπιτιού ( παράθυρο )
- 5. 1 τεμάχιο 41 Χ 22 στέγη σπιτιού
- 6. 1 τεμάχιο 41 Χ 23 στέγη σπιτιού
- 7. 2 τεμάχια 24 Χ 10 πλαϊνά γκαράζ
- 8. 1 τεμάχιο 15 Χ 27.2 μπροστά μέρος γκαράζ ( πόρτα γκαράζ )
- 9. 1 τεμάχιο 30 Χ 15 στέγη γκαράζ
- 10. 1 τεμάχιο 30 Χ 10 δάπεδο σοφίτας
- 11. 2 τεμάχια 10 Χ 10 τοίχος σοφίτας
- 12. 2 τεμάχια 10 Χ 10 τοίχος σοφίτας
- 13. 1 τεμάχιο 8.5 Χ 1.5 πάνω μέρος κάγκελου
- 14. 1 τεμάχιο 26 Χ 1.5 πάνω μέρος κάγκελου
- 15. 4 τεμάχια 8 Χ 1.5 πάνω μέρος κάγκελου
- 16. 2 τεμάχια 6.5 Χ 1.5 πάνω μέρος κάγκελου
- 17. 2 τεμάχια 7 Χ 1.5 πάνω μέρος κάγκελου
- 18. 1 τεμάχιο 16.5 Χ 3 κάτω μέρος παραθύρου
- 19. 1 τεμάχιο 7.5 Χ 6 σκάλα
- 20. 1 τεμάχιο 7.5 Χ 4 σκάλα

#### 21. 1 τεμάχιο 7.5 Χ 2 σκάλα

### Ινοσανίδα ( MDF ) πάχους 16mm

- 1 τεμάχιο 30 Χ 10 δάπεδο 1<sup>ου</sup> ορόφου
- 1 τεμάχιο 30 Χ 10 δάπεδο ισογείου
- 3 τεμάχια 40 Χ 20 βάσεις

Τα οποία θα κοπούν :

- o 2 τεμάχια 25 Χ 10 βάση πόρτας γκαράζ
- o 2 τεμάχια 25 Χ 10 βάση παραθύρου
- o 2 τεμάχια 25 Χ 10 βάση τέντας

### Ινοσανίδα ( MDF ) πάχους 18mm

- 2 τεμάχια 17 Χ 1.8 κολώνες 1<sup>ου</sup> ορόφου
- 2 τεμάχια 17 Χ 1.8 κολώνες ισογείου
- 2 τεμάχια 6.5 Χ 1.8 κολώνες σκάλας
- 2 τεμάχια 7.5 Χ 1.8 κολώνες σκάλας

## Μοριοσανίδας ( ΝΟΒΟΠΑΝ ) πάχους 16mm

1 τεμάχιο 55 Χ 45 βάση μακέτας

## **6.3 Μηχανήματα για την υλοποίηση της κατασκευής**

 Τα εργαλεία που χρειαστήκαμε για την υλοποίηση της κατασκευής ήταν αρκετά, τα μηχανήματα επίσης, οπότε πιο κάτω θα γίνει ανάλυση από τα πιο σημαντικά και πιο απαραίτητα από αυτά.

#### Τα μηχανήματα αυτά είναι τρία.

- 1. Γωνιάστρα
- 2. Εργαλειομηχανή CNC
- 3. Φαλτσογωνιάστρα

#### **6.3.1 Γωνιάστρα**

Η κοπή των κομματιών έγινε με τη βοήθεια της Γωνιάστρας. Με το μηχάνημα αυτό έγινε ο τεμαχισμός των κομματιών, με τις σωστές διαστάσεις.

 Έπειτα από την κοπή των παραπάνω κομματιών, ξεκινάει η κατασκευή της μακέτας. Πριν όμως ξεκινήσει το μοντάρισμα, κάποια από τα προαναφερθέντα κομμάτια θέλουν παραπάνω κατεργασία.

### **6.3.2 Εργαλειομηχανή CNC**

 Η εργαλειομηχανή CNC μας βοήθησε να σκάψουμε την ινοσανίδα σε συγκεκριμένα σημεία με τεράστια ακρίβεια. Για να γίνει όμως αυτό θα πρέπει να δημιουργήσουμε προγράμματα, οπού στα προγράμματα είναι υποχρεωτικό να υπάρχουν οι σωστές διαστάσεις του κάθε κομματιού. Επίσης θα πρέπει να οριστούν ποιες θα είναι οι κινήσεις που θα εκτελέσει η κεφαλή του μηχανήματος και με ποιο εργαλείο θα γίνει η κατεργασία.

 Τα κομμάτια που θέλουν παραπάνω κατεργασία με τη βοήθεια της CNC μηχανής είναι :

 Το 1 τεμάχιο 16.2 Χ 28.2 μπροστά μέρος σπιτιού ( παράθυρο ) Όπου θα πρέπει να γίνουν δύο κύκλοι εργασιών. Ο ένας για να χαράξει και να οριοθετήσουμε το παράθυρο και ο άλλος για να ανοίξουμε μια κοπή που θα περνάει από μέσα η τέντα.

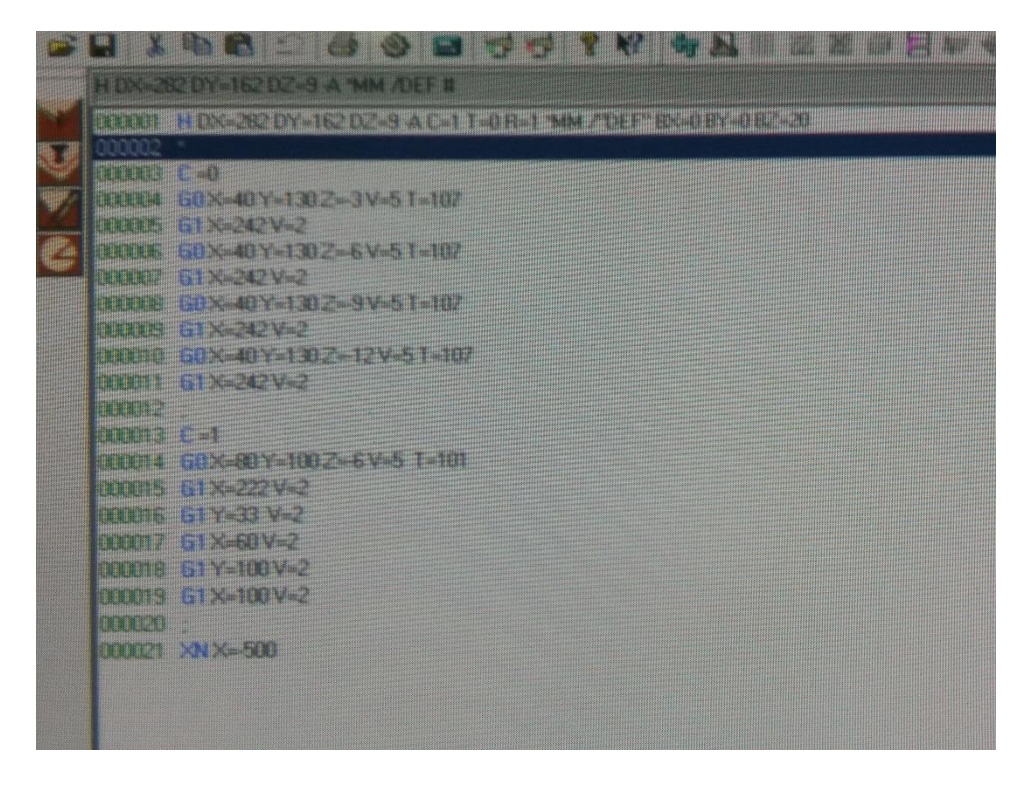

Εικόνα 6.2 Κώδικας μπροστά μέρος σπιτιού ( παράθυρο )

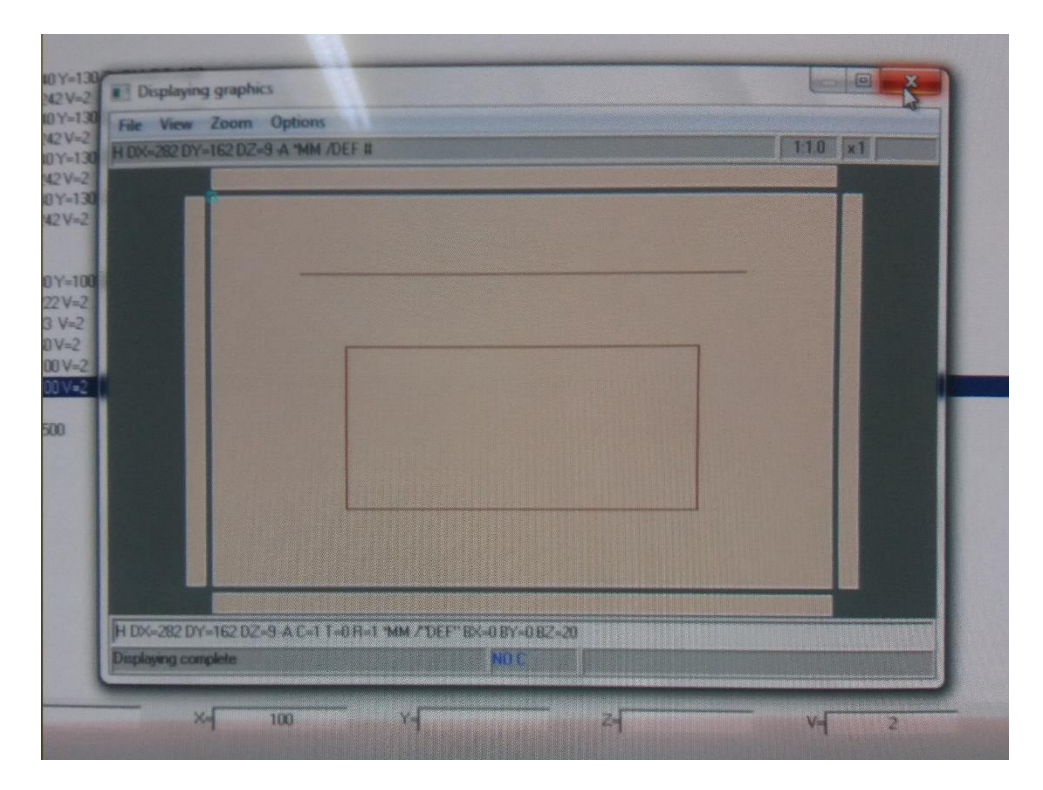

Εικόνα 6.3 Σχέδιο μπροστά μέρος σπιτιού ( παράθυρο )

 Το 1 τεμάχιο 15 Χ 27.2 μπροστά μέρος γκαράζ ( πόρτα γκαράζ ) Όπου θα πρέπει να γίνει ένας κύκλος εργασίας, ο οποίος θα χαράξει και οριοθετήσει την πόρτα του γκαράζ.

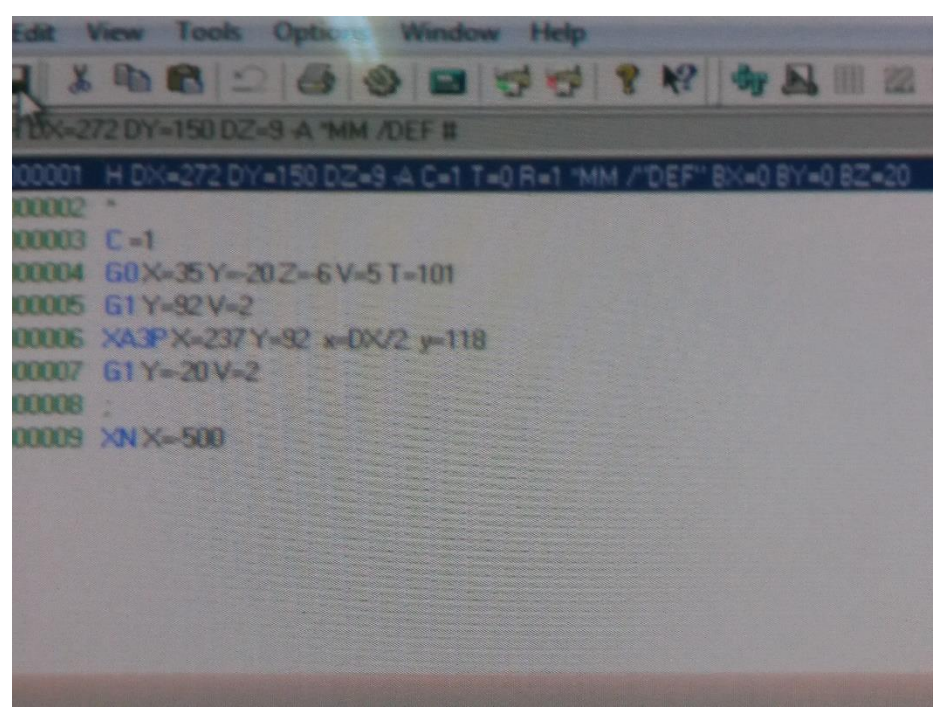

Εικόνα 6.4 Κώδικας μπροστά μέρος γκαράζ ( πόρτα γκαράζ )

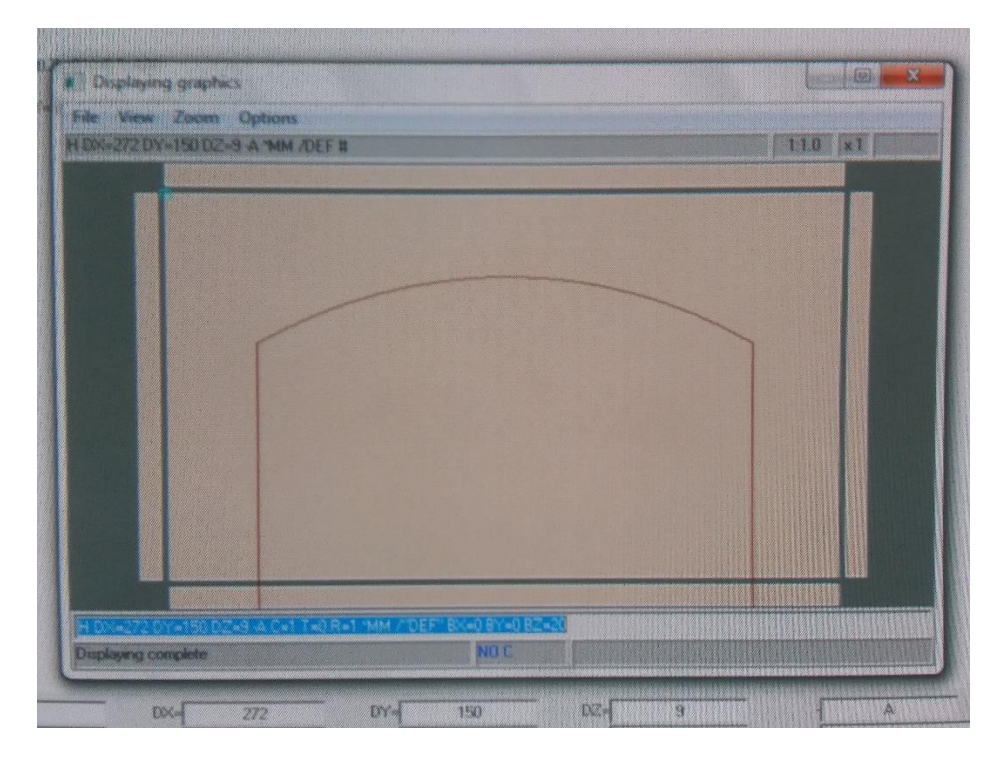

Εικόνα 6.5 Σχέδιο μπροστά μέρος γκαράζ ( πόρτα γκαράζ )

## Τα 3 τεμάχια 20 Χ 40 βάσεις

Όπου θα πρέπει να γίνουν δύο κύκλοι εργασιών. Ο ένας για να ανοίξει το αυλάκι ώστε να μπει ο οδηγός του ROL-TOP για τις αριστερές βάσεις και ο άλλος για τις δεξιές.

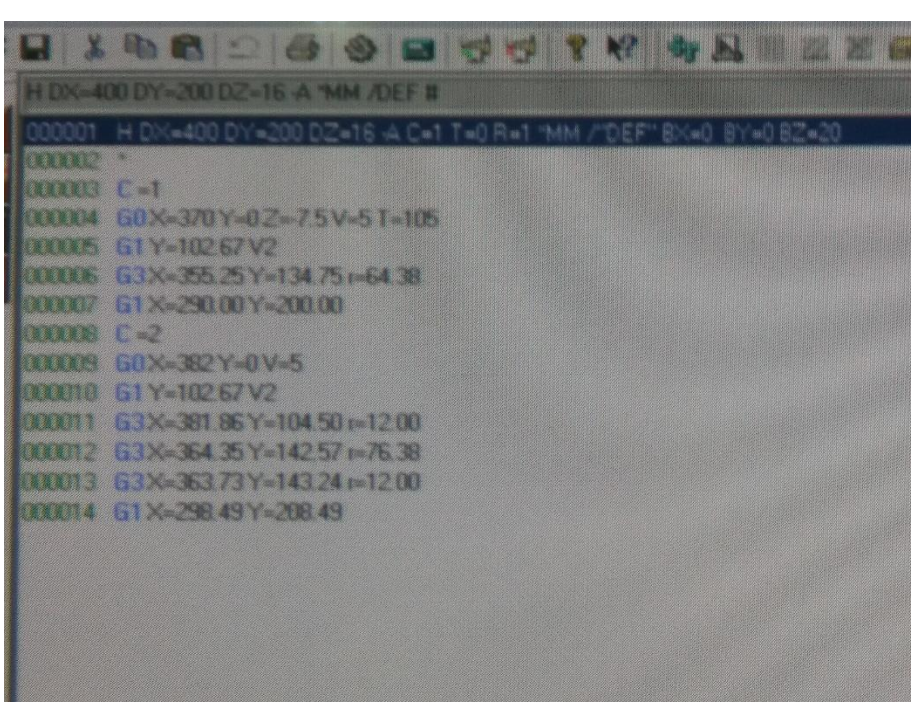

Εικόνα 6.6 Κώδικας για τις δεξιές βάσεις

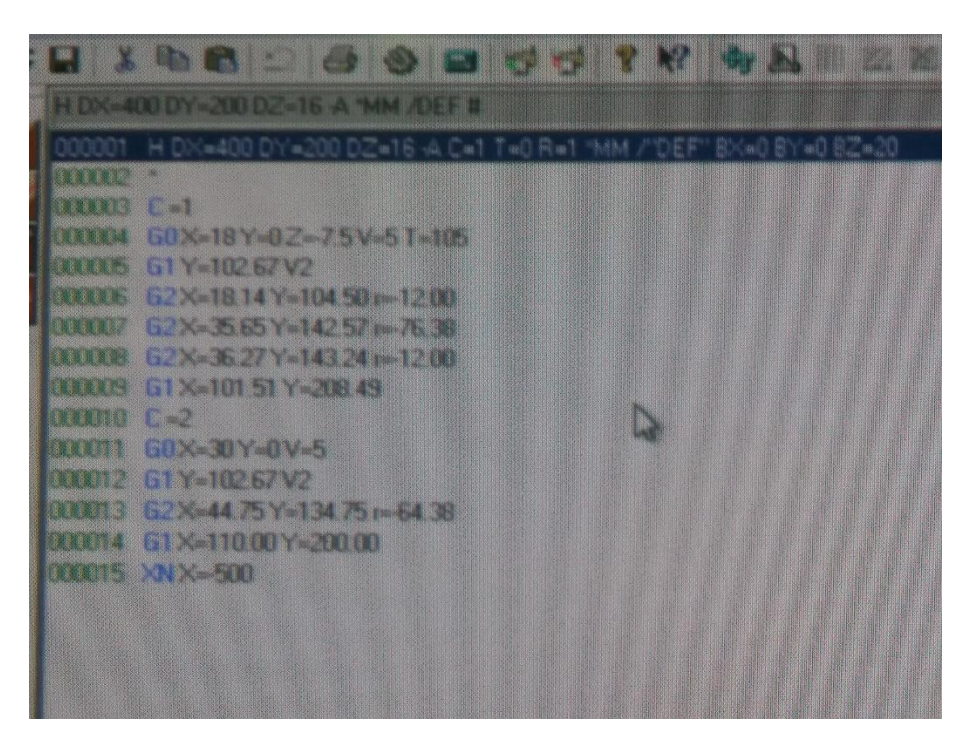

Εικόνα 6.7 Κώδικας για τις αριστερές βάσεις

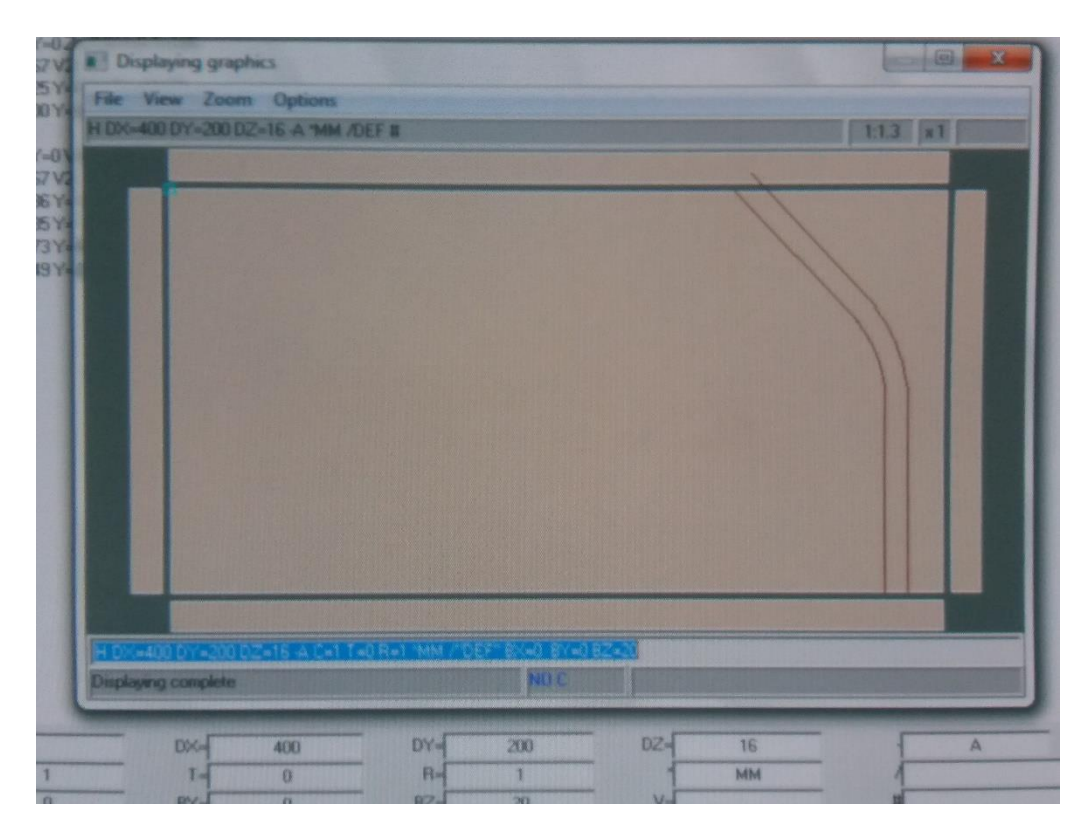

Εικόνα 6.8 Σχέδιο για τις δεξιές βάσεις

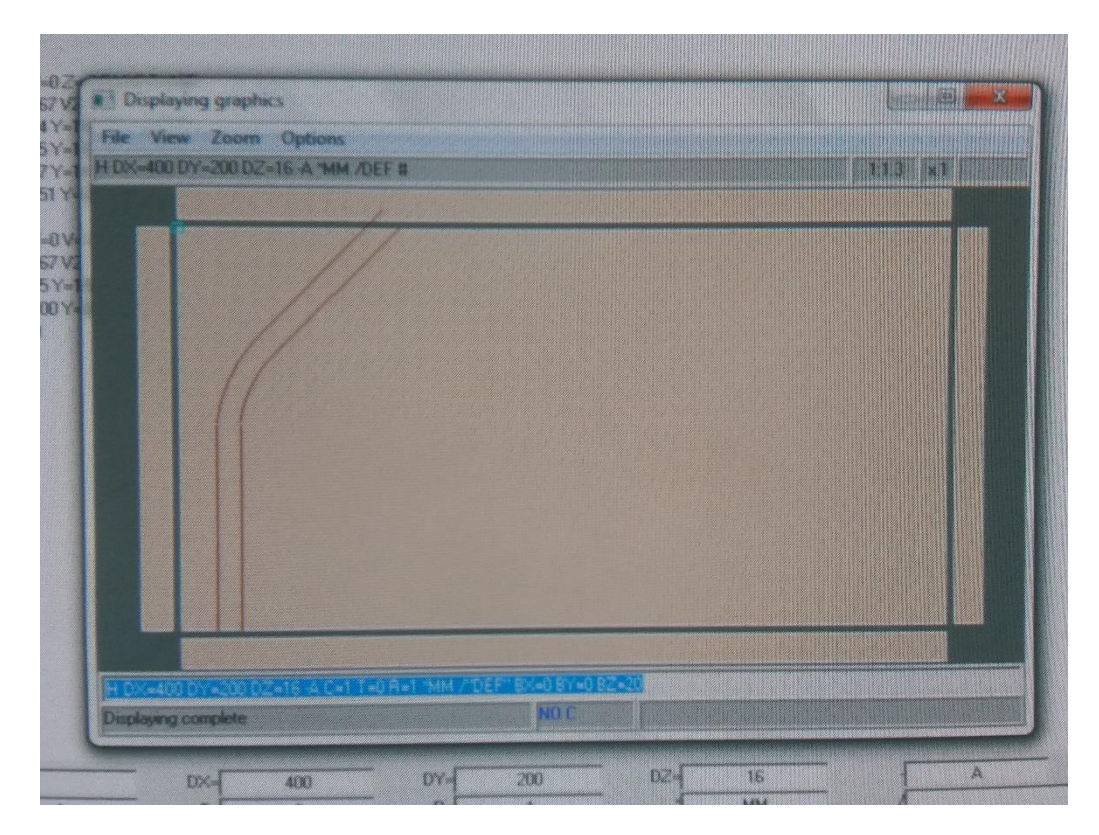

Εικόνα 6.9 Κώδικας για τις αριστερές βάσεις

#### **6.3.3 Φαλτσογωνιάστρα**

Η οποία θα βοηθήσει να γίνουν λοξές τομές και κοπές.

 Διότι κάποια από τα κομμάτια θέλουν ίσια και κάποια λοξή **τομή**. Επίσης κάποια από αυτά θέλουν ίσια και κάποια λοξή **κοπή**. Για να γίνει κατανοητό τι ακριβώς εννοούμε και ποια είναι η διαφορά της τομής και της κοπής, ας δούμε τις παρακάτω φωτογραφίες :

Η τομή φαίνεται στο σόκορο του κομματιού.

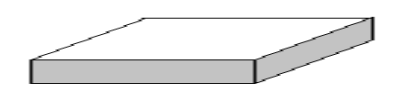

Εικόνα 6.10 ΤΟΜΗ

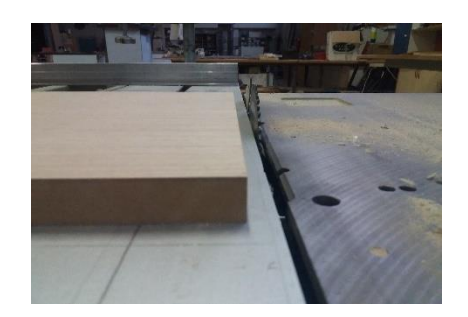

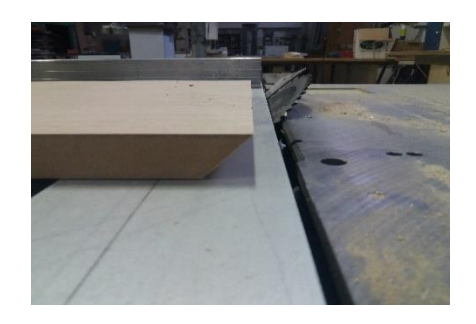

Εικόνα 6.11 ίσια τομή Εικόνα 6.12 λοξή τομή

Η κοπή φαίνεται στην επιφάνεια του κομματιού.

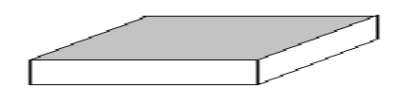

Εικόνα 6.13 ΚΟΠΗ

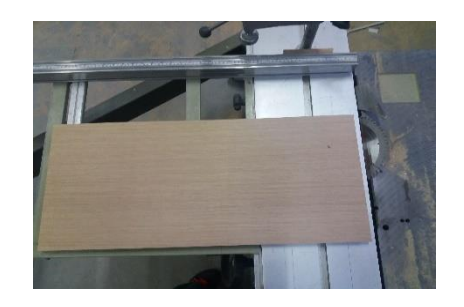

Εικόνα 6.14 ίσια κοπή Εικόνα 6.15 λοξή κοπή

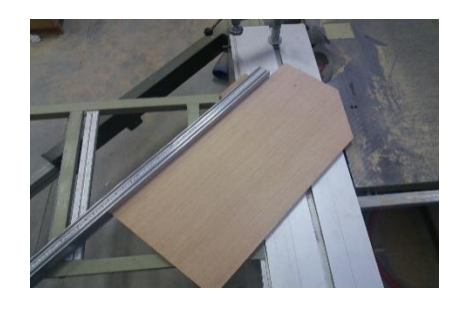

Τα κομμάτια που θέλουν παραπάνω κατεργασία με τη βοήθεια της Φαλτσογωνιάστρα είναι :

 Τα 2 τεμάχια 55 Χ 40 πλαϊνά σπιτιού Όπου θα πρέπει να κοπεί με ίσια τομή, λοξή κοπή ( 45º ) και από τις δυο μεριές ώστε να σχηματιστεί η βάση της σκεπής. Από τη μέση του κομματιού θα ξεκινήσουν και οι δυο κοπές.

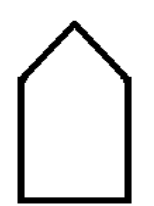

Εικόνα 6.16 Πλαϊνό Σπιτιού

 Τα 2 τεμάχια 24 Χ 10 πλαϊνά γκαράζ Όπου θα πρέπει να κοπεί με ίσια τομή και λοξή κοπή ( 45º ).

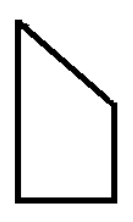

Εικόνα 6.17 Πλαϊνό Γκαράζ

 Τα 2 τεμάχια 10 Χ 10 τοίχος σοφίτας Όπου θα πρέπει να κοπεί με ίσια τομή και λοξή κοπή ( 45° ).

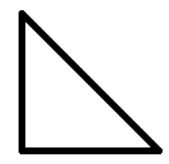

Εικόνα 6.18 Τοίχος Σοφίτας

Το 1 τεμάχιο 30 Χ 15 στέγη γκαράζ

Όπου θα πρέπει να κοπεί με λοξή τομή ( 45º ) και ίσια κοπή.

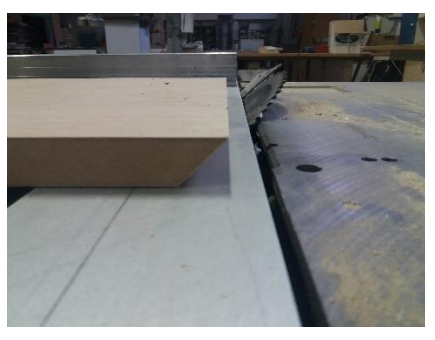

Εικόνα 6.19 Στέγη Γκαράζ

 Τα 2 τεμάχια 10 Χ 10 τοίχος σοφίτας Όπου θα πρέπει να κοπεί με λοξή τομή ( 45º ) και ίσια κοπή.

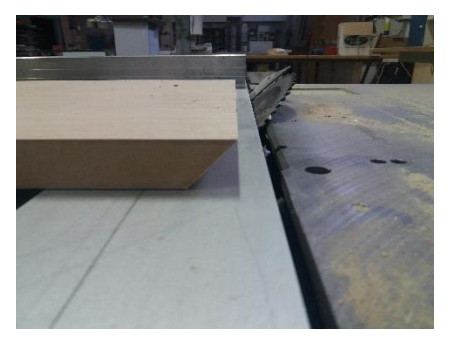

Εικόνα 6.20 Τοίχος Σοφίτας

### **6.4 Μοντάρισμα μακέτας**

Αφού ολοκληρωθεί η ετοιμασία των κομματιών, ξεκινάμε την κατασκευή της μακέτας. Για να ενωθούν τα κομμάτια μεταξύ τους θα χρησιμοποιηθεί μια κόλλα ειδική για την συγκόλληση ξύλων και ένα πιστόλι αέρος με καρφάκια.

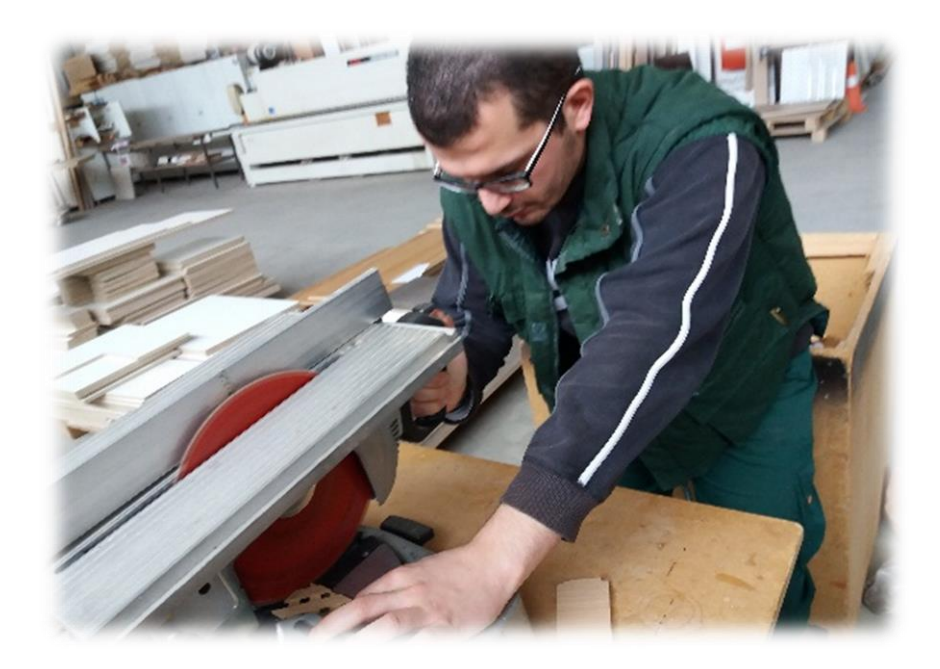

Εικόνα 6.21 Χρήση φαλτσοπρίονου

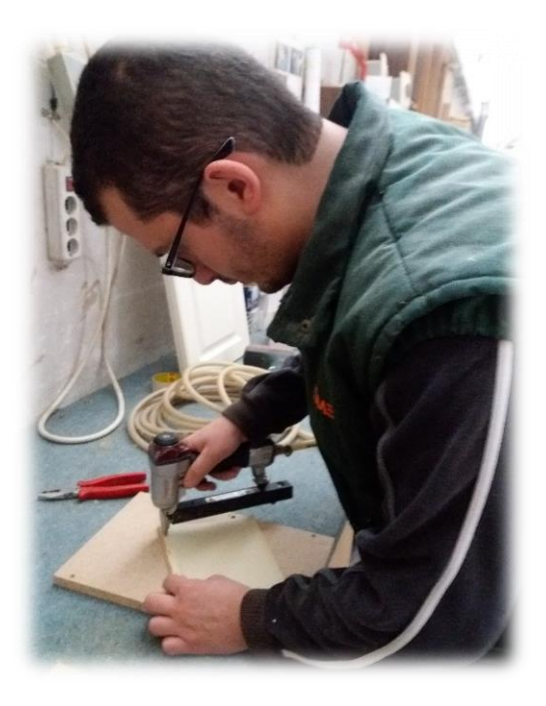

Εικόνα 6.22 Χρήση πιστολιού αέρος

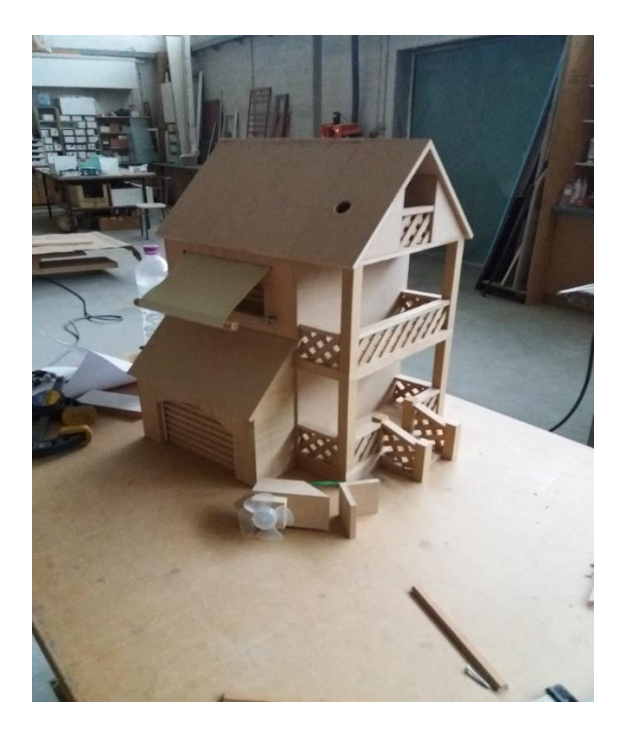

Εικόνα 6.23 Τέλος μονταρίσματος

Μετά την ολοκλήρωση του μονταρίσματος της κατασκευής, ακολουθεί το βάψιμο.

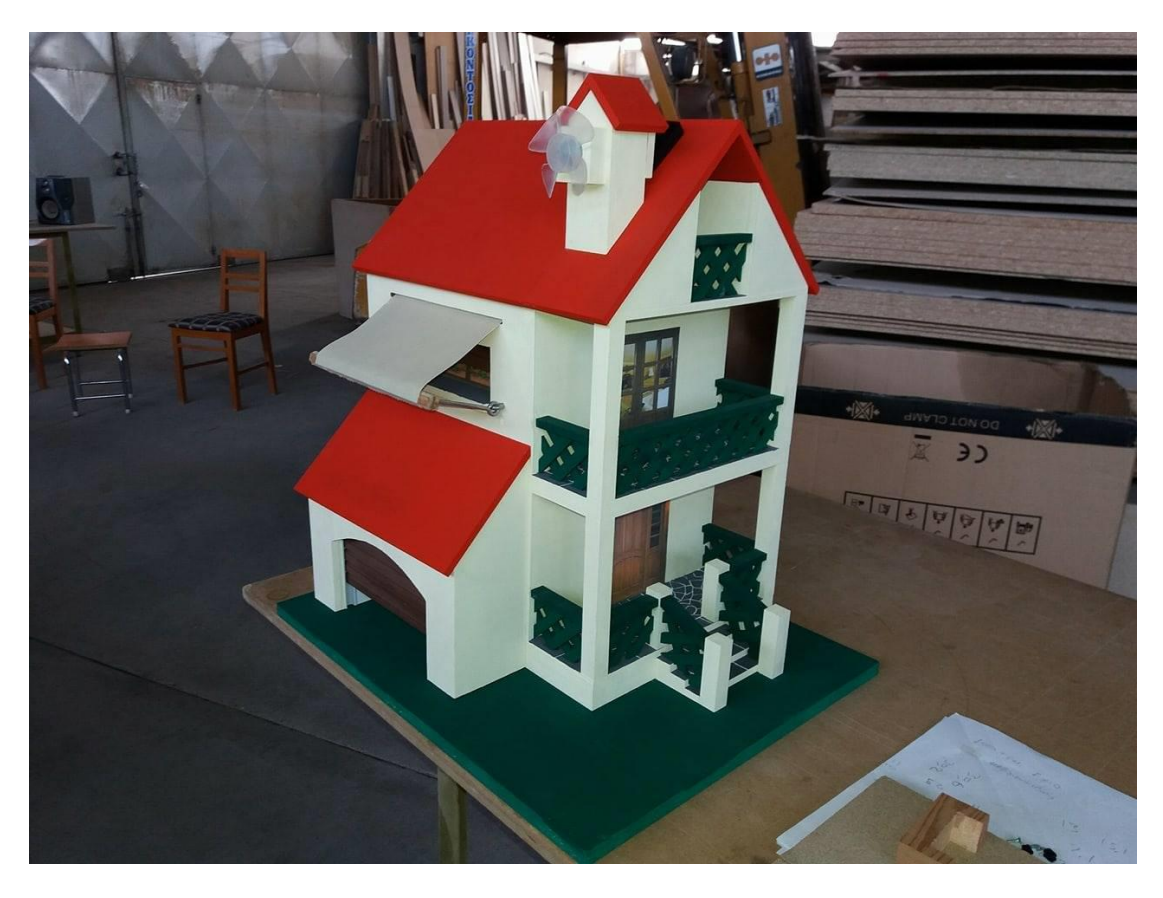

Εικόνα 6.24 Μακέτα

# **ΚΕΦΑΛΑΙΟ 7**

## **ΚΩΔΙΚΑΣ ARDUINO-GSM**

## **Γενική περιγραφή προγράμματος**

Ο προ-εγκαταστημένος κώδικας της πτυχιακής αποτελείτε από το κυρίως πρόγραμμα ( Main3 ) και από επτά υποπρογράμματα ( Garage, Phota, Tent, Thermosufwnas, Weather, Window, gsmptyxiakh\_receive ) που χρησιμοποιούνται για τις επιμέρους λειτουργίες του αυτομάτου ελέγχου. Στο κυρίως πρόγραμμα δηλώνεται το μεγαλύτερο μέρος των μεταβλητών, επειδή χρησιμοποιούνται επαναλαμβανόμενα σε περισσότερα από ένα υποπρογράμματα.

Επιπρόσθετα, οι μηχανισμοί της κατασκευής λειτουργούν είτε αυτόματα είτε χειροκίνητα. Ο έλεγχος ως προς το είδος της λειτουργίας, βρίσκεται στον βρόγχο του κυρίως προγράμματος, ενώ η εντολή είναι εξωτερική χρησιμοποιώντας ένα διακόπτη. Κατά τη διάρκεια χειροκίνητης λειτουργίας οι μηχανισμοί, όπως για παράδειγμα το άνοιγμα της γκαραζόπορτας, λειτουργούν με τη χρήση των μπουτόν στην πλακέτα (Β) χωρίς να λαμβάνεται υπόψη οποιαδήποτε μέτρηση από τα αισθητήρια. Αντίθετα, στην περίπτωση αυτόματης λειτουργίας οι μηχανισμοί ενεργοποιούνται παράλληλα με τα μπουτόν της πλακέτα (Β) και από τα αισθητήρια, στα οποία έχουν δηλωθεί όρια τιμών για την έναρξη μιας διαδικασίας.

Τα έξι από τα επτά υποπρογράμματα είναι οι εφαρμογές της πτυχιακής και το έβδομο είναι η επικοινωνία του gsm με το κινητό μέσω μηνυμάτων για τον απομακρυσμένο έλεγχο.

## **Main3**

#include <Servo.h> #include <TimerOne.h> #include "SIM900.h" #include <SoftwareSerial.h> #include "sms.h" SMSGSM sms;

Servo myservo,myservo2,myservo3; // create servo object to control a servo

int numdata; boolean started=false; char smsbuffer[160]; char n[20];

//debug begin

char sms\_position;

char phone\_number[20]; // array for the phone number string

char sms\_text[100];

int th=0, g=0, go=0, gc=0, te=0, teo=0, tec=0, w=0, wo=0, wc=0; // Metavlhtes apo ta mhnumata

int M; //M=0 Automato , M=1 Xeirokinhto

int  $pos_g = 0$ ; // variable to store the servo position

int  $pos_t = 0$ ;

int  $pos_p = 0$ ;

int anoikse\_gar=0, kleise\_gar=0;//garage

int katevase\_ten=0, anevase\_ten=0;//tenta

int anoikse\_par=0, kleise\_par=0;//parathuro

int switch\_therm=0;

int flag=0;//Thermosufwnas
int interrupt=0;

int i=0,j=0,flag2=0;//phota

float phota[120];//phota

float aeras=0, vroxi=0, fws=0;//times apo aisthithres

```
int window1=0, window2=0, tent1=0, tent2=0;//metavlhtes gia prohgoumrnh timh(1) 
kai twrinh (2)
```

```
void setup() {
```

```
 Serial.begin(9600);
```
Serial.println("GSM Shield testing.");

//Start configuration of shield with baudrate.

//For http uses is raccomanded to use 4800 or slower.

```
 if (gsm.begin(4800))
```

```
 {
```

```
 Serial.println("\nstatus=READY");
```

```
 started=true;
```

```
 }
```
else

```
 Serial.println("\nstatus=IDLE");
```
pinMode(4, INPUT);// pin 4 einai eisodos (anoikse\_gar) (pin 2 xalasmeno)

```
 pinMode(3, INPUT);// pin 3 einai eisodos (kleise_gar)
```

```
 pinMode(6, INPUT);// pin 6 einai eisodos (anoikse_t)
```

```
 pinMode(5, INPUT);// pin 5 einai eisodos (kleise_t)
```

```
 pinMode(11, INPUT);// pin 11 einai eisodos (anoikse_p)
```

```
 pinMode(7, INPUT);// pin 7 einai eisodos (kleise_p)
```

```
 pinMode(23, INPUT);// pin 23 einai eisodos (switch_therm)
```

```
 pinMode(31, OUTPUT);
```

```
 pinMode(26, OUTPUT);
```

```
pinMode(A10, INPUT_PULLUP);// DIAKOPTHS +5 / GND Manual / Automato
```
pinMode(13, OUTPUT);

myservo.attach(8);

```
 myservo2.attach(9);
  myservo3.attach(10);
  Timer1.initialize(10000000);//Arxikopoihsh Timer - 8sec maximum mporei na mpei
 for(i=1; i<=30; i++){
  sms.DeleteSMS(i);// diagrafei twn sms pou exoun apothikeutei sto GSM
} 
}
void loop() 
{
  get_SMS();// pairnei to sms kai vazei metavlhtes
  M=digitalRead(A10);
  digitalWrite(13,M);
  phota[i]=analogRead(A0);//Diavazei th fwtoantistash 
  setupf();//prin allaksei katastash to led lambanontai 1000 deigmata
  setupw();//elegxoi apo aisthhthria 
  if (M==1) //manual thermosufwna
  {
  switch_therm=digitalRead(23);//diavazei to button tou boiler
  delay(50);
  }
  if (switch_therm==1 || th==1)// AN paththhke to koumpi h' SMS entolh
  {
    setupb();
  }
   if (M==1) //manual thermosufwna
  {
 anoikse_gar = digitalRead(4);
 kleise\_gar = digitalRead(3);
```

```
 }
  if(anoikse_gar != kleise_gar || g==1)// AN paththhke to koumpi h' SMS entolh
  { 
   setupg();
  }
   if (M==1) //manual thermosufwna
  {
 katevase_ten = digitalRead(6);anevase ten = digitalRead(5); }
  if (((katevase_ten!=anevase_ten) || (tent1!=tent2)) || te==1)//An paththei button h' 
allaksei h timh tou aisthithra h' entolh apo SMS
  { 
   setupt();
  }
   if (M==1) //manual thermosufwna
  {
  anoikse_par = digitalRead(11);
 kleise_par = digitalRead(7);
  }
  if (((anoikse_par!=kleise_par ) || (window1!=window2)) || w==1)//An paththei button 
h' allaksei h timh tou aisthithra h' entolh apo SMS
  {
```

```
 setupp();
```
} }

# **Garage**

```
void setupg() 
{
  Serial.print("Open Garage:");
  Serial.println(anoikse_gar);
  Serial.print("Close Garage:");
 Serial.println(kleise_gar);
 if ((anoikse_gar==1 && kleise_gar==0) || go==1)
  { 
   pos_g=180;
  myservo.write(pos_g); \frac{1}{1} tell servo to go to position in variable 'pos'
   anoikse_gar=0;
  delay(100); \frac{1}{2} // waits 15ms for the servo to reach the position
  g=0;
   go=0; // Entolh apo to SMS oloklhrvthhke
  }
  if ((anoikse_gar==0 && kleise_gar==1) || gc==1)
  { 
   pos_g=0;
  myservo.write(pos_g); \frac{1}{1} tell servo to go to position in variable 'pos'
   kleise_gar=0;
  delay(100); \frac{1}{2} // waits 15ms for the servo to reach the position
   g=0;
   gc=0; // Entolh apo to SMS oloklhrvthhke 
  }
}
```
# **Phota**

{

```
void setupf() 
   Serial.println("********* DEBUG ********");
   phota[i]=phota[i]*(5.0/1023.0);//metatrepei ta bit se voltage(V)
   if (phota[i]<=4)//an den uparxei ekswteriko fws ginetai h praksh j=j+1
   //j=0 (den uparxei ekswterika fws), j=1 (uparxei ekswterika fws)
   {
   j++;//Serial.print("J =");
    Serial.println(j);
   }
   if (i==20)//otan teleiwsei h deigmatolhpsia h shmaia ginetai "1"
    {
      flag2=1;
    }
   if (j<10&&flag2==1)//an ligotera apo ta misa j htan "1" tote svhse ta fwta
   {
     Serial.println("********* DEBUG low ********");
     digitalWrite(31, LOW);//Einai to LED
     flag2=0;//mhdenizontai ola
   j=0;i=0;
   }
   if (j>=10&&flag2==1)//an perissotera apo ta misa j htan "1" tote anapse ta fwta
   {
     Serial.println("********* DEBUG high ********");
```

```
 digitalWrite(31, HIGH);//Einai to LED
  flag2=0;//mhdenizontai ola
  j=0;
 i=0; }
 Serial.print("i = ");
Serial.println(i);
 i++;//to i ginetai i=i+1
```

```
}
```
# **Tent**

```
void setupt()
{
  /*Serial.print("Open Tent:");
  Serial.println(katevase_ten);
  Serial.print("Close Tent:");
 Serial.println(anevase_ten);*/
  if (((katevase_ten==1 && anevase_ten==0)||(tent1==1&&(tent1!=tent2))) || teo==1)
  { 
   pos_t=180;
  myservo2.write(pos t); // tell servo to go to position in variable 'pos'
   katevase_ten=0; 
   tent2=0;
  tent1=0;delay(100); // waits 15ms for the servo to reach the position
  te=0;
   teo=0; // Entolh apo SMS oloklhrvthhke
  }
   if (((katevase_ten==0 && anevase_ten==1)||(tent1==0&&(tent1!=tent2))) || tec==1)
  { 
   pos_t=0;
  myservo2.write(pos_t); // tell servo to go to position in variable 'pos'
  anevase_ten=0;
   tent2=1;
  tent1=1;
  delay(100); \frac{1}{2} // waits 15ms for the servo to reach the position
```

```
te=0;tec=0; // Entolh apo SMS olokihrvthhke
 \}delay(20);\}
```
# **Thermosufwnas**

```
void timerlsr()
\{Serial.println("Interrupt");
  if (interrupt==1)\{// Otan perasei o xronos kleise to boiler
  //Serial.print("Close Boiler:");
  //Serial.println(switch_therm);
  digitalWrite(26, LOW);
  flag=0;//To Boiler einai kleisto
  switch_therm=0; //ksana mhdenise tis sunthikes
  th=0;Timer1.stop(); //stamata ton timer
  \mathcal{E}else
  \{interrupt=1; //Xreiazetai gia na leitourghsei to programma me ton timer swsta
 \}\}void setupb()
\{if (switch_therm==1) //an paththei to button perimenei 1sec, gia na prolaveis na
pareis to daxtulo
```

```
\{delay(400);
```
}

 if ((switch\_therm==1&&flag==0) || th==1)//an paththike to button KAI to boiler einai kleistw h' entolh SMS, anoikse to

{

Serial.print("Open Boiler:");

Serial.println(switch\_therm);

digitalWrite(26, HIGH);//Einai to LED

 Timer1.attachInterrupt(timerIsr );//dhlwnei pou tha prepei na paei otan perasei o xronos

flag=1;//To Boiler einai anoixto

switch\_therm=0; //ksana mhdenise tis sunthikes

th=0; // H entolh apo to SMS oloklhrothhke

}

 if ((switch\_therm==1&&flag==1) || th==1)//an paththike to button KAI to boiler einai anoixto h' entolh SMS, kleistw

{

```
 Serial.print("Close Boiler:");
```
Serial.println(switch\_therm);

digitalWrite(26, LOW);

Timer1.stop();//stamata ton timer

flag=0;//To Boiler einai kleisto

switch\_therm=0; //ksana mhdenise tis sunthikes

th=0; // H entolh apo to SMS oloklhrothhke

}

}

# **Weather**

void setupw()

```
{
  static int wind_deigmata=0;
  static int counter=0;
  pinMode(A3, INPUT);// pin 4 einai eisodos (anoikse_gar) (pin 2 xalasmeno)
  fws=analogRead(A0);//Diavazei th fwtoantistash
  wind_deigmata+=analogRead(A1);//Diavazei ton aera
  vroxi=analogRead(A3);//Diavazei to nero
  fws=fws*(5.0/1023.0);//metatrepei ta bit se voltage(V)
  if(counter==10)
  {
   counter=0;
   aeras=(wind_deigmata/10)*(5.0/1023.0);//metatrepei ta bit se voltage(V)
   wind_deigmata=0;
   Serial.print("Wind Voltage: ");
   Serial.print(aeras);
   Serial.print(" ");
  }
  vroxi=vroxi*(5.0/1023.0);//metatrepei ta bit se voltage(V)
```
Serial.print("Vroxi Voltage: "); Serial.print(vroxi); Serial.print(" "); Serial.print("Fws Voltage: "); Serial.println(fws);

```
if (M==0) // '0' = automath leitourgia
  {
  if (aeras>=0.05 || (vroxi<=0.5&&fws<=3.5) )//elegxos tentas
  {
   tent1=1; //anevase tenta
   tent2=0;
  }
  else 
  {
   tent1=0; //katevase tenta
   tent2=1;
  }
  if (aeras>=0.05&&vroxi>=0.5)//elegxos parathuro
  {
   window1=1;//kleinei
   window2=0; 
  }
  else 
  {
   window1=0;//anoigei
   window2=1;
  }
  }
  counter++;
  delay(50);
}
```
## **Window**

```
void setupp()
{
  /*Serial.print("Open Window:");
  Serial.println(anoikse_par);
  Serial.print("Close Window:");
  Serial.println(kleise_par);*/
  if (((anoikse_par==1 && kleise_par==0) ||(window1==0&&(window1!=window2))) || 
wo==1) { 
   pos_p=180;
  myservo3.write(pos p); // tell servo to go to position in variable 'pos'
   anoikse_par=0;
  window1=0;
  window2=0; //to 1 einai h palia timh, to 2 einai h twrinh
  delay(100); // waits 100ms for the servo to reach the position
   Serial.println("A");
   w=0;
   wo=0; //Entolh apo SMS oloklhrvthhke
  }
if(((anoikse_par==0 && kleise_par==1) || (window1==1&&(window1!=window2))) || 
wc==1) { 
   pos_p=0;
  myservo3.write(pos p); // tell servo to go to position in variable 'pos'
   kleise_par=0;
  window1=1;
  window2=1; //to 1 einai h palia timh, to 2 einai h twrinh
  delay(100); // waits 15ms for the servo to reach the position
```

```
Serial.println("K");
```
 $w=0;$ 

```
wc=0; //Entolh apo SMS oloklhrvthhke
```

```
\}
```

```
delay(50);
```
 $\}$ 

## **gsmptyxiakh\_receive**

```
void get_SMS()
{
sms_position=sms.IsSMSPresent(SMS_UNREAD);
if (sms_position) 
{
    // read new SMS
   //Serial.print("SMS postion:");
    Serial.println(sms_position,DEC);
   sms.GetSMS(sms_position, phone_number, sms_text, 100);
   // now we have phone number string in phone_num
   //Serial.println(phone_number);
   // and SMS text in sms_text
   //Serial.print("We got SMS : ");
   Serial.println(sms_text);
   // ELEGXOI
    //---------------- THERMOSUFWNAS -------------------------
      if(strstr(sms text,"th") != NULL) {
      Serial.println("change thermosufwna");
      th=1; // Elegxos sth MAIN
      if (flag==0)
      {sms.SendSMS("6984349391", "to thermosifono einai anoikto");}
     if (flag == 1) {sms.SendSMS("6984349391", "to thermosifono einai kleisto");}
    }
    //---------------- GARAGE -------------------------
   if(strstr(sms text,"go") != NULL) {
```

```
 Serial.println("open garage");
```

```
 g=1; // Elegxos sth MAIN
```

```
 go=1; // Elegxos sto upoprogramma
```

```
 sms.SendSMS("6984349391", "to garage anoikse");
```

```
 }
 if(strstr(sms_text,"gc") != NULL)
 {
   Serial.println("close garage");
   g=1; // Elegxos sth MAIN
   gc=1; // Elegxos sto upoprogramma
```

```
 sms.SendSMS("6984349391", "to garage ekleise");
```

```
 }
 //---------------- TENTA -------------------------
```

```
 if(strstr(sms_text,"teo") != NULL)
```

```
 {
```

```
 Serial.println("open tent");
```

```
 te=1; // Elegxos sth MAIN
```

```
 teo=1; // Elegxos sto upoprogramma
```

```
 sms.SendSMS("6984349391", "i tenta anevike");
```

```
 }
 if(strstr(sms_text,"tec") != NULL)
 {
   Serial.println("close tent");
   te=1; // Elegxos sth MAIN
```

```
 tec=1; // Elegxos sto upoprogramma
```

```
 sms.SendSMS("6984349391", "i tenta katevike");
 }
 //---------------- PARATHURO -------------------------
    if(strstr(sms_text,"wo") != NULL)
 {
   Serial.println("open window");
   w=1; // Elegxos sth MAIN
   wo=1; // Elegxos sto upoprogramma
   sms.SendSMS("6984349391", "to pantzouri anevike");
 }
 if(strstr(sms_text,"wc") != NULL)
 {
   Serial.println("close window");
   w=1; // Elegxos sth MAIN
   wc=1; // Elegxos sto upoprogramma
   sms.SendSMS("6984349391", "to pantzouri katevike");
```

```
 }
} 
}
```
# **ΒΙΒΛΙΟΓΡΑΦΙΑ**

#### **Ηλεκτρονικές Πηγές**

## **ΚΕΦΑΛΑΙΟ 1<sup>ο</sup> - ΕΞΥΠΝΟ ΣΠΙΤΙ**

- 1. <http://iqprojects.gr/old/faq.php>
- 2. [http://www.myroniatech.gr/ti%20einai%20to%20exipno%20spiti.ht](http://www.myroniatech.gr/ti%20einai%20to%20exipno%20spiti.html) [ml](http://www.myroniatech.gr/ti%20einai%20to%20exipno%20spiti.html)
- 3. <http://www.karouzos.gr/index-3-19.php>
- 4. <http://exipnasistimata.gr/Content.php?PageId=130>
- 5. [https://el.wikipedia.org/wiki/%CE%9A%CE%B1%CF%84%CE%BF](https://el.wikipedia.org/wiki/%CE%9A%CE%B1%CF%84%CE%BF%CE%B9%CE%BA%CE%AF%CE%B1) [%CE%B9%CE%BA%CE%AF%CE%B1](https://el.wikipedia.org/wiki/%CE%9A%CE%B1%CF%84%CE%BF%CE%B9%CE%BA%CE%AF%CE%B1)
- 6. [http://ebooks.edu.gr/modules/ebook/show.php/DSGL103/57/441,1](http://ebooks.edu.gr/modules/ebook/show.php/DSGL103/57/441,1677/) [677/](http://ebooks.edu.gr/modules/ebook/show.php/DSGL103/57/441,1677/)

## **ΚΕΦΑΛΑΙΟ 2<sup>ο</sup> - ARDUINO**

- 1. http://www.greeceandroid.gr/dev/766-smart-home-androidarduino-14
- 2. <https://deltahacker.gr/arduino-intro/>

#### **ΚΕΦΑΛΑΙΟ 3<sup>ο</sup> - GSM**

- 1. <https://www.google.gr/>
- 2. https://el.wikipedia.org/wiki/Global System for Mobile Communic [ations](https://el.wikipedia.org/wiki/Global_System_for_Mobile_Communications)
- 3. [http://angnikolou.mysch.gr/mobilephones/kappaupsilonpsi941lamb](http://angnikolou.mysch.gr/mobilephones/kappaupsilonpsi941lambdaepsilonsigmaf.html) [daepsilonsigmaf.html](http://angnikolou.mysch.gr/mobilephones/kappaupsilonpsi941lambdaepsilonsigmaf.html)
- 4. <http://www.electronics.teipir.gr/mobinet/GSM.pdf>
- 5. <http://mpl.med.uoa.gr/wp-content/uploads/2011/03/halkiotis.pdf> (Δρ. Κωνσταντίνος Ν. Χαλκιώτης, 01-06-2005)
- 6. [http://okeanis.lib.puas.gr/xmlui/bitstream/handle/123456789/1174/](http://okeanis.lib.puas.gr/xmlui/bitstream/handle/123456789/1174/aut_00621.pdf?sequence=1) [aut\\_00621.pdf?sequence=1](http://okeanis.lib.puas.gr/xmlui/bitstream/handle/123456789/1174/aut_00621.pdf?sequence=1)
- 7. <https://www.teilar.gr/dbData/ProfAnn/profann-76323d67.pdf>
- 8. [http://www.geeetech.com/wiki/index.php/Arduino\\_GPRS\\_Shield](http://www.geeetech.com/wiki/index.php/Arduino_GPRS_Shield)

## **ΚΕΦΑΛΑΙΟ 4<sup>ο</sup> - SERVO - ΑΙΣΘΗΤΗΡΕΣ**

- 1. <http://www.rcmod.gr/2013/09/servo.html>
- 2. <http://www.metadosi-ischios.gr/article.php?ID=83>
- 3. <http://www.rotise.gr/erotisi/ti-einai-i-fwtoantistasi.html>
- 4. [https://www.caroto.gr/2009/10/20/%CF%80%CF%89%CF%82-](https://www.caroto.gr/2009/10/20/%CF%80%CF%89%CF%82-%CE%BB%CE%B5%CE%B9%CF%84%CE%BF%CF%85%CF%81%CE%B3%CE%B5%CE%AF-%CE%BF-%CE%B1%CE%B9%CF%83%CE%B8%CE%B7%CF%84%CE%AE%CF%81%CE%B1%CF%82-%CE%B2%CF%81%CE%BF%CF%87%CE%AE%CF%82/) [%CE%BB%CE%B5%CE%B9%CF%84%CE%BF%CF%85%CF%81%CE%B3%CE](https://www.caroto.gr/2009/10/20/%CF%80%CF%89%CF%82-%CE%BB%CE%B5%CE%B9%CF%84%CE%BF%CF%85%CF%81%CE%B3%CE%B5%CE%AF-%CE%BF-%CE%B1%CE%B9%CF%83%CE%B8%CE%B7%CF%84%CE%AE%CF%81%CE%B1%CF%82-%CE%B2%CF%81%CE%BF%CF%87%CE%AE%CF%82/) [%B5%CE%AF-%CE%BF-](https://www.caroto.gr/2009/10/20/%CF%80%CF%89%CF%82-%CE%BB%CE%B5%CE%B9%CF%84%CE%BF%CF%85%CF%81%CE%B3%CE%B5%CE%AF-%CE%BF-%CE%B1%CE%B9%CF%83%CE%B8%CE%B7%CF%84%CE%AE%CF%81%CE%B1%CF%82-%CE%B2%CF%81%CE%BF%CF%87%CE%AE%CF%82/) [%CE%B1%CE%B9%CF%83%CE%B8%CE%B7%CF%84%CE%AE%CF%81%CE](https://www.caroto.gr/2009/10/20/%CF%80%CF%89%CF%82-%CE%BB%CE%B5%CE%B9%CF%84%CE%BF%CF%85%CF%81%CE%B3%CE%B5%CE%AF-%CE%BF-%CE%B1%CE%B9%CF%83%CE%B8%CE%B7%CF%84%CE%AE%CF%81%CE%B1%CF%82-%CE%B2%CF%81%CE%BF%CF%87%CE%AE%CF%82/) [%B1%CF%82-%CE%B2%CF%81%CE%BF%CF%87%CE%AE%CF%82/](https://www.caroto.gr/2009/10/20/%CF%80%CF%89%CF%82-%CE%BB%CE%B5%CE%B9%CF%84%CE%BF%CF%85%CF%81%CE%B3%CE%B5%CE%AF-%CE%BF-%CE%B1%CE%B9%CF%83%CE%B8%CE%B7%CF%84%CE%AE%CF%81%CE%B1%CF%82-%CE%B2%CF%81%CE%BF%CF%87%CE%AE%CF%82/)
- 5. [https://en.wikipedia.org/wiki/Rain\\_sensor](https://en.wikipedia.org/wiki/Rain_sensor)
- 6. <https://en.wikipedia.org/wiki/Anemometer>
- 7. [https://el.wikipedia.org/wiki/%CE%97%CE%BB%CE%B5%CE%BA%CF%84](https://el.wikipedia.org/wiki/%CE%97%CE%BB%CE%B5%CE%BA%CF%84%CF%81%CE%B9%CE%BA%CF%8C%CF%82_%CE%BA%CE%B9%CE%BD%CE%B7%CF%84%CE%AE%CF%81%CE%B1%CF%82) [%CF%81%CE%B9%CE%BA%CF%8C%CF%82\\_%CE%BA%CE%B9%CE%BD%](https://el.wikipedia.org/wiki/%CE%97%CE%BB%CE%B5%CE%BA%CF%84%CF%81%CE%B9%CE%BA%CF%8C%CF%82_%CE%BA%CE%B9%CE%BD%CE%B7%CF%84%CE%AE%CF%81%CE%B1%CF%82) [CE%B7%CF%84%CE%AE%CF%81%CE%B1%CF%82](https://el.wikipedia.org/wiki/%CE%97%CE%BB%CE%B5%CE%BA%CF%84%CF%81%CE%B9%CE%BA%CF%8C%CF%82_%CE%BA%CE%B9%CE%BD%CE%B7%CF%84%CE%AE%CF%81%CE%B1%CF%82)

## **ΚΕΦΑΛΑΙΟ 5 ο - ΚΑΤΑΣΚΕΥΗ ΠΛΑΚΕΤΩΝ**

1. http://google.com

## **ΚΕΦΑΛΑΙΟ 7 <sup>ο</sup> - ΚΩΔΙΚΑΣ ARDUINO-GSM**

- 1. http:// google.com
- 2. [http://www.greeceandroid.gr/dev/766-smart-home-android](http://www.greeceandroid.gr/dev/766-smart-home-android-arduino-14)[arduino-14](http://www.greeceandroid.gr/dev/766-smart-home-android-arduino-14)
- 3. <https://deltahacker.gr/arduino-intro/>
- 4. Αντικειμενοστρεφής προγραμματισμός με τη C++ ( Robert Lafore )